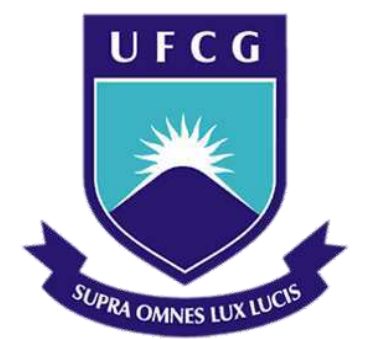

# **Universidade Federal de Campina Grande**

## **Centro de Engenharia Elétrica e Informática**

Curso de Graduação em Engenharia Elétrica

PAOLA PIMENTEL FURLANETTO

# SISTEMA DE GESTÃO PARA REQUISIÇÃO DE ENSAIOS NO LABORATÓRIO DO ITEMM - SIGLAB

Campina Grande, Paraíba Julho de 2014

### PAOLA PIMENTEL FURLANETTO

# SISTEMA DE GESTÃO PARA REQUISIÇÃO DE ENSAIOS NO LABORATÓRIO DO ITEMM - SIGLAB

*Trabalho de Conclusão de Curso submetido à Unidade Acadêmica de Engenharia Elétrica da Universidade Federal de Campina Grande como parte dos requisitos necessários para a obtenção do grau de Bacharel em Ciências no Domínio da Engenharia Elétrica.* 

Orientadora: Professora Maria de Fátima Vieira

> Campina Grande, Paraíba Julho de 2014

# SISTEMA DE GESTÃO PARA REQUISIÇÃO DE ENSAIOS NO LABORATÓRIO DO ITEMM - SIGLAB

Trabalho de Conclusão de Curso submetido à Unidade Acadêmica de Engenharia Elétrica da Universidade Federal de Campina Grande como parte dos requisitos necessários para a obtenção do grau de Bacharel em Ciências no Domínio da Engenharia Elétrica.

Aprovado em 07/07/2014\_\_\_\_\_\_\_

**Professor George Rossany Soares de Lira, D. Sc.** Universidade Federal de Campina Grande Avaliador

**Professora Maria de Fátima Vieira, PhD** Universidade Federal de Campina Grande Orientadora, UFCG

Dedico este trabalho a Pedro Egidio, companheiro de infância e grande amigo que, entre sorrisos e silêncios, muito me surpreende e ensina.

## AGRADECIMENTOS

Agradeço aos meus familiares e amigos, pela paciência, apoio e carinho.

A Natália e Margarida, pela receptividade em Belo Jardim e o suporte logístico a este projeto.

À professora Dra. Maria de Fátima Vieira, pela orientação neste trabalho.

Aos colegas, professores e funcionários do Departamento de Engenharia Elétrica e de toda a Universidade Federal de Campina Grande. Em especial aos amigos da turma Elétrica sem Fronteiras (2008.1), dos quais ressalto Lucas Omena (parceiro na disciplina Informática Industrial e figura fundamental no desenvolvimento deste trabalho).

*"Eu não creio que haja sensação mais emocionante para o coração humano do que a sentida pelo inventor quando ele vê alguma criação de sua mente se desdobrando para o sucesso... essas emoções fazem o homem esquecer comida, sono, amigos, amor, tudo."*

Nikola Tesla.

## RESUMO

Este relatório descreve as atividades no âmbito do Trabalho de Conclusão de Curso (TCC) de Engenharia Elétrica. O trabalho abordou o desenvolvimento de um sistema de software para apoiar a gestão da informação no laboratório de ensaios elétricos do instituto de tecnologia do Grupo Moura. O projeto consistiu na concepção do SiGLab ITEMM - sistema para a gestão de requisições de testes no Laboratório de Ensaios Elétricos do ITEMM (Instituto de Tecnologia Edson Mororó Moura). O SiGLab foi executado com foco no usuário e seu desenvolvimento foi apoiado por práticas consagradas na Engenharia de Software.

**Palavras-chave:** Gestão da informação; ensaios elétricos em baterias; interface com usuário e banco de dados.

## ABSTRACT

This report describes the activities under the Final Course Project (TCC) of Electrical Engineering. The work addressed the development of a software system to support the information management in the electrical testing laboratory at Moura's Group institute of technology. The project consisted on the design of SiGLab ITEMM - system for managing requests of tests at ITEMM (Institute of Technology Edson Mororó Moura) Electrical Testing Laboratory. SiGLab execution focused on the user and had its development supported by established practices of Software Engineering.

**Keywords:** Information management; Electrical tests on batteries; user interface and database.

# SUMÁRIO

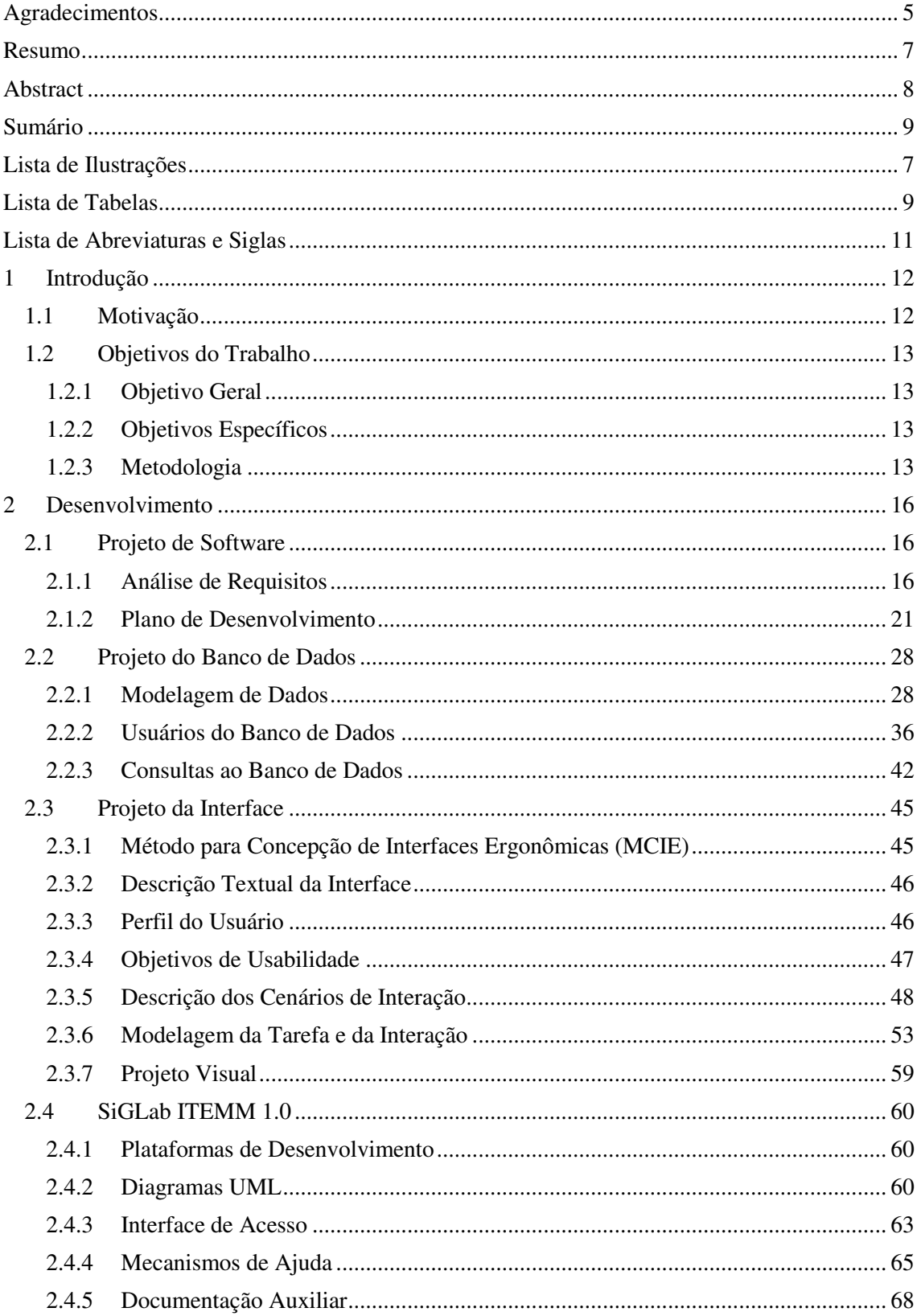

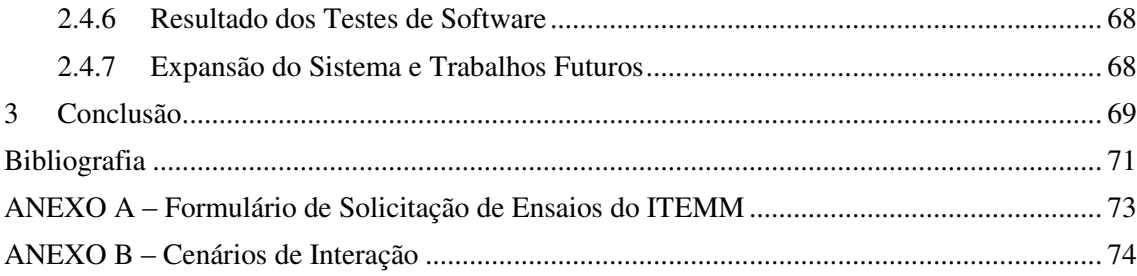

# LISTA DE ILUSTRAÇÕES

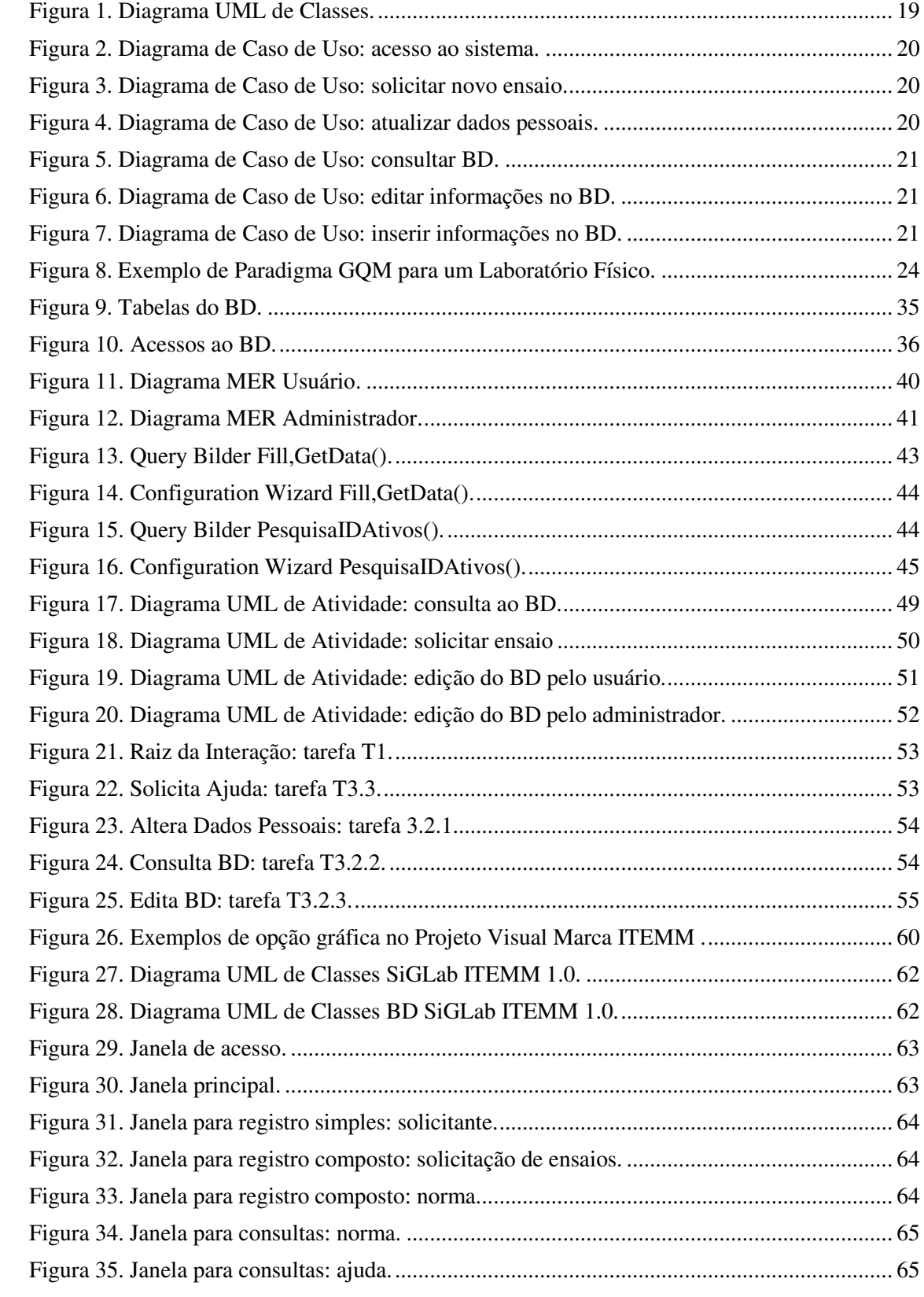

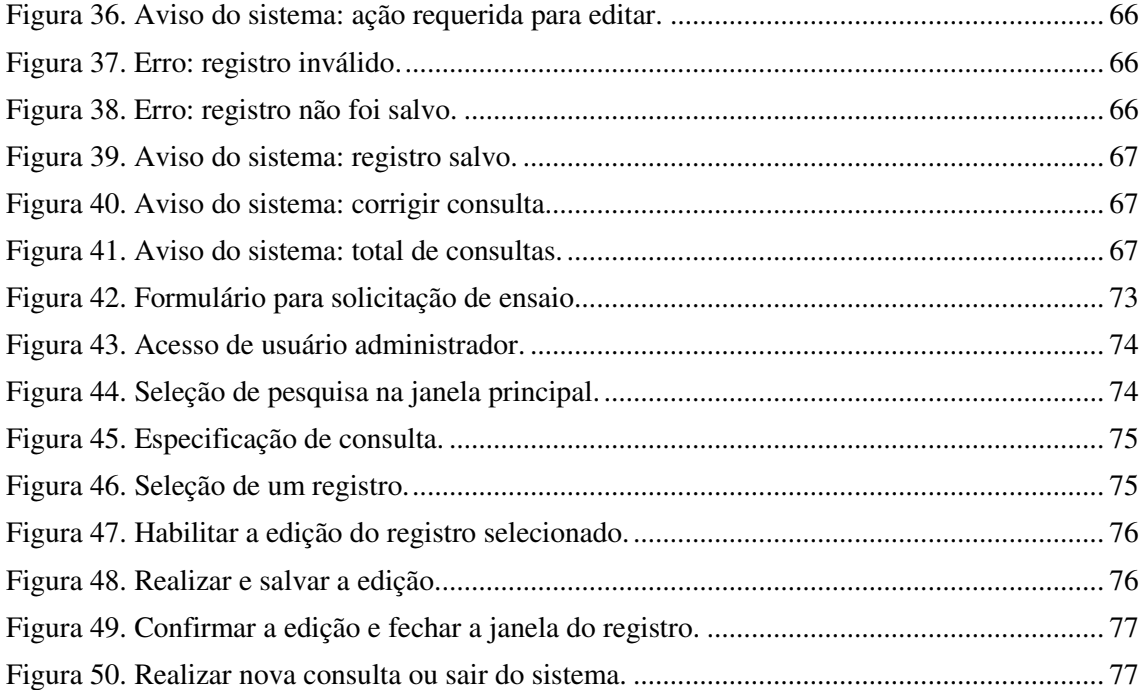

# LISTA DE TABELAS

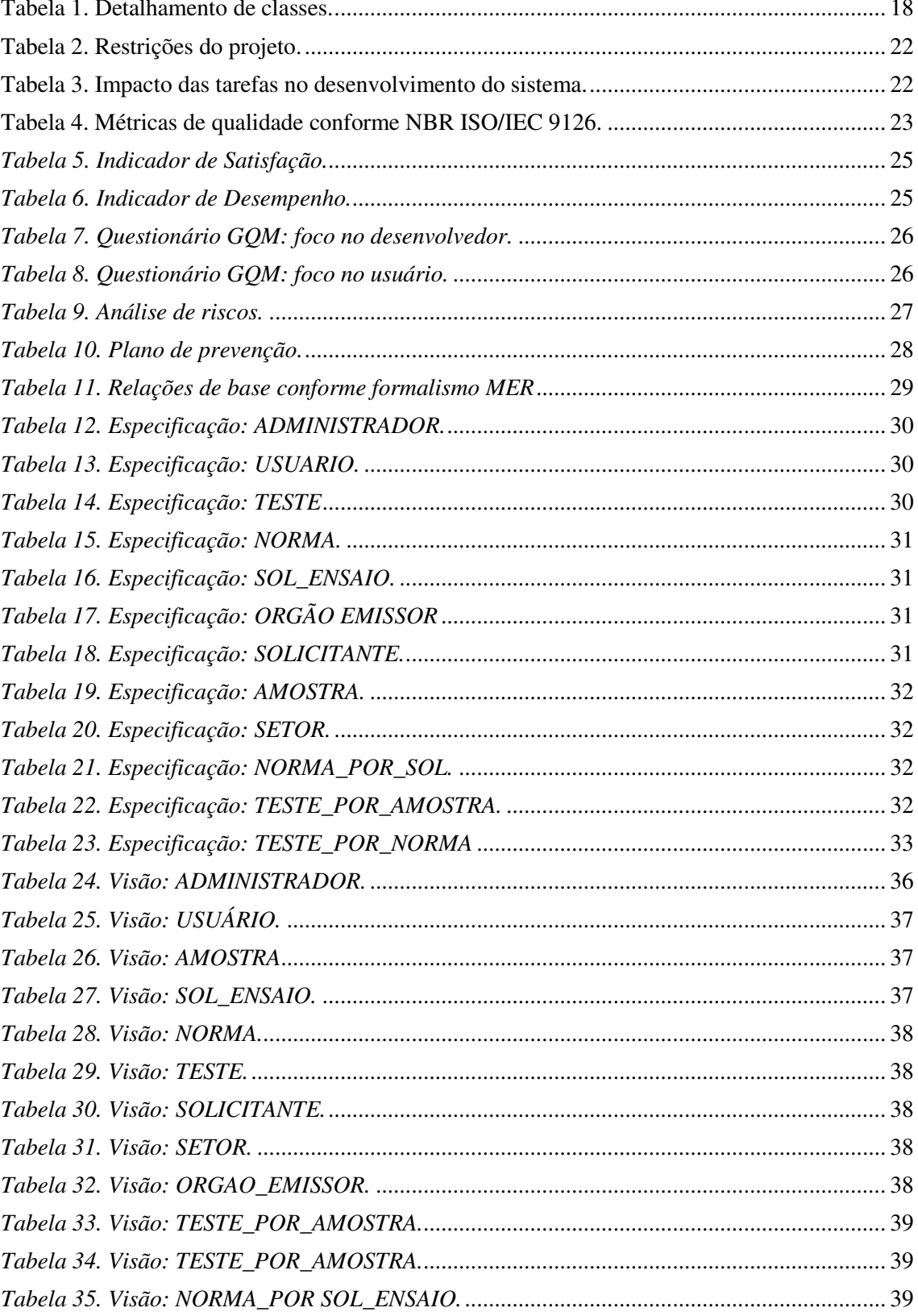

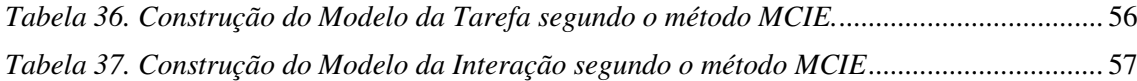

# LISTA DE ABREVIATURAS E SIGLAS

ABNT – Associação Brasileira de Normas Técnicas

BD – Banco de Dados

FAST – *Facilitated Application Specification Techniques* (Técnicas Facilitadas para

Especificação da Aplicação)

FN – Forma Normal

IEC – *International Electrotechnical Commission* (Comissão Eletrotécnica Internacional)

ISO – *International Organization for Standardization* (Organização Internacional para Padronização)

ITEMM – Instituto de Tecnologia Edson Mororó Moura

GQM – *Goal/Question/Metric Paradigm* (paradigma Objetivo/Questão/Métrica)

- MAD Método Analítico de Descrição de Tarefas
- MCIE Método para a Concepção de Interfaces Ergonômicas
- MER Modelo Entidade-Relacionamento

NBR – Norma Brasileira

SGBD – Sistema de Gerenciamento de Banco de Dados

SQL – *Structure Query Language* (Linguagem de Consulta Estruturada)

SiGLab – Sistema de Gestão de Requisições de Ensaios no Laboratório do ITEMM

TCC – Trabalho de Conclusão de Curso

UFCG – Universidade Federal de Campina Grande

UML – *Unified Modeling Language* (Linguagem de Modelagem Unificada)

VS – Microsoft Visual Studio

# 1 INTRODUÇÃO

Este Trabalho de Conclusão de Curso constitui parte indispensável à formação acadêmica em Engenharia Elétrica. O texto descreve as atividades realizadas no desenvolvimento da ferramenta de software SiGLab ITEMM

## 1.1 MOTIVAÇÃO

O Instituto de Tecnologia Edson Mororó Moura (ITEMM), oficialmente instituído em 23 de Novembro de 2012, é uma organização privada sem fins lucrativos alinhada com os interesses da empresa Acumuladores Moura S/A. Neste sentido, realiza projetos e trabalhos voltados ao desenvolvimento tecnológico nas áreas relacionadas à produção de baterias.

Os ensaios realizados pelo laboratório do ITEMM iniciaram em Outubro de 2013. As diretrizes e o empenho da diretoria visam torná-lo um laboratório modelo, a partir de sua estruturação de modo a garantir eficiência e excelência.

O Instituto, assim como o laboratório, encontram-se em processo de implantação. A necessidade de gerenciar a rotina requer o desenvolvimento de sistemas e procedimentos que visem a realização das tarefas da melhor forma possível (CAMPOS, 2011). Neste panorama, há um vasto campo para melhorias no qual as ferramentas computacionais podem ser amplamente exploradas.

Com o intuito de mensurar e guiar a processo de estruturação decidiu-se avaliar conformidade das praticas adotadas no laboratório e alinhá-las com onze, das vinte e cinco recomendações da Norma ABNT NBR ISO/IEC 17025 - *Requisitos gerais para a competência de laboratórios de ensaio e calibração*. Foram selecionados da norma os subtópicos com implicação direta na qualidade dos ensaios, dado que uma análise conclui que a requisição de testes é uma das atividades críticas. Atualmente ainda não existe um sistema para facilitar a aquisição, processar e armazenar os dados oriundos de uma solicitação.

O ITEMM tem como objetivo oferecer um trabalho de excelência, ao utilizar equipamentos de alta qualidade e aprimorar seus procedimentos visando tornar-se um laboratório de referência. Este laboratório deve ser regido pela cultura de aperfeiçoamento contínuo, de acordo com os valores da Moura. Neste contexto, é essencial informatizar o processo de requisição tornando-o mais simples e ágil. A solução buscada deve inovar face ao modelo atual que consiste no preenchimento manual de formulários - e facilitar a tarefa dos clientes e funcionários do laboratório.

### 1.2 OBJETIVOS DO TRABALHO

Este trabalho consiste em especificar e desenvolver um aplicativo para gerenciar as requisições de testes no laboratório do ITEMM. O projeto engloba o desenvolvimento de uma ferramenta de software, com foco no banco de dados e na interface com o usuário, aspectos essenciais para reduzir falhas em uma tarefa essencialmente repetitiva.

Um software só é bem sucedido quando atende às necessidades dos usuários, opera corretamente, durante um longo período de tempo e é de fácil utilização, de modo que impacte positivamente no ambiente no qual é aplicado (PRESSMAN, 2011). Por este motivo o projeto aqui proposto será desenvolvido com enfoque no usuário, e será apoiado por práticas consagradas na Engenharia de Software (PRESSMAN, 2011).

#### 1.2.1 OBJETIVO GERAL

Desenvolver uma ferramenta computacional para gerenciar as solicitações de testes no laboratório do ITEMM.

#### 1.2.2 OBJETIVOS ESPECÍFICOS

Realizar as etapas de: levantamento de requisitos, especificação, desenvolvimento e testes, com foco no desenvolvimento do projeto do banco de dados e da interface com o usuário.

Construir um protótipo do sistema e implantar uma versão inicial no setor.

Gerar documentação adequada para apoiar usuários e futuras expansões do sistema.

#### 1.2.3 METODOLOGIA

Os objetivos propostos neste trabalho foram atingidos mediante a realização de oito etapas. As quais consistem no planejamento, desenvolvimento, validação, documentação e apresentação do referido projeto à banca avaliadora do Trabalho de Conclusão de Curso.

ETAPA 1: INTEGRAÇÃO AO LABORATÓRIO DO ITEMM (LEVANTAMENTO DE REQUISITOS)

Etapa preliminar designada à familiarização com as atividades rotineiras e o ambiente de trabalho no Laboratório de Ensaios Elétricos do ITEMM. Compreendeu ao contato inicial com os usuários, profissionais e ferramentas; sendo, portanto, essencial à análise e compreensão dos problemas. Nesta etapa foi realizado o levantamento de requisitos com auxílio da técnica FAST (*Facilitated Application Specification Techniques*); ferramenta que propicia a interação entre desenvolvedores e clientes por meio de reuniões nas quais se desenvolve a lista de objetos, serviços e restrições do sistema (KOTONYA; SOMMERVILLE, 1998).

#### ETAPA 2: ESPECIFICAÇÕES TÉCNICAS

Planejamento e especificação do sistema, realizado após a análise crítica do trabalho cotidiano no laboratório. Consistiu em desenvolver os projetos de software, banco de dados e interface homem-máquina. Nesta etapa foram selecionadas ferramentas para acompanhamento e desenvolvimento de projeto, as quais são abordadas no decorrer da secção Desenvolvimento.

#### ETAPA 3: DESENVOLVIMENTO DO PROTÓTIPO

Elaboração do código executável para a ferramenta proposta. Secção caracterizada pelo desenvolvimento das linhas de código correspondentes aos projetos descritos na etapa anterior (software, banco de dados e interface).

#### ETAPA 4: AVALIAÇÃO DO PROTÓTIPO

Nesta etapa foi realizada a avaliação do protótipo segundo os casos de uso e questionários GQM (*Goal/Question/Metric*) definidos nas especificações técnicas. Não foi possível realizar os testes com usuários no Laboratório do ITEMM, uma vez que não havia equipamento disponível para teste do sistema no laboratório e o departamento de informática proíbe do uso de computadores pessoais na empresa. Como consequência, postergou-se esta análise até o instituto dispor do equipamento para instalação da ferramenta.

#### ETAPA 5: REFINAMENTO DO PROTÓTIPO

Etapa de refinamento e complementação do protótipo; baseada nos resultados dos testes de software. Foram realizadas modificações na aplicação (essencialmente no texto das janelas e nos recursos de ajuda) que culminaram na versão final do sistema (SiGLab ITEMM 1.0).

#### Etapa 6: IMPLEMENTAÇÃO DO SISTEMA

Corresponde à entrega do produto ao cliente e à instalação da ferramenta no computador designado ao laboratório do ITEMM. Esta etapa não foi concluída: adiou-se a implantação do sistema até a aquisição do equipamento necessário.

#### ETAPA 7: DOCUMENTAÇÃO

A documentação do código foi elaborada ao longo de todo o trabalho por meio de comentários nas linhas de código. Enquanto a documentação do projeto consta da redação de especificações técnicas e da elaboração do manual de utilização.

## ETAPA 8: ELABORAÇÃO DO RELATÓRIO

Esta etapa consistiu em sintetizar a documentação elaborada no decorrer do projeto e resultou no presente relatório.

## 2 DESENVOLVIMENTO

No decorrer deste Capítulo serão apresentadas as etapas do projeto (software, banco de dados e interface) e o produto final SiGLab ITEMM, concebido como Trabalho de Conclusão de Curso de Engenharia Elétrica.

## 2.1 PROJETO DE SOFTWARE

#### 2.1.1 ANÁLISE DE REQUISITOS

Esta secção apresenta a análise de requisitos e tem por objetivo especificar as características operacionais do software. Nela desenvolvem-se modelos que irão apoiar o projetista de software, além de proporcionar ao desenvolvedor e cliente subsídios para validação da qualidade (PRESSMAN, 2011).

#### 2.1.1.1 DESCRIÇÃO E OBJETIVOS

Os ensaios para baterias correspondem, na sua grande maioria, à realização de testes especificados por normas nacionais, internacionais ou por um cliente. Nos procedimentos de rotina a nomenclatura técnica é substituída por termos mais simples. Isto ocorre no momento de especificar um ensaio, quando o solicitante pode não recordar todos os parâmetros necessários ao teste, gerando um requerimento incompleto e confuso. Diante da extensão desse problema e buscando resolvê-lo, os laboratórios adotam fichas de solicitação genéricas contendo um grande de elementos maior do que é rotineiramente necessário dificultando o trabalho dos seus clientes (ANEXO A, formulário para solicitação de ensaios utilizado no laboratório do ITEMM). Neste cenário percebe-se a demanda por uma ferramenta de software que facilite a atividade dos laboratoristas e de seus usuários solicitantes (clientes).

O Sistema de Gestão para Requisição de Ensaios no Laboratório do ITEMM (SiGLab ITEMM) deve apoiar a entrada e organização das requisições de testes, facilitando o cadastro do pedido e assegurando que todos os parâmetros necessários ao laboratório sejam informados. Busca-se, assim melhorar a qualidade das atividades do laboratório ao proporcionar um registro seguro dos dados e minimizar o tempo com retrabalho.

Este trabalho consiste em especificar e desenvolver um aplicativo para gerenciar as requisições de testes no laboratório.

#### 2.1.1.2 LISTA FAST

A abordagem de construção de listas FAST (*Facilitated Application Specification Techniques*) é uma técnica para levantamento de requisitos voltada ao desenvolvimento de software (KOTONYA; SOMMERVILLE, 1998). Esta técnica baseia-se na interação entre desenvolvedores e clientes, cujo objetivo é obter uma descrição textual das necessidades dos clientes e a partir desta extrair uma lista inicial contendo objetos, métodos e restrições do sistema.

O cliente do projeto aqui descrito almeja obter uma ferramenta capaz de facilitar o registro de solicitações de ensaios elétricos em baterias. O sistema deve: acomodar as necessidades dos usuários do laboratório (funcionários e solicitantes), operar de acordo com as documentações técnicas utilizadas nos ensaios (normas e testes) e as amostras (baterias); garantir o registro de todas as informações relevantes, reduzir a probabilidade de erros na manipulação das informações e, por conseguinte, elevar a confiabilidade dos cadastros.

Utilizando-se a técnica de extração da lista FAST, foram obtidos os seguintes requisitos:

#### OBJETOS EXISTENTES NO SISTEMA

- $\checkmark$  Solicitante;
- $\checkmark$  Administrador;
- $\checkmark$  Norma;
- $\checkmark$  Teste:
- $\checkmark$  Solicitação de Ensaio;
- $\checkmark$  Bateria;

#### OBJETOS USADOS PARA O SISTEMA PRODUZIR SUAS FUNÇÕES

- $\checkmark$  Terminal de acesso (computador);
- $\checkmark$  Dados da requisição (descritivo do ensaio, amostras e solicitante).

#### LISTA DE OPERAÇÕES QUE MANIPULAM OU INTERAGEM COM OBJETOS

- $\checkmark$  Adicionar:
- $\checkmark$  Excluir:
- $\checkmark$  Editar:
- $\checkmark$  Pesquisar;
- $\checkmark$  Registrar requerimento de ensaio;

#### LISTA DE CRITÉRIOS DE DESEMPENHO:

- $\checkmark$  Confiabilidade do sistema, bloqueando o acesso de usuários sem permissão;
- $\checkmark$  Agilidade no acesso ao sistema, com tempo de resposta inferior a 10 segundos.

A partir deste levantamento inicial adotou-se a técnica de Análise Orientada a Objetos para construir a especificação mais detalhada do sistema.

#### 2.1.1.3 ANÁLISE ORIENTADA A OBJETO

A análise orientada a objeto é uma técnica de levantamento de requisitos e especificação de software que visa promover o reuso de código (PRESSMAN, 2011). Sua principal característica é modelar objetos e suas interações. Dentre os artefatos produzidos no processo de especificação destaca-se o diagrama de classes, apresentado na Figura 1. Seguem as classes desenvolvidas neste projeto e representadas na Figura 1.

| <b>Detalhamento de Classes</b>  |                                                                                                    |  |  |  |  |
|---------------------------------|----------------------------------------------------------------------------------------------------|--|--|--|--|
| <b>Classe</b>                   | Caracterização                                                                                                    |  |  |  |  |
| <b>Usuário</b>                  | Nome: user<br>Métodos: editar_senha, editar_email, solicitar_ensaio, buscar_norma,<br>buscar_ensaio, editar_ensaio.<br>Atributos: id_user, nome_user, email_user, senha_user, status_user.<br>Descrição: define ações e agrega informações de um usuário.                                                                                                    |  |  |  |  |
| <b>Administrador</b>            | Nome: admin<br>Métodos: cadastrar_user, editar_user, excluir_user, buscar_user, cadastrar_norma,<br>editar_norma, excluir_norma, buscar_norma, editar_senha, editar_email,<br>solicitar_ensaio, excluir_ensaio, editar_ensaio, buscar_ensaio.<br>Atributos: id_adm, nome_adm, email_adm, senha_adm.<br>Descrição: define ações com privilégio de administrador e retém suas informações. |  |  |  |  |
| <b>Norma</b>                    | Nome: norma<br>Métodos: N/A<br>Atributos: id_norma, nome_norma, tipo, ano, versao, orgao_emissor,<br>status_norma.<br>Descrição: armazenamento das informações relativas às normas técnicas.                                                                                                    |  |  |  |  |
| <b>Teste</b>                    | Nome: teste<br>Métodos: N/A<br>Atributos: id_teste, nome_teste, descricao, status_teste.<br>Descrição: armazenamento das informações relativas aos testes especificados por<br>normas técnicas.                                                                                                    |  |  |  |  |
| Solicitação de<br><b>Ensaio</b> | Nome: sol ensaio<br>Métodos: N/A<br>Atributos: id_sol_ens, nome_sol_ens, solicitante, setor, data_requerimento,<br>qnt_amostras, objetivo, destino, status_sol_ens<br>Descrição: armazenamento das informações relativas aos ensaios solicitados ao<br>laboratório.                                                                                                    |  |  |  |  |
| <b>Amostra</b>                  | <b>Nome:</b> amostra<br>Métodos: N/A<br>Atributos: id_am, nome_am, sol_ensaio, bateria, cap_nominal, rc, cca, placa_pos,<br>qnt_pos, placa_neg, qnt_neg, separador, inf_ad_montagem, nivel, densidade,<br>inf_ad_formacao, status_am<br>Descrição: armazenamento das informações relativas às amostras de baterias.                                                                      |  |  |  |  |
| <b>Banco de Dados</b>           | Nome: bd<br>Métodos: consultar_ensaio, consultar_user, consultar_norma, novo_ensaio,<br>editar_senha, editar_email<br><b>Atributos: N/A.</b><br>Descrição: realiza consultas ao banco de dados.                                                                                                    |  |  |  |  |

*Tabela 1. Detalhamento de classes.* 

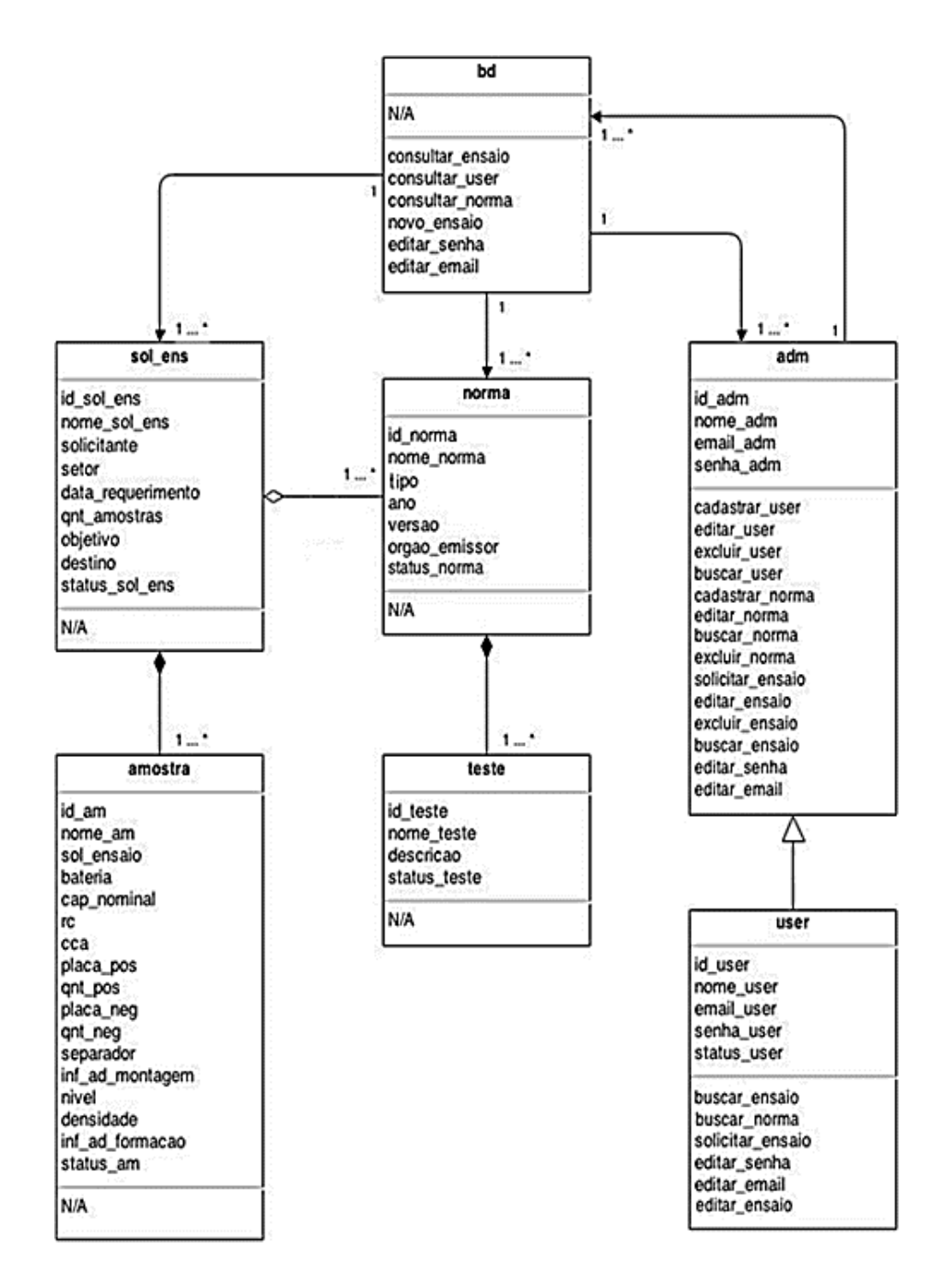

Figura 1. Diagrama UML de Classes.

#### 2.1.1.3.1 CASOS DE USO

Os casos de uso são modelam o comportamento do sistema. Tais diagramas descrevem as funcionalidades do sistema exclusivamente do ponto de vista do usuário (PRESSMAN, 2011).

Os diagramas de casos de uso referentes a este projeto são apresentados nas figuras subsequentes. A classe administrador engloba todas as ações do usuário, uma vez que o segundo é uma especialização do primeiro. Na Figura 2 são ilustrados os acessos exclusivos do usuário administrador. As Figuras 3 a 5 constituem o detalhamento das ações apresentadas na Figura 2.

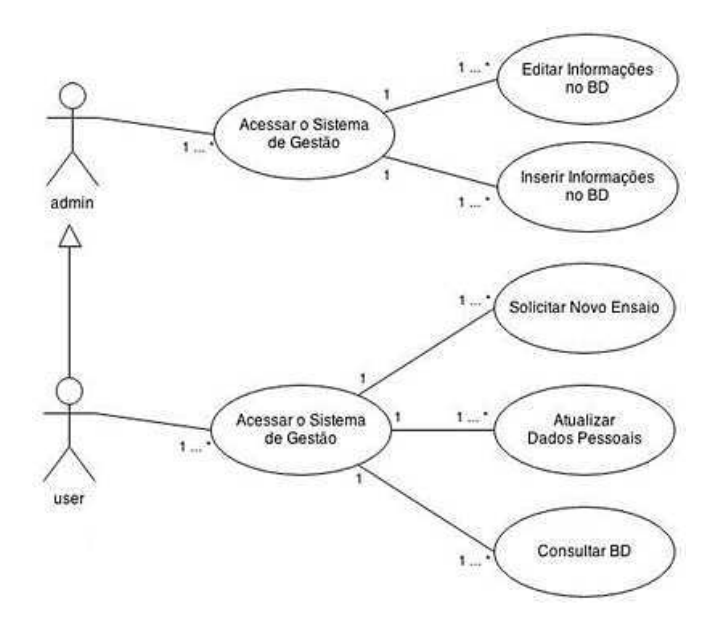

Figura 2. Diagrama de Caso de Uso: acesso ao sistema.

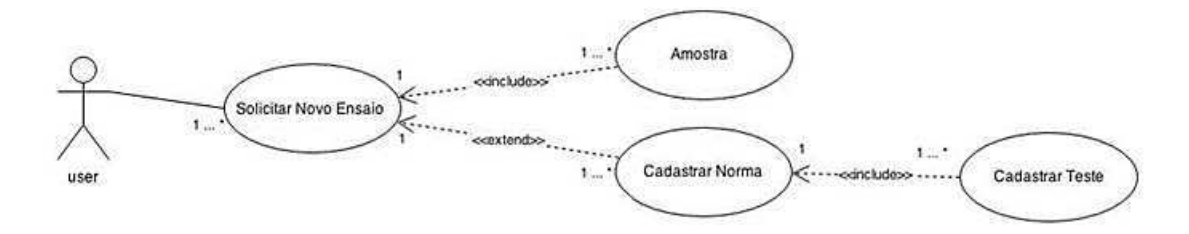

Figura 3. Diagrama de Caso de Uso: solicitar novo ensaio.

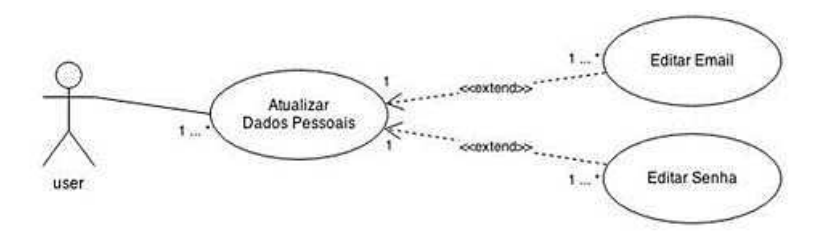

Figura 4. Diagrama de Caso de Uso: atualizar dados pessoais.

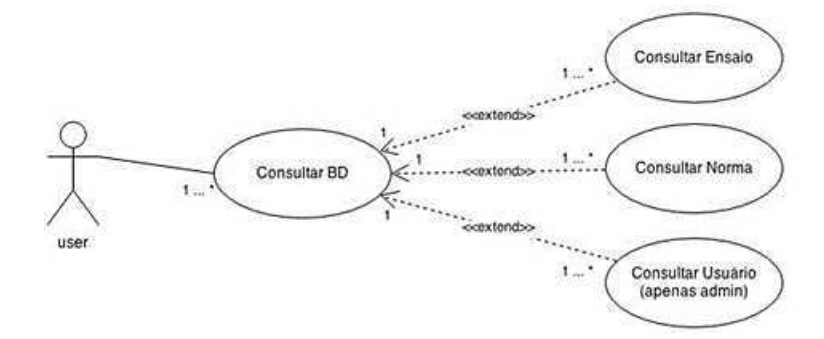

Figura 5. Diagrama de Caso de Uso: consultar BD.

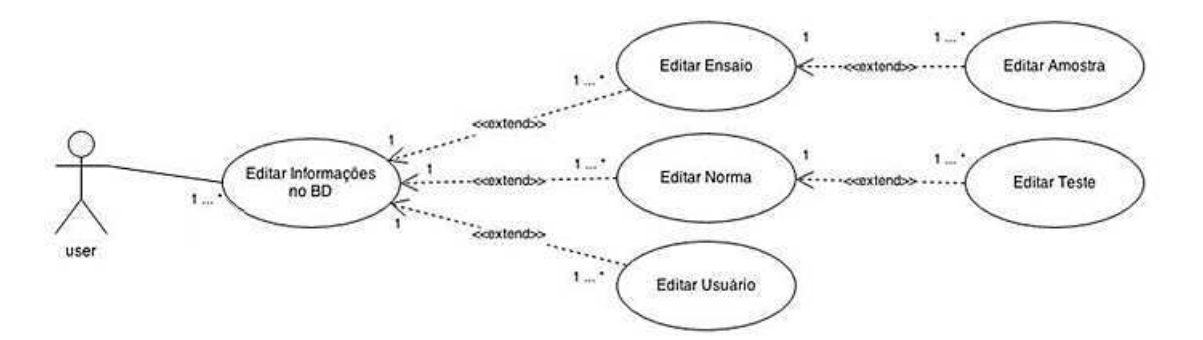

Figura 6. Diagrama de Caso de Uso: editar informações no BD.

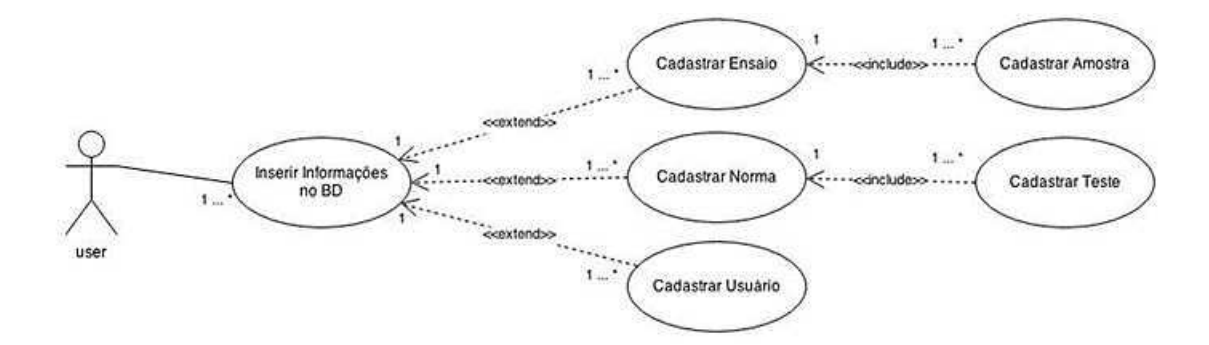

Figura 7. Diagrama de Caso de Uso: inserir informações no BD.

#### 2.1.2 PLANO DE DESENVOLVIMENTO

Secção na qual estão descritas as ações do plano de desenvolvimento. Nela são abordadas as restrições da execução do projeto, a gestão da qualidade e os procedimentos de teste para validação do sistema.

#### 2.1.2.1 IDENTIFICAÇÃO DAS RESTRIÇÕES

No plano de desenvolvimento do presente trabalho foram consideradas restrições de ordem técnica e administrativa, conforme a Tabela 2.

#### **Restrições de Ordem Técnica**

- $\checkmark$  Prazo total para conclusão do projeto de até 06 meses;
- $\checkmark$  Nível intermediário em relação aos conhecimentos necessários;
- $\checkmark$  Serão utilizados apenas software livres ou previamente adquiridos nos equipamentos de uso profissional disponíveis;
- $\checkmark$  O código-fonte e a documentação produzidos estarão submetidos a um sistema de controle de versão (SVN);
- $\checkmark$  O sistema deverá ser independente de plataforma;
- $\checkmark$  Tempo máximo de resposta a interações do usuário de 10 segundos;
- Não há plataforma de hardware disponível para o desenvolvimento do produto.

#### **Restrições de Ordem Administrativa**

 $\checkmark$   $\Box$  Equipe composta por apenas uma estudante de graduação em Engenharia Elétrica, sem perspectiva de contratação de pessoal.

#### 2.1.2.2 IDENTIFICAÇÃO DAS TAREFAS CRÍTICAS

A identificação de tarefas críticas neste projeto ao longo das oito etapas estipuladas na metodologia (secção 1.2.3) são identificadas na Tabela 3. O atraso na sua execução impacta diretamente sobre o cumprimento do no cronograma de desenvolvimento.

| <b>Tarefa</b>                       | <b>Impacto</b> |
|-------------------------------------|----------------|
| Levantamento de Requisitos          | Baixo          |
| Especificações Técnicas             | Moderado       |
| Desenvolvimento do Protótipo        | Crítico        |
| Avaliação do Protótipo pelo Cliente | Moderado       |
| Refinamento do Protótipo            | Moderado       |
| Implantação do Sistema              | Baixo          |
| Documentação                        | Moderado       |
| Elaboração do Relatório             | Baixo          |
| Apresentação do Projeto             | Moderado       |

*Tabela 3. Impacto das tarefas no desenvolvimento do sistema.* 

#### 2.1.2.3 MECANISMOS DE MONITORAÇÃO E CONTROLE

Objetivando monitorar e controlar a execução do projeto e garantir o correto tratamento das tarefas críticas será realizado o acompanhamento do cronograma e a avaliação do andamento do projeto. Será dada ênfase aos seguintes tópicos:

- $\checkmark$  Avaliação dos resultados obtidos sejam eles finais ou parciais;
- $\checkmark$  Contabilização do esforço em homem-hora e duração total de uma tarefa;
- Análise de cronograma e necessidade de alocação de horas;
- Revisão e previsão de riscos;
- Acompanhamento da documentação;

#### 2.1.2.4 PROPOSTAS DE MÉTRICA DE QUALIDADE

O sistema será pautado na normatização internacional para qualidade de produtos de software. Por conseguinte, serão adotados os preceitos descritos a norma NBR ISO/IEC 9126.

#### *Tabela 4. Métricas de qualidade conforme NBR ISO/IEC 9126.*

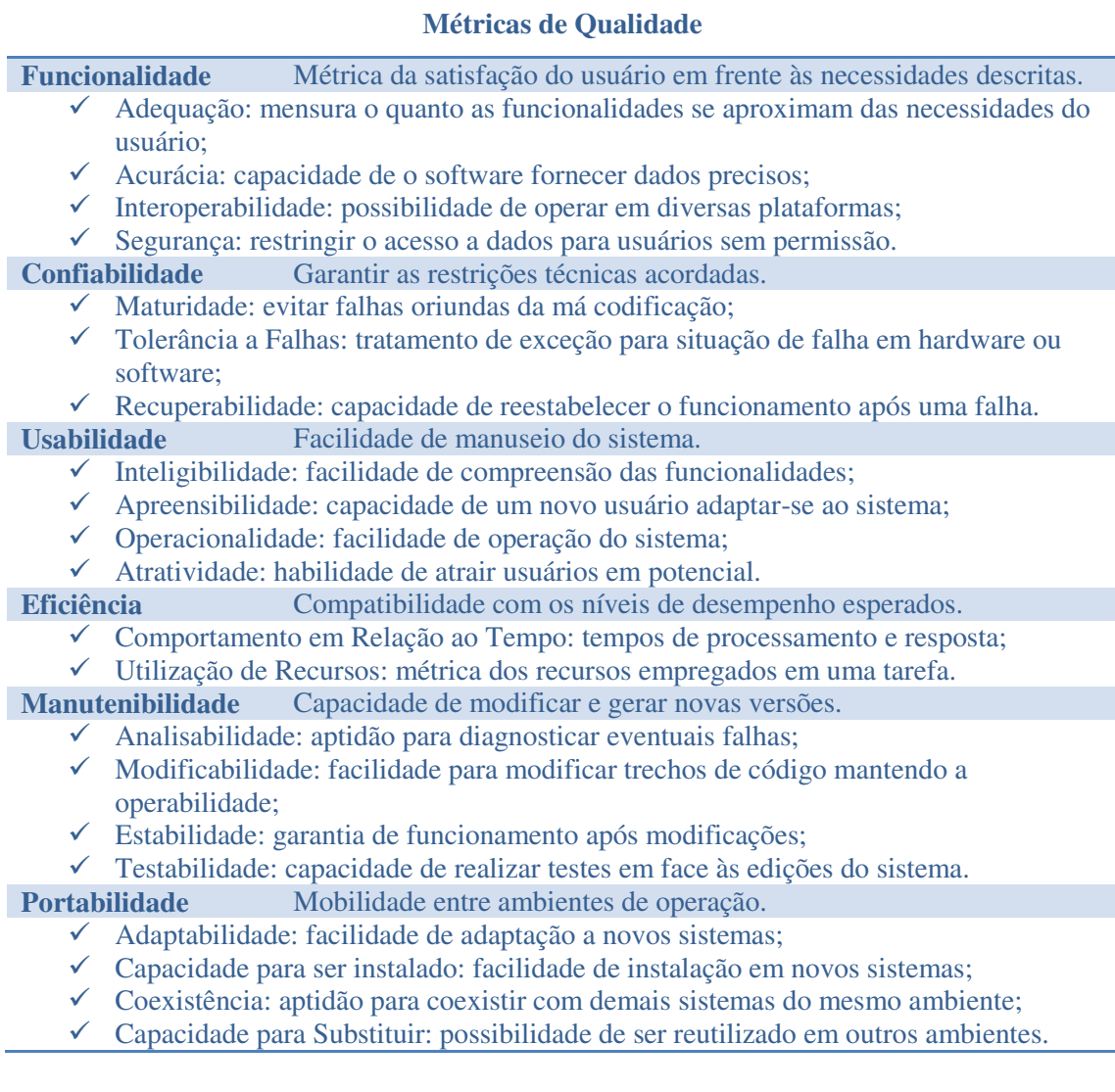

### 2.1.2.5 GESTÃO DA QUALIDADE

### 2.1.2.5.1 PARADIGMA GQM

O desafio de gerir a qualidade deste projeto será enfrentado utilizando o paradigma Meta/Questão/Métrica (*Goal/Question/Metric* – GQM), desenvolvido por Victor Basili. Esta

técnica enfatiza na necessidade de especificar as metas do projeto, pois somente compreendendo e elucidando este tópico é possível atingir os objetivos desejados. Partindo dos objetivos, são levantadas questões capazes de definir as metas e métricas para quantificar sua implantação (exemplo da estrutura GQM conforme Figura 8).

Metas estabelecem os propósitos do projeto, e tipicamente são expressas a partir de definições abstratas. A meta de um Laboratório de Ensaios Elétricos em Baterias (Laboratório Físico), por exemplo, é garantir a qualidade e a excelência dos seus resultados. Embora compreensível, esta é uma definição abrangente, portanto faz-se necessário questionar o escopo desde objetivo para alcança-lo.

As questões propostas no GQM estão associadas a tópicos de indicadores de eficácia. Elas delimitam o escopo e ajudam a esclarecer as metas do projeto. No exemplo do Laboratório Físico diversas questões podem ser formuladas sobre a boa execução dos ensaios, com destaque para duas delas:

*Q1: Qual a quantidade de amostras que concluem os ensaios seguindo estritamente as especificações do cliente (isto é, que não resultam em desvios ou falhas)?* 

*Q2: Qual o nível de satisfação dos clientes com os resultados entregues pelo laboratório?* 

A etapa final do paradigma requer interpretar as informações obtidas. Neste sentido são definidas métricas as quais estabelecem uma resposta quantitativa para as questões elencadas. Finalizando o exemplo do Laboratório Físico, estas deveriam ser métricas aceitáveis:

*M1: O desempenho do laboratório será considerado satisfatório se no mínimo 85% das amostras concluírem ensaios, sem apresentar falhas.* 

*M2: O laboratório atende adequadamente aos seus usuários se no mínimo 80% destes classificarem os resultados entregues como satisfatórios.* 

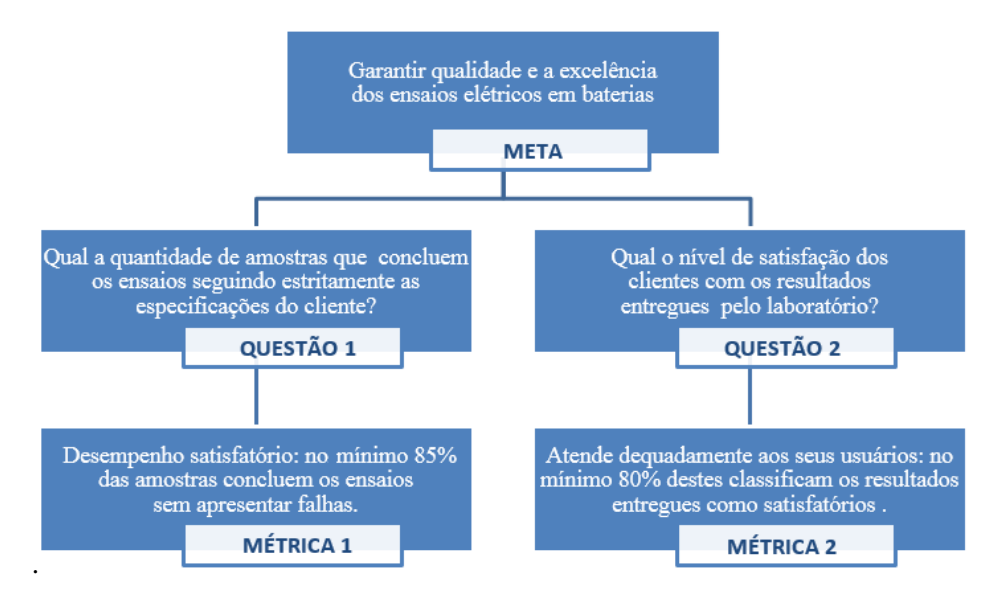

Figura 8. Exemplo de Paradigma GQM para um Laboratório Físico.

#### 2.1.2.5.2 QUESTIONÁRIO GQM

Foram definidos dois objetivos para análise do Sistema de Gestão conforme os pontos de vista distintos da desenvolvedora e dos usuários. Ambos buscam gerar *feedback* para melhoramento do protótipo desenvolvido na Etapa 3 do projeto.

A análise com questões direcionadas à desenvolvedora observará critérios técnicos do projeto mediante o registro do número de falhas e do tempo de resposta. Em contrapartida, a análise direcionada ao cliente estará centrada nas dificuldades encontradas na execução das tarefas e no grau de satisfação.

Será solicitado que o usuário descrimine quais atividades não conseguiu executar completamente, que descreva os obstáculos enfrentados ao utilizar o sistema e que quantifique a experiência utilizando um indicador de satisfação ou de desempenho.

As Tabelas 5 e 6 correspondem aos indicadores. Nas Tabelas 7 e 8 são apresentados os objetivos, questões e métricas GQM elaborados para este projeto.

| Indicador de Satisfação |                                |                                                    |  |  |  |  |  |
|-------------------------|--------------------------------|----------------------------------------------------|--|--|--|--|--|
| <b>Indicador</b>        | Medida de Satisfação           | Descrição                                          |  |  |  |  |  |
| $\bf{0}$                | <b>Muito Insatisfeito</b>      | Não atende às especificações.                      |  |  |  |  |  |
|                         | Insatisfeito                   | Atende às especificações com muitas restrições.    |  |  |  |  |  |
| 2                       | Razoavelmente Satisfeito       | Atende às especificações com poucas restrições.    |  |  |  |  |  |
| 3                       | <b>Satisfeito</b>              | Atende completamente às especificações.            |  |  |  |  |  |
| 4                       | <b>Extremamente Satisfeito</b> | Atende completamente às especificações e supera as |  |  |  |  |  |
|                         |                                | expectativas.                                      |  |  |  |  |  |

*Tabela 5. Indicador de Satisfação.*

#### *Tabela 6. Indicador de Desempenho.*

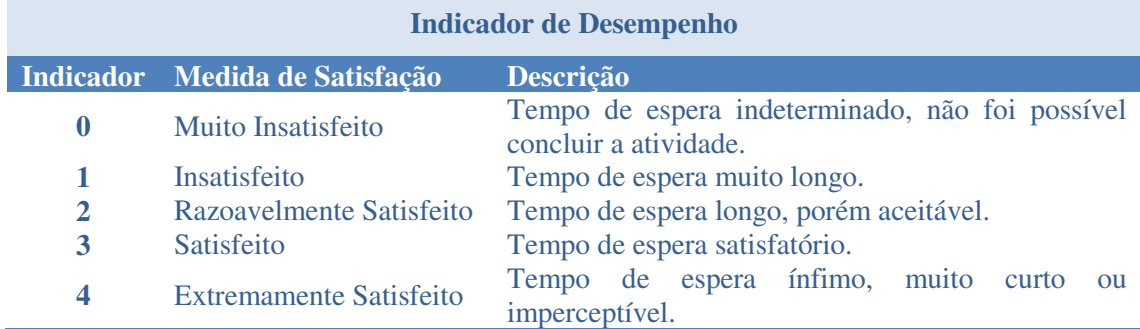

#### *Tabela 7. Questionário GQM: foco no desenvolvedor.*

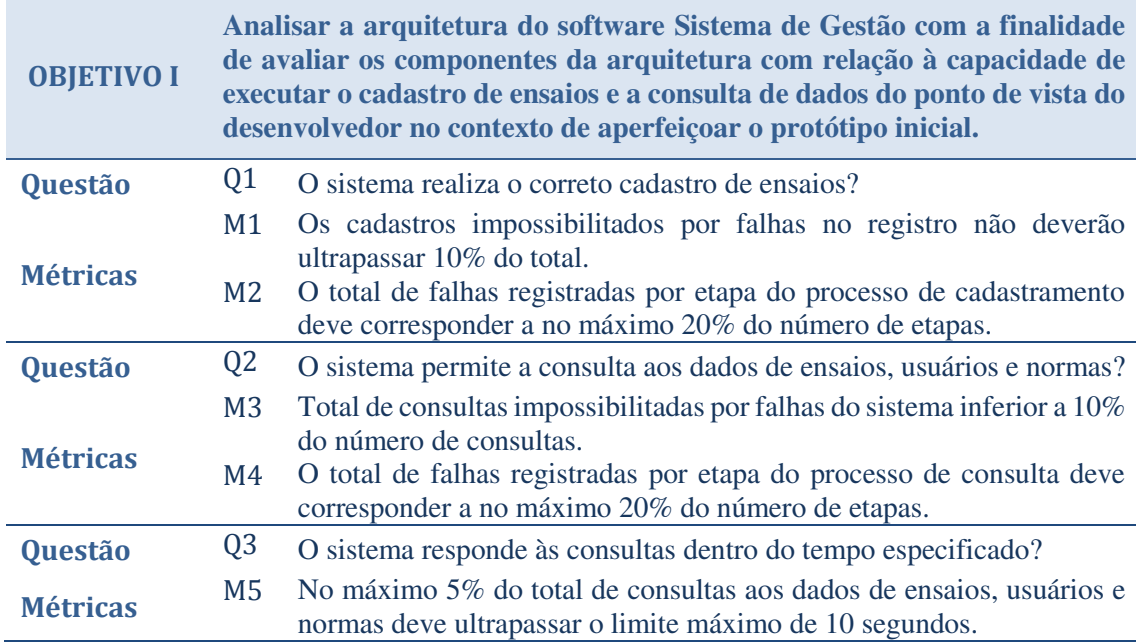

*Tabela 8. Questionário GQM: foco no usuário.*

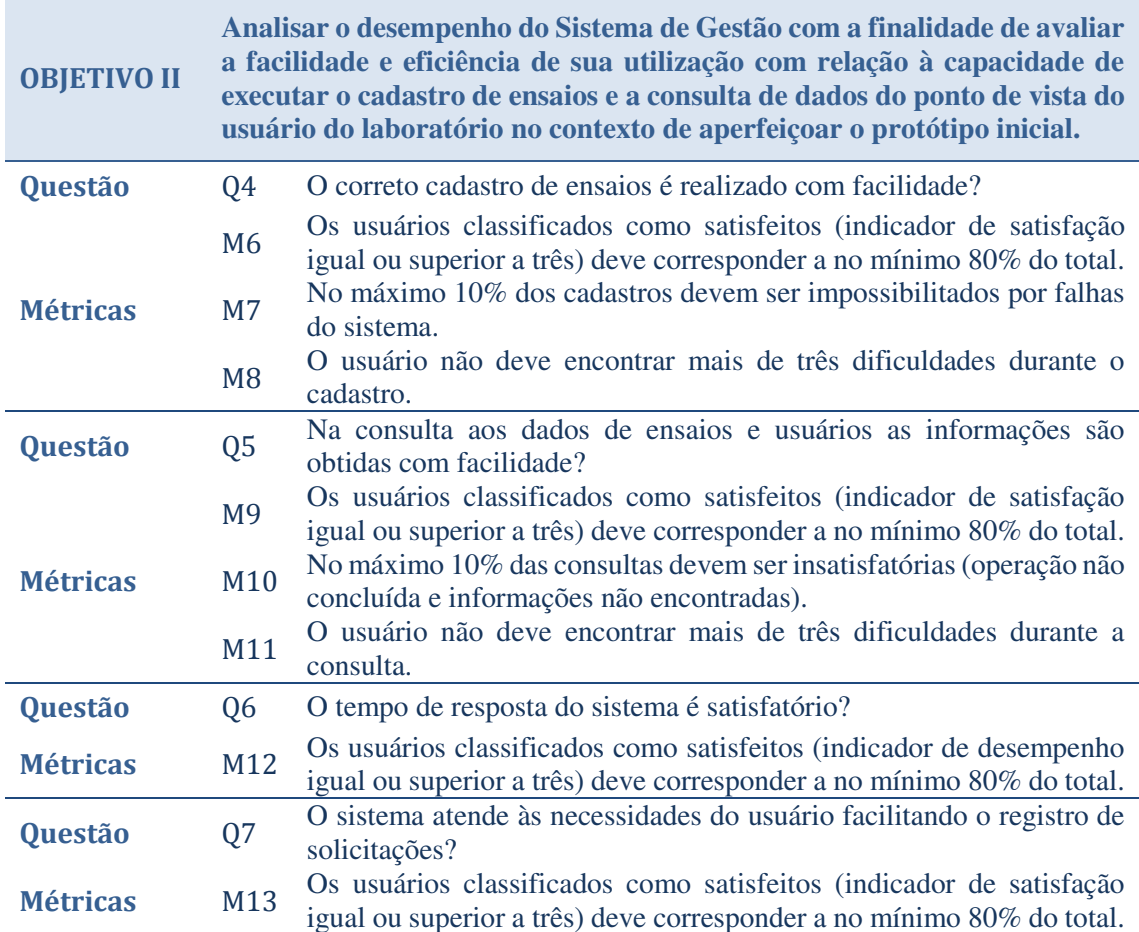

#### 2.1.2.6 TESTES DE SOFTWARE

No desenvolvimento deste projeto optou-se por realizar testes baseados em cenários. Tal decisão foi pautada nas restrições de pessoal e cronograma. Desenvolver programas específicos para detecção de falhas demandaria mais esforço e tempo para execução da etapa de testes. Além do que uma abordagem direcionada às falhas ainda seria insuficiente para detectar problemas de especificação e satisfação do usuário. Em contrapartida, testes baseados em cenários permitem avaliar as ações do usuário, detectar possíveis falhas nas interações e economizar o tempo necessário ao desenvolvimento de código extra. Neste sentido serão testados os cenários descritos nos diagramas UML de casos de uso.

Os testes de software serão realizados em conjunto com os questionários GQM, na etapa de avaliação do protótipo (Etapa 4, prevista no cronograma do projeto). Nesta etapa os usuários realizarão tarefas e preencherão formulários com suas impressões.

As atividades propostas nos testes de software irão refletir o contexto de utilização (cadastrar novos dados, realizar buscas no banco de dados e solicitar ensaios). Os usuários deverão registrar nos formulários se foi possível ou não cumprir cada uma das tarefas. Mediante a análise dos dados, o sistema será considerado aprovado, se pelo menos 80% das tarefas forem realizadas com sucesso.

#### 2.1.2.7 ANÁLISE DE RISCOS

Neste trabalho considerou-se a existência de riscos envolvendo o desenvolvimento do projeto, as tecnologias empregadas e as relações de negócio. A análise empregada e apresentada na Tabela 9 foca na probabilidade de ocorrência e no impacto dos riscos; desta forma será despendido mais tempo monitorando aquelas situações com maiores chances de ocorrência e impacto sobre o andamento do projeto. Na tabela 10 é descrito o plano de precauções.

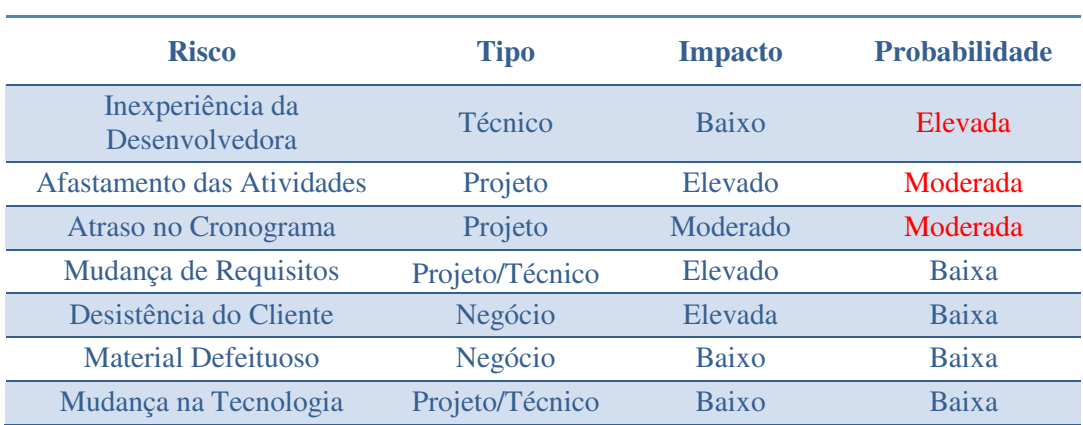

#### *Tabela 9. Análise de riscos.*

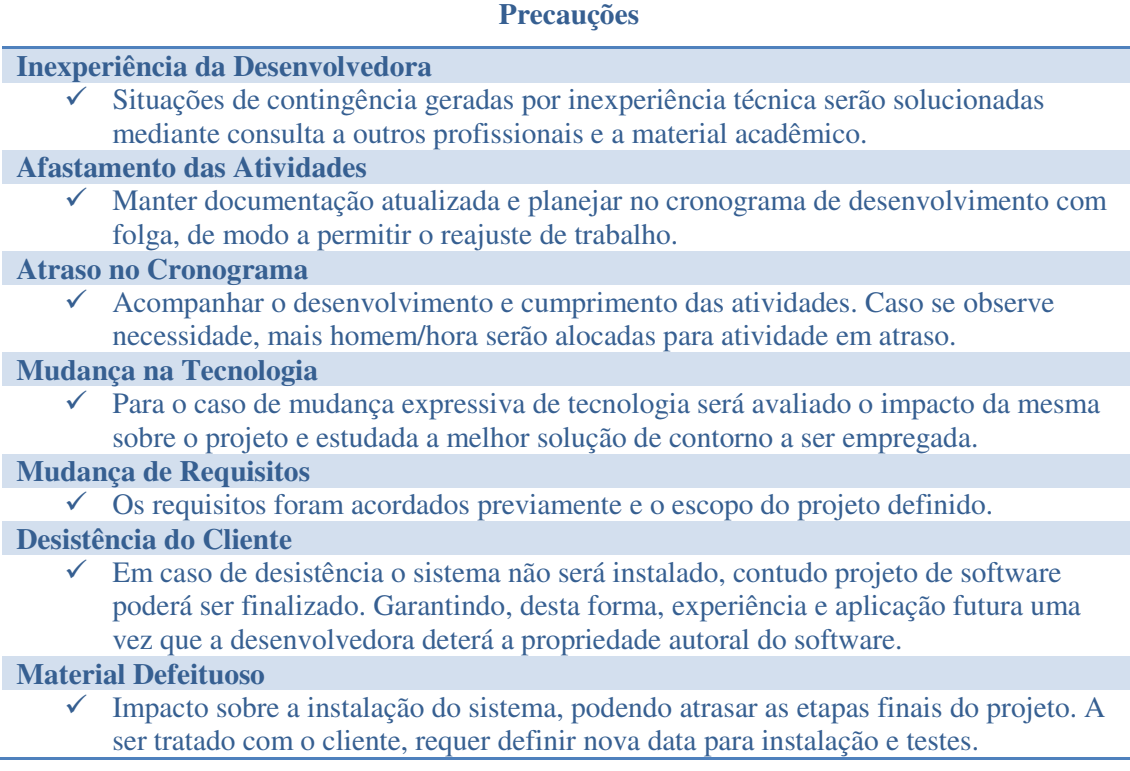

## 2.2 PROJETO DO BANCO DE DADOS

#### 2.2.1 MODELAGEM DE DADOS

A modelagem conceitual é fundamental para que se desenvolva corretamente uma aplicação de banco de dados (ELMASRI; NAVATHE, 2011). Neste sentido, esta secção fundamenta a modelagem de dados realizada para o banco de dados do SiGLab ITEMM.

#### 2.2.1.1 MODELAGEM E NORMALIZAÇÃO

O Sistema de Gestão para Requisição de Ensaios no Laboratório do ITEMM (SiGLab ITEMM) se apoia em um banco de dados (BD) que armazena as informações das solicitações de ensaios, bem como os dados auxiliares (solicitantes, normas, órgão emissores e afins). O objetivo é garantir maior segurança no armazenamento dos dados e facilitar a gestão do laboratório.

No desenvolvimento deste banco optou-se por utilizar o Modelo Entidade-Relacionamento (MER) e aplicar técnicas de normalização. Considerando a diversidade e volume dos dados e relações entre as entidades adotou-se a Terceira Forma Normal (3FN); escolha justificada pelo compromisso entre simplicidade no desenvolvimento e redução das redundâncias desnecessárias (eliminação de dependências funcionais e transitivas).

O processo de normalização é iniciado com a Primeira Forma Normal (1FN). Um banco de dados está de acordo com a 1FN se suas tuplas forem compostas exclusivamente por valores atômicos. Por conseguinte, não são permitidos atributos compostos ou multivalorados.

Buscando garantir este primeiro nível de normalização, testes, normas solicitações de ensaio foram definidos como tuplas distintas e as suas relações de pertinência modeladas pelas tabelas "teste por norma", "teste por norma" e "teste por ensaio" (apresentadas na Figura.9). Também foi necessário desassociar amostras de solicitações de ensaios, criando duas tuplas e o atributo "ensaio" que relaciona univocamente cada amostra à sua solicitação de origem. Desta forma, mantêm-se os atributos indivisíveis sem impossibilitar, por exemplo, que uma norma contenha inúmeros testes e que uma solicitação englobe diversas amostras.

Dando continuidade à normalização do banco, deve-se adequá-lo à Segunda Forma Normal (2FN). Para implantar a 2FN é necessário atender à 1FN e abolir as dependências funcionais. Neste sentido todos os atributos não chave devem ser totalmente dependentes da chave primária.

O segundo nível de normalização foi alcançado criando as tabelas auxiliares "solicitante", "orgao emissor" e "setor", entidades que passaram a existir baseadas em suas próprias chaves primárias (atributo "id"). Fez-se possível o registro de um solicitante e setor independentemente da solicitação de ensaio a que estão relacionados; da mesma forma o órgão emissor está detalhado no sistema à parte da norma que regulamenta.

Por fim, a forma normal definida para este projeto de banco de dados (3FN) requer o cumprimento da 2FN juntamente com a eliminação das dependências transitivas. Desta forma os atributos devem ser totalmente dependentes da chave primária e de mais nenhum outro dado.

A 3FN foi obtida mediante inserção da tabela auxiliar "teste por amostra". Esta modela a relação entre as amostras e os ensaios a que estão designadas, permitindo o ordenamento dos testes.

#### 2.2.1.2 RELAÇÕES DE BASE

As relações de base descrevem as interações entre as entidades que compõem o banco de dados relacional (conforme formalismo MER) e são expostas na Tabela 11.

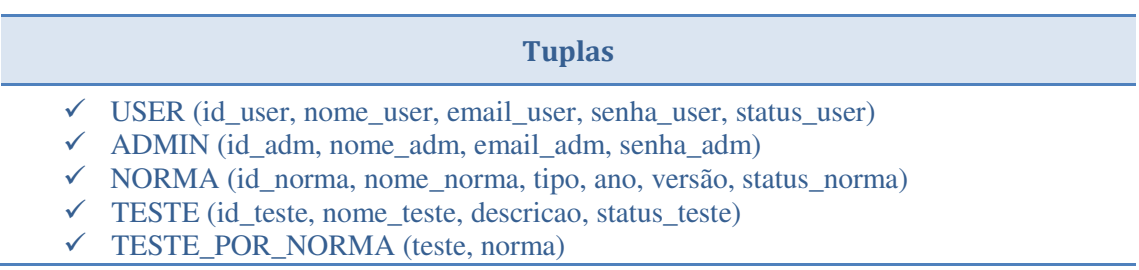

#### *Tabela 11. Relações de base conforme formalismo MER*

- $\checkmark$  SOL\_ENSAIO (id\_sol\_ens, nome\_sol\_ens, solicitante, setor, data\_requerimento, qnt\_amostras, objetivo, destino, status\_sol\_ens)
- NORMA\_POR\_SOL (sol\_ensaio, norma)
- $\checkmark$  AMOSTRA (id\_am, nome\_am, sol\_ensaio, bateria, cap\_nominal, rc, cca, placa\_pos, qnt\_pos, placa\_neg, qnt\_neg, separador, inf\_ad\_montagem, nivel, densidade, inf\_ad\_formacao, status\_am)
- $\checkmark$  TESTE POR AMOSTRA (teste, amostra, ordem)
- $\checkmark$  SOLICITANTE (id solic, nome solic, email solic, ramal solic, status solic)
- $\checkmark$  SETOR (id\_set, nome\_set, ramal\_set, status\_set)
- ORGAO\_EMISSOR (id\_org, nome\_org, status\_org)

#### 2.2.1.3 DICIONÁRIO DE DADOS

As tabelas subsequentes (Tabelas 12 a 23) constituem descrição detalhada das entidades presentes no banco de dados relativo a este projeto e essenciais o desenvolvimento da aplicação. A este conjunto de tabelas atribui-se a denominação de dicionário de dados.

#### *Tabela 12. Especificação: ADMINISTRADOR.*

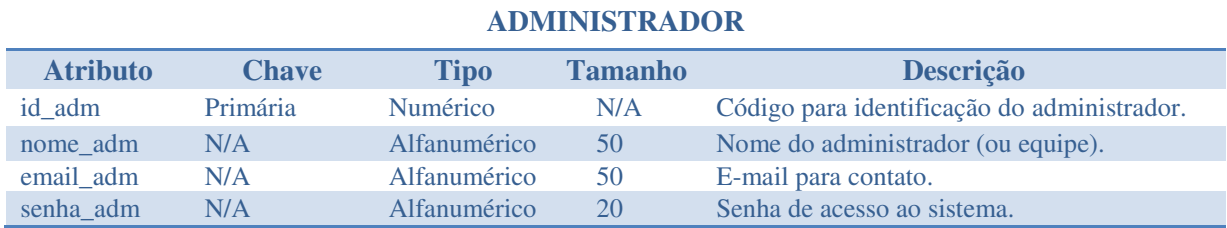

#### *Tabela 13. Especificação: USUARIO.*

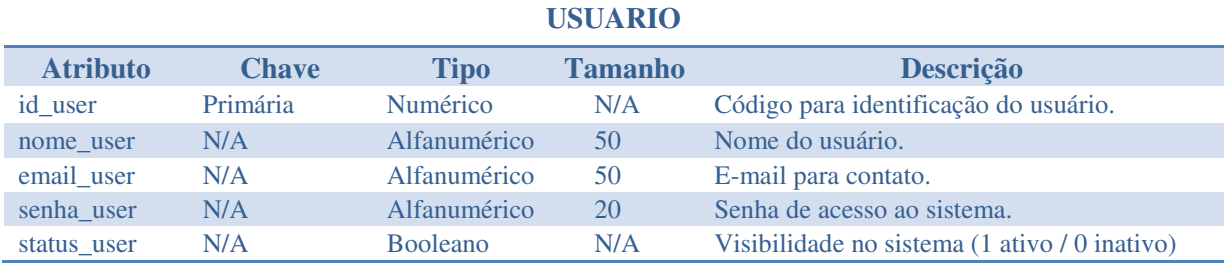

#### *Tabela 14. Especificação: TESTE*

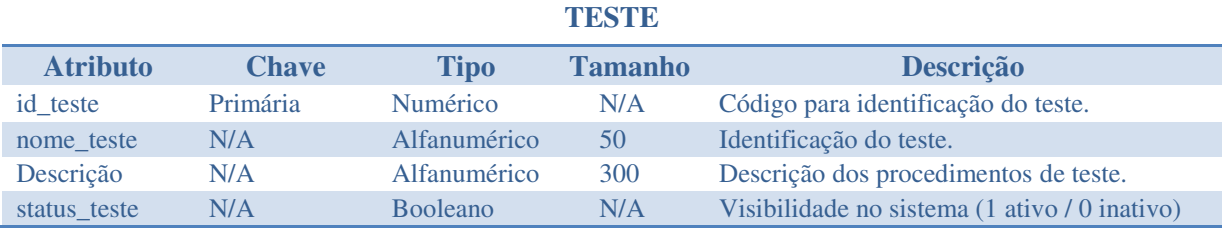

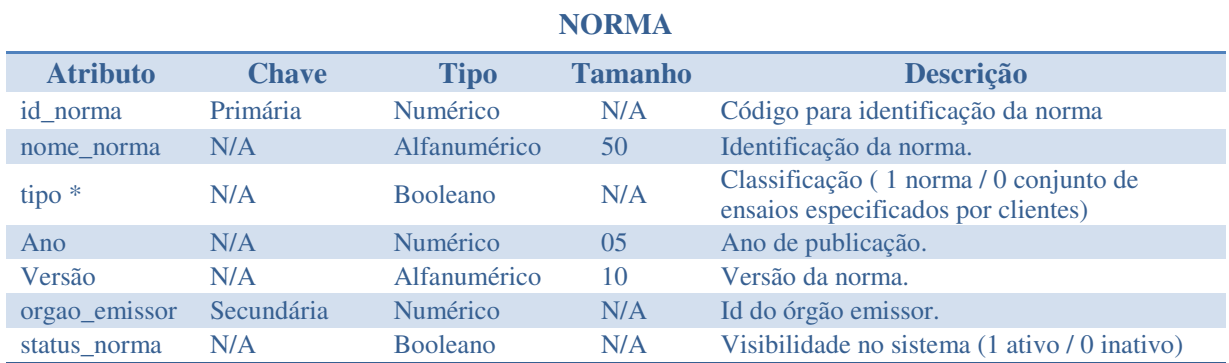

\* Normas cuja variável "tipo" é verdadeira não poderão apresentar atributos nulos. Já aquelas cuja variável "tipo" é falsa agrupam ensaios não padronizados (definidos arbitrariamente pelo laboratório e/ou clientes); suas variáveis "ano" e "orgao\_emissor" deverão ser nulas.

#### *Tabela 16. Especificação: SOL\_ENSAIO.*

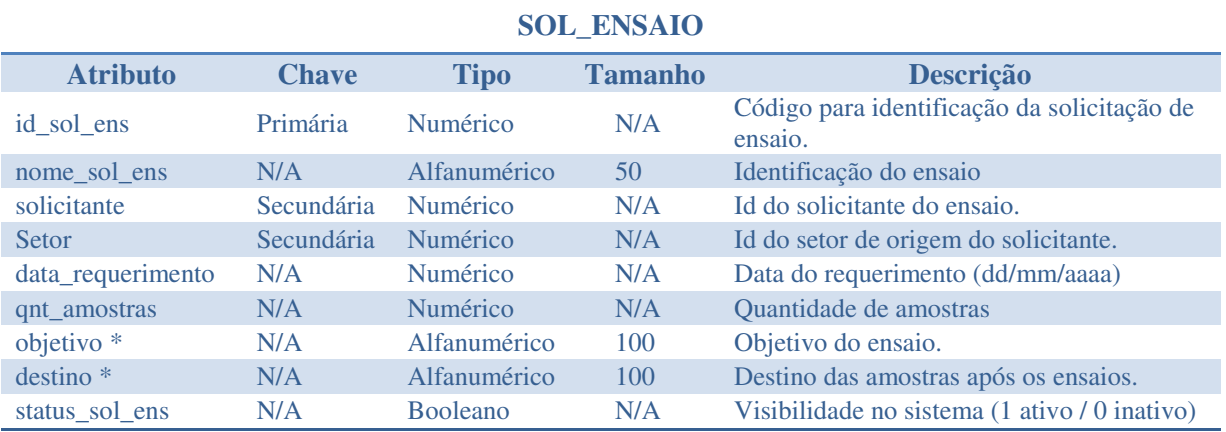

\* Não há obrigatoriedade de especificar estes atributos.

#### *Tabela 17. Especificação: ORGÃO EMISSOR*

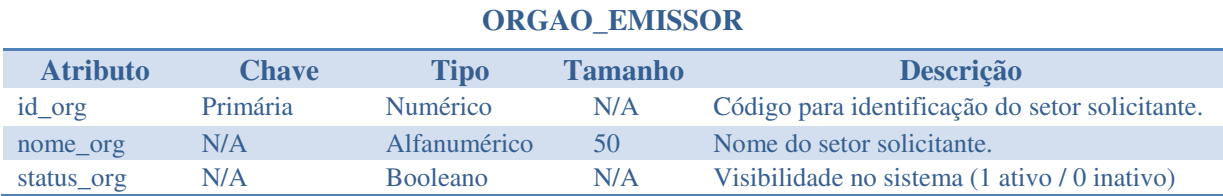

#### *Tabela 18. Especificação: SOLICITANTE.*

### **SOLICITANTE Atributo Chave Tipo Tamanho Descrição**  id\_solic Primária Numérico N/A Código para identificação do solicitante. nome\_solic N/A Alfanumérico 50 Nome do solicitante. email\_solic\* N/A Alfanumérico 50 E-mail do solicitante. ramal\_solic\* N/A Alfanumérico 20 Ramal do solicitante. status solic N/A Booleano N/A Visibilidade no sistema (1 ativo / 0 inativo)

#### *Tabela 15. Especificação: NORMA.*

| <b>AMOSTRA</b>    |                   |                 |                |                                                                                  |  |  |  |  |
|-------------------|-------------------|-----------------|----------------|----------------------------------------------------------------------------------|--|--|--|--|
| <b>Atributo</b>   | <b>Chave</b>      | <b>Tipo</b>     | <b>Tamanho</b> | Descrição                                                                        |  |  |  |  |
| id_am             | Primária          | Numérico        | N/A            | Código para identificação da amostra                                             |  |  |  |  |
| nome_am           | N/A               | Alfanumérico    | 50             | Identificação da amostra.                                                        |  |  |  |  |
| sol ensaio        | <b>Secundária</b> | Numérico        | N/A            | Código para identificação da solicitação<br>de ensaio à qual pertence a amostra. |  |  |  |  |
| <b>Bateria</b>    | N/A               | Alfanumérico    | 10             | Denominação da bateria (ex.: M60GD).                                             |  |  |  |  |
| cap_nominal       | N/A               | Numérico        | N/A            | Capacidade nominal (Ah).                                                         |  |  |  |  |
| $rc *$            | N/A               | Numérico        | N/A            | Reserva de capacidade (Ah).                                                      |  |  |  |  |
| cca *             | N/A               | Numérico        | N/A            | Corrente de partida a frio (A).                                                  |  |  |  |  |
| placa_pos *       | N/A               | Alfanumérico    | 50             | Tipo de placa positiva.                                                          |  |  |  |  |
| qnt_pos *         | N/A               | Numérico        | N/A            | Quantidade de placas positivas.                                                  |  |  |  |  |
| placa_neg *       | N/A               | Alfanumérico    | 50             | Tipo de placa negativa.                                                          |  |  |  |  |
| $qnt_neg*$        | N/A               | Numérico        | N/A            | Quantidade de placas negativas.                                                  |  |  |  |  |
| separador*        | N/A               | Alfanumérico    | 50             | Tipo de separador.                                                               |  |  |  |  |
| inf_ad_montagem * | N/A               | Alfanumérico    | 100            | Informações adicionais da montagem.                                              |  |  |  |  |
| $nivel$ *         | N/A               | Numérico        | N/A            | Nível de eletrólito.                                                             |  |  |  |  |
| densidade *       | N/A               | Numérico        | N/A            | Densidade do eletrólito.                                                         |  |  |  |  |
| inf_ad_formacao * | N/A               | Alfanumérico    | 100            | Informações adicionais da formação.                                              |  |  |  |  |
| status am         | N/A               | <b>Booleano</b> | N/A            | Visibilidade no sistema (1 ativo / 0<br>inativo)                                 |  |  |  |  |

*Tabela 19. Especificação: AMOSTRA.*

\* Não há obrigatoriedade de especificar estes atributos.

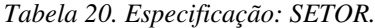

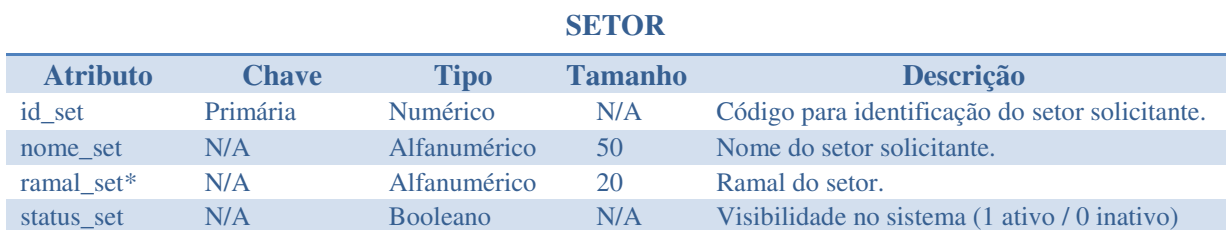

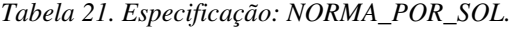

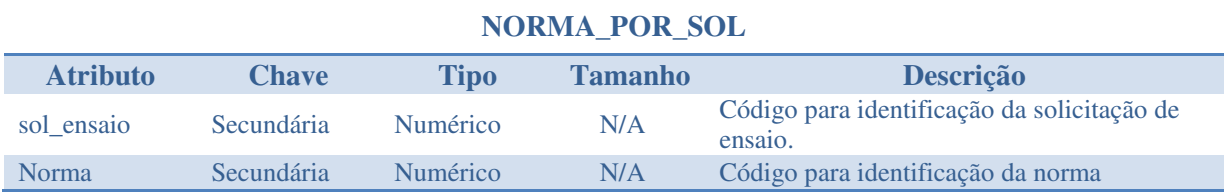

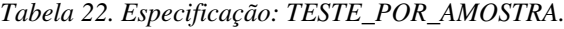

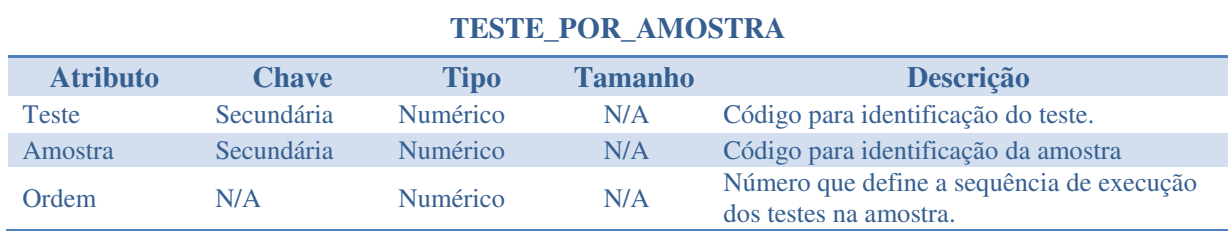
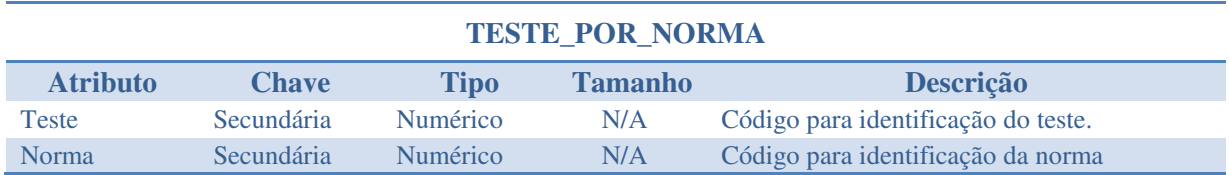

# *Tabela 23. Especificação: TESTE\_POR\_NORMA*

### 2.2.1.4 RESTRIÇÕES DE INTEGRIDADE

### USUÁRIO

 $\checkmark$  Normas, testes, solicitações de ensaio, setores, solicitantes e órgãos emissores cadastrados pelo usuário não podem sobrescrever dados existentes no sistema, devendo apresentar atributos "id" e "nome" não contidos no banco de dados;

### ADMINISTRADOR

 Usuários, normas, testes, solicitações de ensaio, setores, solicitantes e órgãos emissores cadastrados pelo administrador não podem sobrescrever dados existentes no sistema, devendo apresentar atributos "id" e "nome" não contidos no banco de dados. A única exceção se aplica à entidade usuário; neste caso, permite-se o cadastro de homônimos com números de identificação distintos;

### NORMA

 $\checkmark$  Uma norma deve estar associada à no mínimo um teste;

 $\checkmark$  Os testes especificados na norma e o órgão emissor devem existir no sistema ou serem cadastrados no momento de inserção de uma nova norma;

## **TESTE**

 $\checkmark$  Um teste deve estar associado à no mínimo uma norma cadastrada no sistema para ser utilizado em uma solicitação de ensaios;

# TESTE POR NORMA

 $\checkmark$  Os testes e normas relacionados devem existir no sistema;

# SOLICITAÇÃO DE ENSAIOS

 $\checkmark$  Uma solicitação de ensaios deve estar associada a no mínimo uma norma, um teste e uma amostra;

 $\checkmark$  Solicitante, setor, normas e testes especificados na solicitação devem existir no sistema ou serem cadastrados no momento de inserção de uma nova solicitação;

# NORMA POR SOLICITAÇÃO DE ENSAIOS:

 $\checkmark$  Apenas será permitido associar solicitações de ensaio e normas previamente cadastradas no sistema;

# AMOSTRA

 $\checkmark$  Uma amostra deve pertencer à apenas uma solicitação de ensaios cadastrada no sistema;

 $\checkmark$  Cada amostra deve estar relacionada a somente um teste;

### TESTE POR AMOSTRA

- $\checkmark$  Apenas será permitido associar testes e amostras previamente cadastradas no sistema;
- $\checkmark$  Testes relacionados a uma mesma amostra devem apresentar números de ordem distintos;

### **SOLICITANTE**

 $\checkmark$  Apenas será possível adicionar solicitantes ao banco de dados no momento de registrar uma nova solicitação;

### **SETOR**

 $\checkmark$  Apenas será possível adicionar setores ao banco de dados no momento de registrar uma nova solicitação;

# ÓRGÃO EMISSOR

 Apenas será possível adicionar órgãos emissores ao banco de dados no momento de registrar uma nova norma.

### 2.2.1.5 MODELO FÍSICO

O modelo físico de um BD é conjunto tabelas que o constituem, com representação dos seus atributos e definição das chaves (Figura 9).

Na Figura 12 são apresentadas as tabelas para o banco de dados do SiGLab ITEMM, cujas chaves estão designadas conforme a nomenclatura representada abaixo.

- $\checkmark$  PK: Chave Primária:
- $\checkmark$  FK: Chave Estrangeira (secundária);
- $\checkmark$  N/A: Não se aplica.

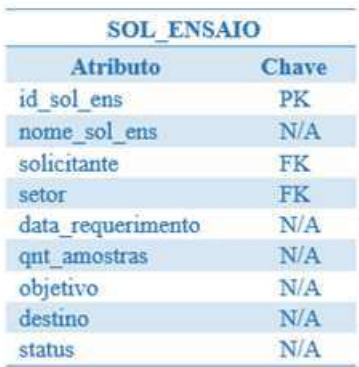

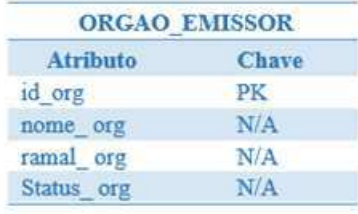

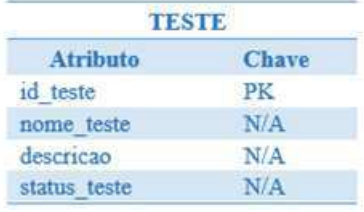

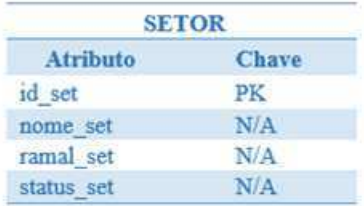

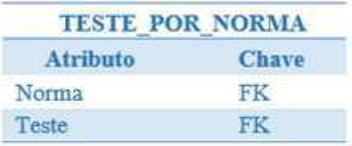

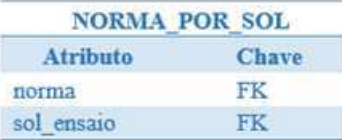

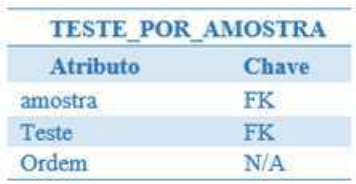

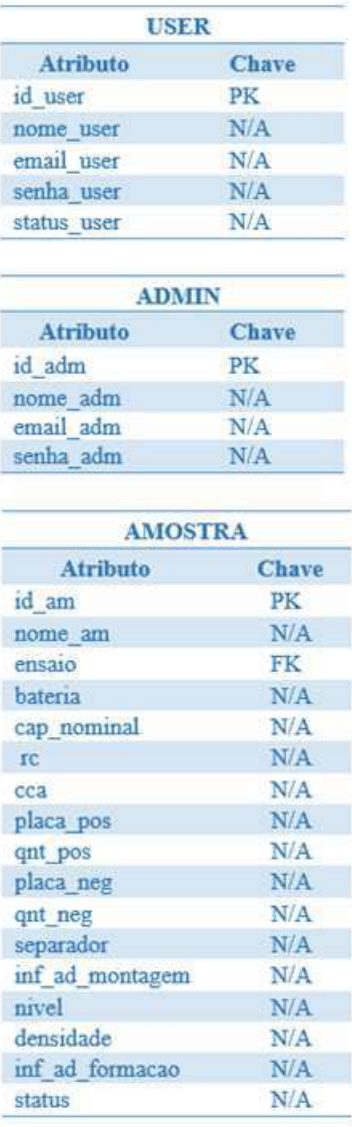

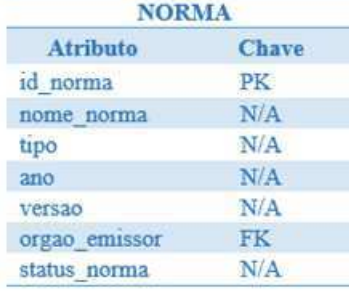

| <b>SOLICITANTE</b> |              |  |  |
|--------------------|--------------|--|--|
| Atributo           | <b>Chave</b> |  |  |
| id solic           | <b>PK</b>    |  |  |
| nome solic         | N/A          |  |  |
| email solic        | N/A          |  |  |
| ramal solic        | N/A          |  |  |
| status solic       | N/A          |  |  |

Figura 9. Tabelas do BD.

## 2.2.2 USUÁRIOS DO BANCO DE DADOS

O SiGLab ITEMM apresentará duas classes de entidades (usuário e administrador) que poderão acessar e modificar o banco de dados (Figura 10). Os administradores serão responsáveis pelas atualizações do banco (incluir, excluir e editar normas, testes e usuários). Tanto administradores quanto usuários poderão acessar o banco para solicitar e editar ensaios e para alterar suas informações pessoais. Por fim, existirá um administrador do banco, o qual de posse de uma senha específica poderá modificar o modelo do BD.

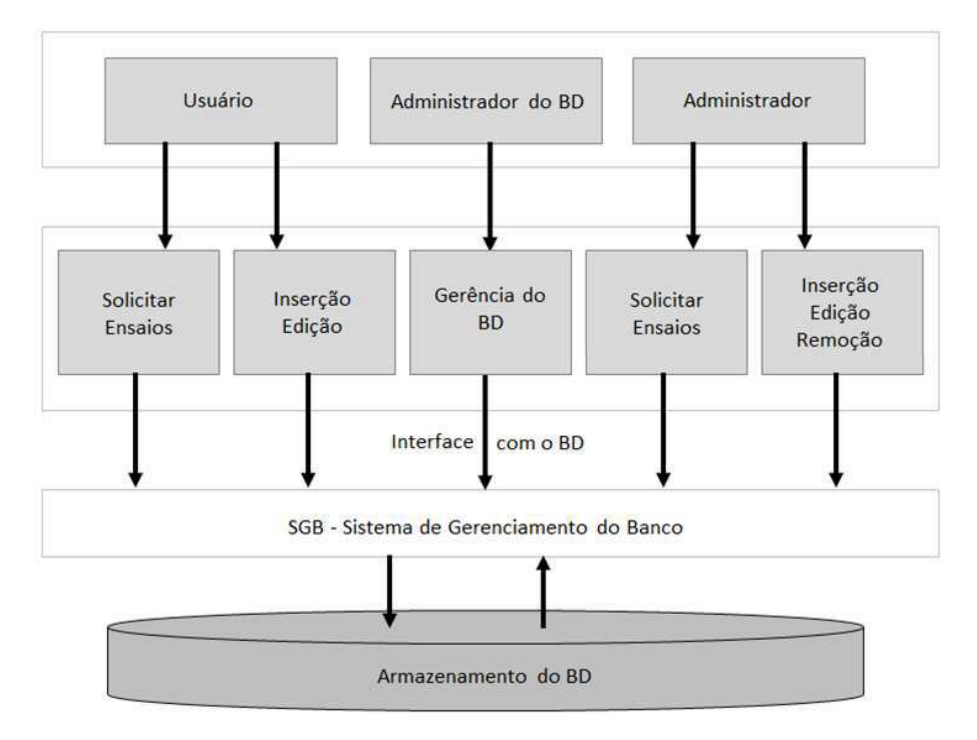

Figura 10. Acessos ao BD.

### 2.2.2.1 DESCRIÇÃO DAS VISÕES

Segundo o nível de acesso permitido aos usuários do SiGLab ITEMM estes poderão visualizar (V), alterar (A) ou não terão acesso (N) às informações contidas no BD; tal comportamento é descritos nas tabelas subsequentes. As Tabelas 24 a 35 representam as visões dos usuários do BD.

| <b>ADMINISTRADOR</b> |               |                |  |  |
|----------------------|---------------|----------------|--|--|
| <b>Atributo</b>      | Administrador | <b>Usuário</b> |  |  |
| id adm               |               |                |  |  |
| nome_adm             | V/A           |                |  |  |
| email adm            | V/A           | N              |  |  |
| senha adm            |               |                |  |  |

*Tabela 24. Visão: ADMINISTRADOR.*

| <b>USUÁRIO</b>  |                      |          |  |  |
|-----------------|----------------------|----------|--|--|
| <b>Atributo</b> | <b>Administrador</b> | Usuário* |  |  |
| id user         |                      |          |  |  |
| nome user       | V/A                  |          |  |  |
| email user      | V/A                  | V/A      |  |  |
| senha user      | V/A                  | V/A      |  |  |
| status user     | V/A                  |          |  |  |

*Tabela 25. Visão: USUÁRIO.*

\* Descreve a visão do usuário em relação aos próprios atributos.

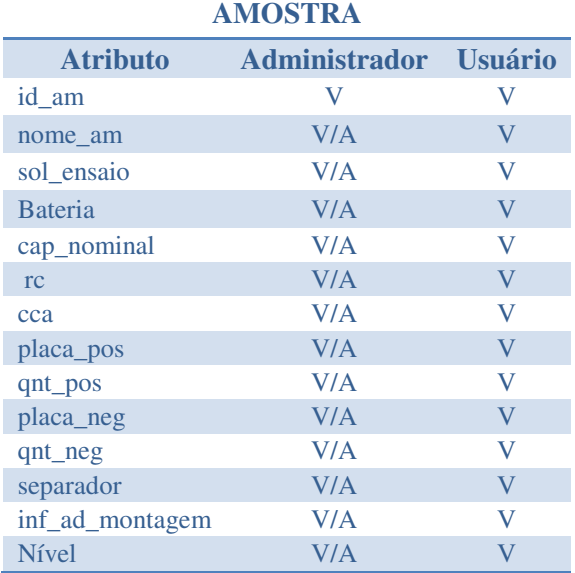

# *Tabela 26. Visão: AMOSTRA*

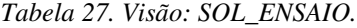

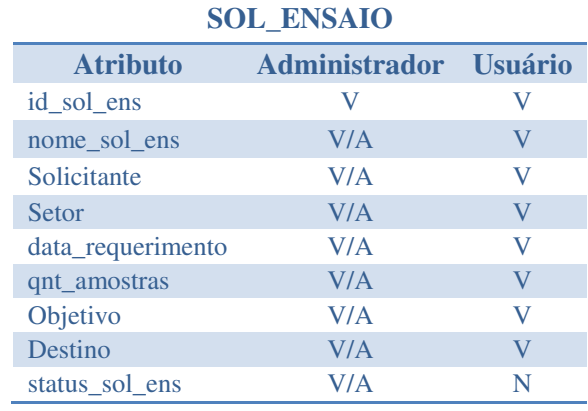

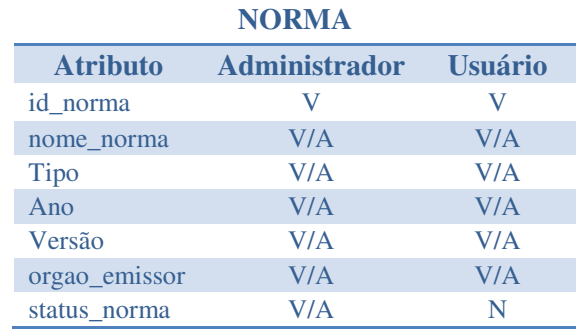

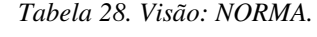

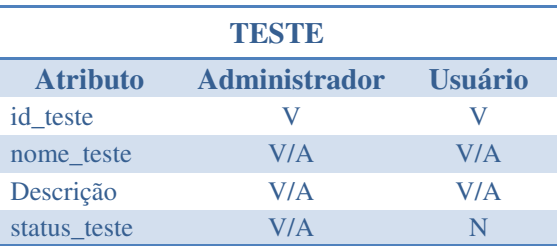

*Tabela 29. Visão: TESTE.*

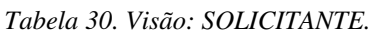

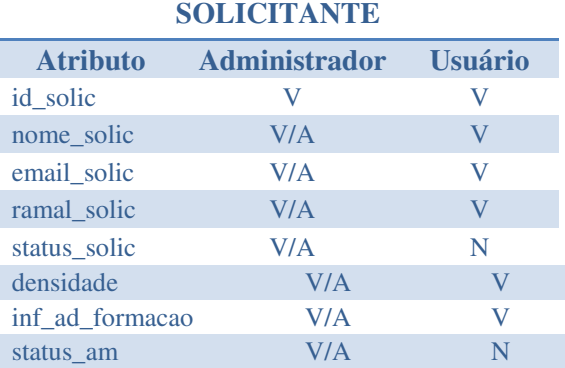

# *Tabela 31. Visão: SETOR.*

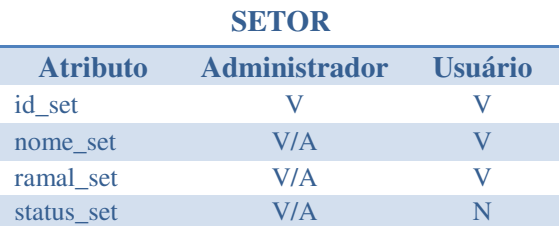

# *Tabela 32. Visão: ORGAO\_EMISSOR.*

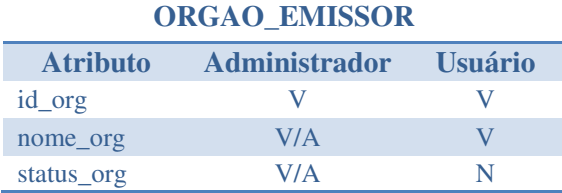

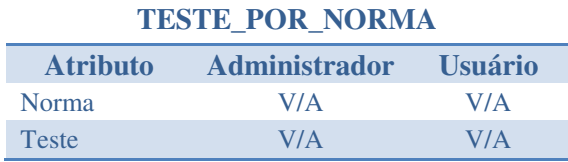

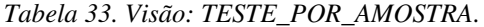

*Tabela 34. Visão: TESTE\_POR\_AMOSTRA.*

| <b>TESTE POR AMOSTRA</b> |                              |  |  |  |
|--------------------------|------------------------------|--|--|--|
| <b>Atributo</b>          | <b>Administrador Usuário</b> |  |  |  |
| Amostra                  | V/A                          |  |  |  |
| <b>Teste</b>             | V/A                          |  |  |  |
| Ordem                    | V/A                          |  |  |  |

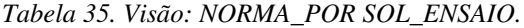

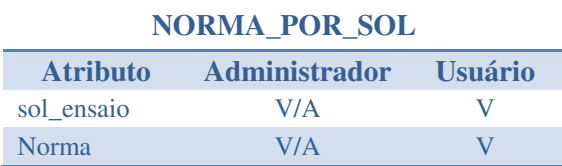

# 2.2.2.2 DIAGRAMA MER

O modelo entidade-relacionamento (MER) tem por objetivo representar as entidades e suas relações.

Quando o banco de dados apresenta muitas relações ou entidades o diagrama MER pode se tornar extenso e de difícil interpretação. Em tais situações uma possível abordagem é particionar o diagrama.

Optou-se por representar o banco de dados do Sistema de Gestão em dois diagramas MER. Uma vez que o "Administrador" apresenta todas as permissões do "Usuário", os diagramas só diferem no que diz respeito a estas duas entidades. O primeiro reflete as interações do "Usuário" (Figura 11), enquanto o segundo modela apenas as relações exclusivas do "Administrador" (Figura 12).

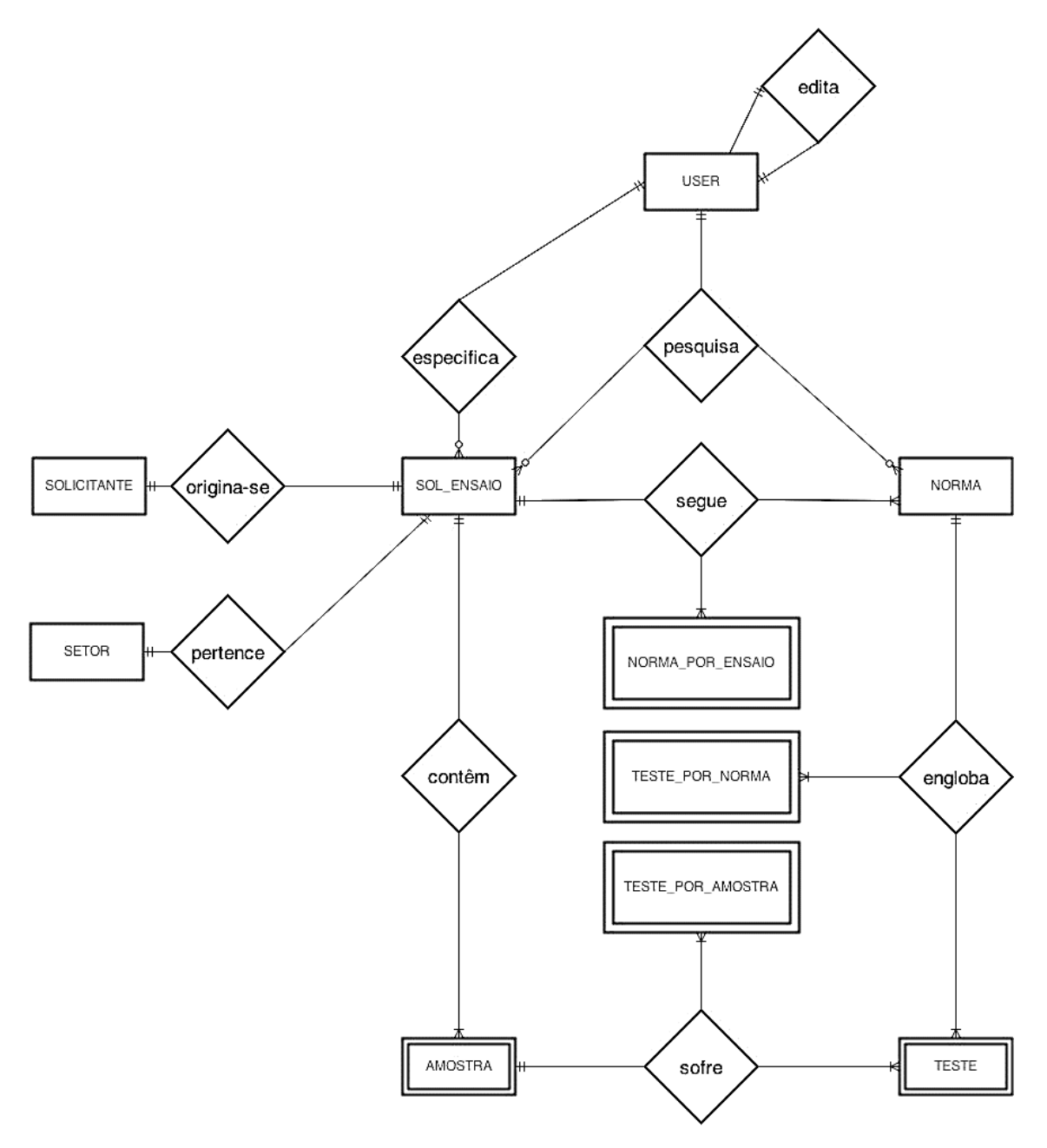

Figura 11. Diagrama MER Usuário.

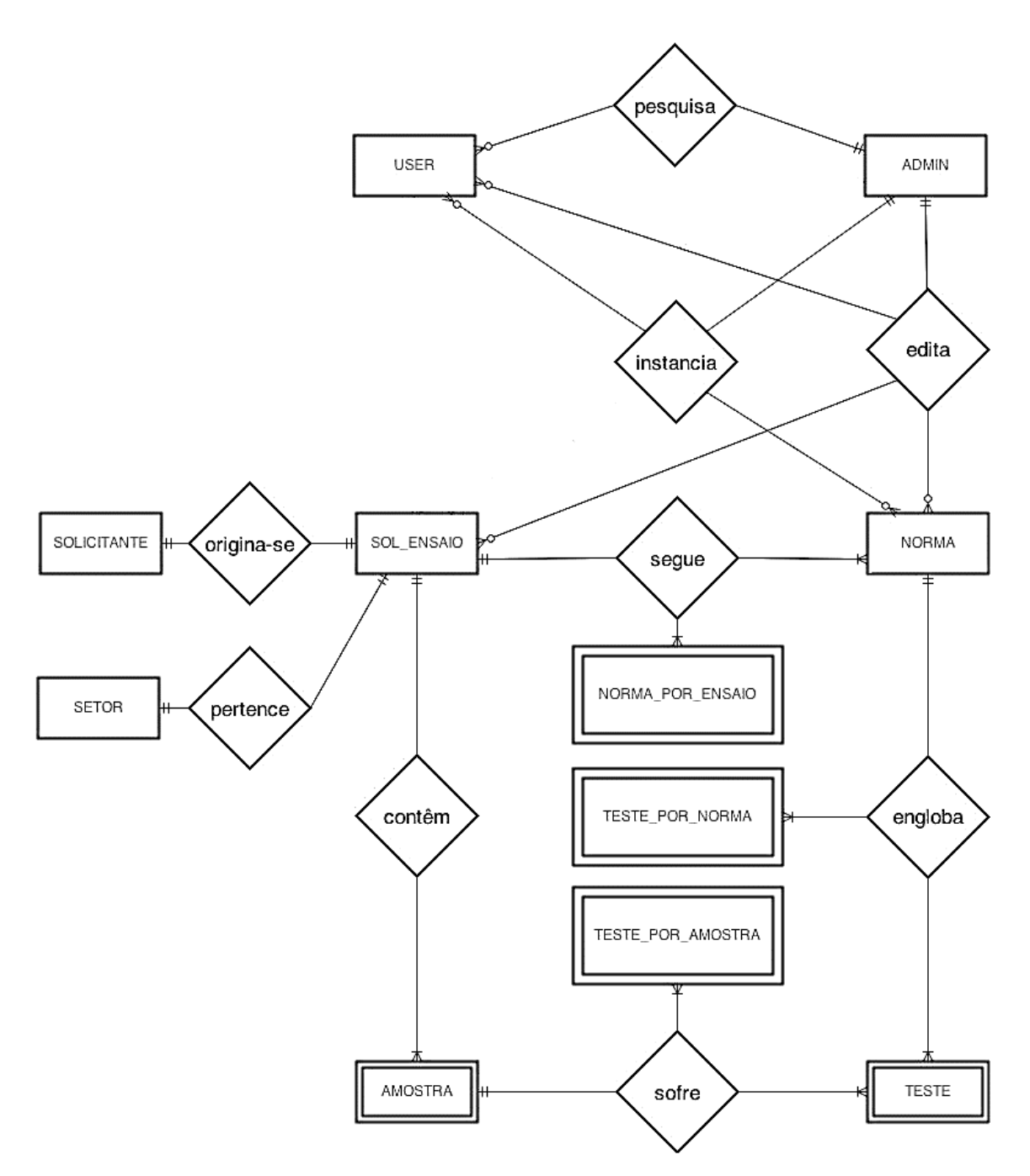

Figura 12. Diagrama MER Administrador.

## 2.2.3 CONSULTAS AO BANCO DE DADOS

O acesso aos dados armazenados em um BD é realizado por meio de consultas SQL (*Structured Query Language*). SQL é a linguagem padrão para Sistema de Gerenciamento de Banco de Dados (SGBD) relacionais; mediante seus comandos é possível atualizar, criar e remover informações do BD (ELMASRI; NAVATHE, 2011).

Nesta secção são analisadas as possíveis consultas ao banco de dados do SiGLab ITEMM e os comandos SQL utilizados.

# 2.2.3.1 CONSULTAS POSSÍVEIS NO SIGLAB ITEMM

As consultas ao BD baseiam-se nos atributos existentes em cada tupla. Atributos que correspondem a descrições foram desconsiderados no refinamento de consultas deste BD (se enquadram nesta condição as descrições de testes, as informações adicionais de montagem e o destino das amostras após o término dos ensaios).

### ATRIBUTOS ADOTADOS CONSULTAS AO BD:

- **Normas:** id, nome, ano, versão, órgão emissor e tipo.
- **Testes:** id, nome e norma;
- **Usuários:** id, nome;

 **Solicitações de Ensaios:** id, nome, normas, solicitante, setor, data de requerimento e quantidade de amostras;

 **Amostras:** id, nome, tipo de bateria, capacidade nominal, reserva de capacidade, corrente de partida a frio, tipo de placa positiva, quantidade de placas positivas, tipo de placa negativa, quantidade de placas negativas, tipo de separador, nível de eletrólito e densidade da solução;

- **Solicitante:** id, nome, e-mail e ramal;
- **Setor:** id, nome e ramal;
- **Órgão Emissor:** id e nome;

# 2.2.3.2 CONSULTAS POR CATEGORIA DE USUÁRIO

Conforme as restrições definidas para cada classe de usuários foram definidas as consultas BD que podem realizar:

### USUÁRIO

- $\checkmark$  Consultar: normas, testes, ensaios, amostras, solicitantes e dados cadastrais;
- **Cadastrar:** normas, testes, ensaios, amostras, solicitantes e setores;
- **Editar:** solicitações de ensaio e dados cadastrais;

#### ADMINISTRADOR

- **Consultar:** normas, testes, ensaios, amostras, solicitantes, usuários e dados cadastrais;
- **Cadastrar:** normas, testes, ensaios, amostras, solicitantes e setores;
- **Editar:** normas, testes, ensaios, amostras, solicitantes, setores e dados cadastrais;

### 2.2.3.3 COMANDOS SQL

O Visual Studio (VS), ferramenta utilizada no desenvolvimento deste projeto, disponibiliza a classe *Table Adapte* (adaptador de tabelas) que gera os métodos necessários ao acesso ao banco. O desenvolvedor deve, entretanto definir quais as tabelas e os atributos para o acesso no *Query Bilder* (construtor de consultas) e, em seguida, selecionar as opções desejadas no *Table Adapter Configuration Wizard* (menu de configurações).

O SiGLab ITEMM não engloba deleção de dados, embora o Visual Studio gere automaticamente um método para deletar linhas de dados do banco, tal função não será utilizada. Por conseguinte, as consultas realizadas tem finalidade de inserir, editar ou retornar valores.

As imagem apresentadas nesta secção representam o processo supracitado. Nas Figuras 13 e 15 tem-se a definição do acesso para a tabela SETOR, na primeira há uma seleção de todos os atributos e na segunda a seleção apenas ocorre para a condição especificada (id semelhante ao procurado e status ativo). Nas Figuras 14 e 16 são definidas as configurações. Na Figura 14 é determinado o método FillGetData(), gerado automaticamente pelo VS que, conforme indica seu nome, preenche (*fill*) ou retorna (*get data*) uma linha do BD (neste caso para a tabela SETOR). Enquanto na Figura 16 configura-se PesquisaIDAtivos(), uma consulta com aplicação de filtro e que apenas retorna os valores já cadastrados no banco.

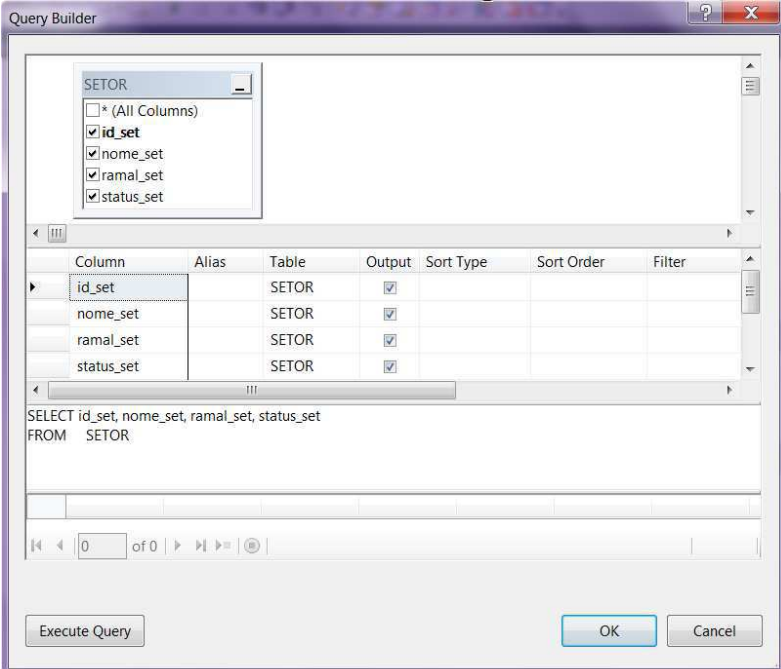

Figura 13. Query Bilder Fill,GetData().

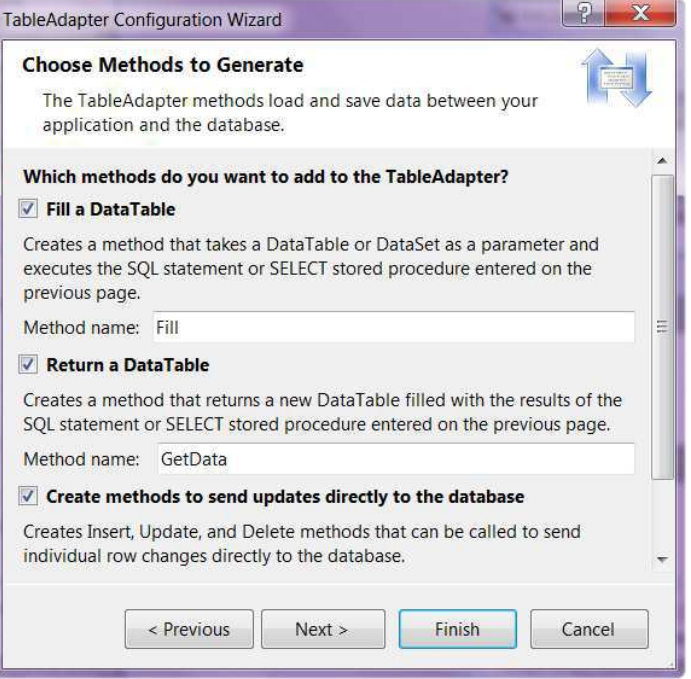

Figura 14. Configuration Wizard Fill,GetData().

|                      | <b>SETOR</b><br>$\Box^*$ (All Columns)<br>v id set<br>nome_set<br>ramal_set                                   | $\blacksquare$<br>$\overline{\mathbf{Y}}$ |                          |                  |            |             | $\equiv$           |
|----------------------|----------------------------------------------------------------------------------------------------|-------------------------------------------|--------------------------|------------------|------------|-------------|--------------------|
| $\leftarrow$ III     | v status_set                                                                                                  | Y                                         |                          |                  |            |             |                    |
|                      | Column<br>Alias                                                                                               | Table                                     |                          | Output Sort Type | Sort Order | Filter      | $\left($ $\right)$ |
| ٠                    | id set                                                                                                    | <b>SETOR</b>                              | $\overline{\mathbf{v}}$  |                  |            | $=$ @id set | $\equiv$           |
|                      | nome set                                                                                                    | <b>SETOR</b>                              | V                        |                  |            |             |                    |
|                      | ramal_set                                                                                                    | <b>SETOR</b>                              | $\overline{\mathcal{A}}$ |                  |            |             |                    |
|                      | status set                                                                                                    | <b>SETOR</b>                              | V                        |                  |            | $=1$        |                    |
| $\blacktriangleleft$ |                                                                                                    | Ш                                         |                          |                  |            |             | ь                  |
|                      | SELECT id_set, nome_set, ramal_set, status_set<br>FROM SETOR<br>WHERE (id_set = @id_set) AND (status_set = 1) |                                           |                          |                  |            |             |                    |

Figura 15. Query Bilder PesquisaIDAtivos().

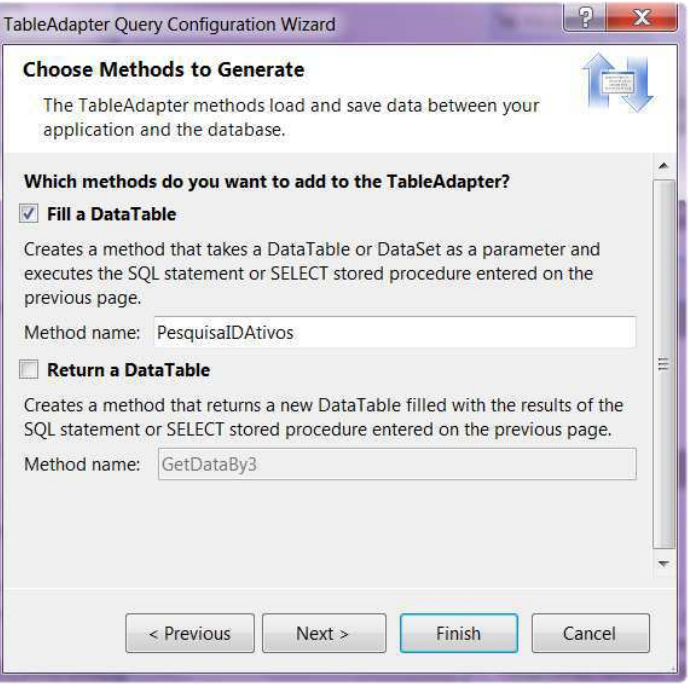

Figura 16. Configuration Wizard PesquisaIDAtivos().

# 2.3 PROJETO DA INTERFACE

# 2.3.1 MÉTODO PARA CONCEPÇÃO DE INTERFACES ERGONÔMICAS (MCIE)

A Ergonomia reúne os conhecimentos da fisiologia, psicologia e das ciências afins aplicadas ao trabalho humano na perspectiva de uma melhor adaptação ao homem dos métodos, meios e ambientes de trabalho (WISNER, 1972). Por conseguinte uma interface deve não somente viabilizar o acesso às funcionalidades do sistema, mas estar pautada nos preceitos da ergonomia e garantir aos usuários uma experiência satisfatória: eficiente e sem prejuízos à saúde.

Neste contexto se aplica o Método para Concepção de Interfaces Ergonômicas (MCIE), o qual tem por objetivo assegurar a ergonomia da interação ao produto com ele concebido. O MCIE é composto de sete passos: levantamento das necessidades e objetivos do cliente; levantamento do perfil dos usuários; modelagem da interação; projeto visual; avaliação do projeto; e, por fim, monitoramento e atualizações (VIEIRA, 2014).

### 2.3.2 DESCRIÇÃO TEXTUAL DA INTERFACE

O cliente deste projeto, Instituto de Tecnologia Edson Mororó Moura (ITEMM), busca uma ferramenta de fácil utilização e manutenção que permita organizar e arquivar as solicitações de ensaios no seu laboratório.

Neste sentido, a interface do Sistema de Gestão para Requisição de Ensaios no Laboratório do ITEMM (SiGLab ITEMM) deverá exibir as informações de forma clara e concisa. O grupo de usuários corresponde aos funcionários que operam o laboratório do instituto e apresenta faixa etária entre 20 e 40 anos. Desta maneira, devem ser utilizadas cores sóbrias e textos com fonte média ou grande, além de ser um sistema intuitivo e de fácil utilização.

Tem-se por diretriz conceber uma interface focada no usuário. O sistema deve, portanto, suprir todas as necessidades dos seus usuários e administradores; correspondendo às consultas definidas no Projeto do Banco de Dados.

 Para alcançar as especificações estabelecidas desenvolveu-se a interface com base no método MCIE. Nesta secção é realizada a descrição das necessidades e objetivos do cliente, enquanto as seguintes abordam o perfil dos usuários, a análise da tarefa, o modelo da interação e o projeto visual. As etapas de avaliação, monitoramento e atualização não foram englobadas no Projeto da Interface. A avaliação é abordada na secção 2.4, na qual se apresenta a versão final da ferramenta; enquanto o monitoramento e a atualização do sistema são mencionados apenas nas sugestões de trabalhos futuros.

# 2.3.3 PERFIL DO USUÁRIO

### CARACTERÍSTICAS GERAIS

- $\checkmark$  Faixa etária: 20 a 40 anos:
- $\checkmark$  Sexo: ambos os sexos:
- Habilidades específicas necessárias para executar a tarefa: familiaridade com equipamentos eletrônicos e sistemas em rede;
- $\checkmark$  Grau de instrução: ensino médio, técnico ou superior (completo ou não);
- $\checkmark$  Função Desempenhada: técnico ou engenheiro;
- $\checkmark$  Tarefa Realizada na Função: gerenciamento do laboratório;
- $\checkmark$  Frequência de Execução das Tarefas: diária;
- $\checkmark$  Objetivos do Projeto: gerir e aperfeiçoar o registro das solicitações de ensaios;

 $\checkmark$  Motivações do Usuário: reduzir o retrabalho e agregar confiabilidade aos resultados obtidos.

### CONHECIMENTO CONCEITUAL (HABILIDADES REQUERIDAS PELO SISTEMA)

- $\checkmark$  Nível de Percepção Visual: intermediário;
- $\checkmark$  Nível de Precisão no Uso de Dispositivos: intermediário;
- $\checkmark$  Familiaridade com Equipamentos Eletrônicos: intermediária;
- Conhecimento da Terminologia: elevada.

## ESTILO COGNITIVO

- $\checkmark$  Aprendizado: intuitivo ou com auxílio do menu de ajuda;
- $\checkmark$  Capacidade de Solucionar Problemas: requer pouca ou nenhuma ajuda externa;
- Capacidade de Reter o Aprendizado: média;
- $\checkmark$  Personalidade:
	- Nível de Curiosidade: elevado:
	- Nível Persistência: intermediário:
	- Nível de Inovação: intermediário;
	- Estilo de Tomada de Decisão: impulsivo.

# 2.3.4 OBJETIVOS DE USABILIDADE

A usabilidade é a medida de quanto um produto pode ser utilizado por usuários específicos para alcançar objetivos (ABNT NBR ISO 9241-11). Ela se estende às ferramentas de software e fornece subsídios para o desenvolvimento de um sistema ergonômico.

O SiGLab ITEMM deverá oferecer uma interface eficaz, eficiente e que garanta a satisfação de seus usuários no contexto específico do Laboratório de Ensaios Elétricos do ITEMM. Neste sentido, estabelecem-se critérios de usabilidade compatíveis com as métricas de qualidade definidas no Projeto de Software.

Os critérios de usabilidade definidos para o SiGLab ITEMM seguem ordenados conforme sua importância:

## FACILIDADE DE USO

Os usuários não devem encontrar dificuldades ao acessar/utilizar o sistema. Consequentemente, serão projetadas interfaces que propiciem fácil assimilação de suas funcionalidades. Elas devem agregar descrições textuais e imagens tornando a tarefa intuitiva sem, contudo, desviar a atenção do usuário pelo excesso de informações.

# RAPIDEZ DA INTERFACE

O tempo de espera máximo entre a execução de um comando e sua resposta não deverá exceder 10 segundos.

# INTERFACE INTUITIVA E DE FÁCIL APRENDIZAGEM

Os usuários possuem nível de conhecimento em informática e sistemas computacionais entre intermediário e avançado. A interface será projetada utilizando Windows Forms® de modo a beneficiar-se das experiências acumuladas por seus usuários e facilitar a interação.

#### LINGUAGEM ADEQUADA AO CONTEXTO DE USO

O contexto de utilização do sistema é o ambiente profissional, a linguagem deve ser formal, clara e corresponder aos termos técnicos.

### RECURSOS DE AJUDA ADEQUADOS AO PERFIL DOS USUÁRIOS

Apesar dos usuários possuem familiaridade com sistemas computacionais, logo as ferramentas de ajuda serão organizadas em forma de menu. O ícone de ajuda poderá ser acessado a partir de qualquer interface do SiGLab ITEMM, além disso o sistema irá emitir mensagens de apoio à navegação (por meio de janelas adicionais e mensagens no rodapé da janela principal).

# 2.3.5 DESCRIÇÃO DOS CENÁRIOS DE INTERAÇÃO

Os cenários de interação representam a experiência do usuário ao utilizar o sistema. Neste sentido, configuram ferramenta essencial para a discussão e definição de requisitos em um projeto de interface centrado no usuário.

Optou-se por representar quatro cenários de interação para o SiGLab ITEMM utilizando diagramas UML de atividade. Dois dos quais correspondem a operações corriqueiras realizadas por qualquer usuário: efetuar uma consulta (Figura 17) e cadastrar uma solicitação de ensaios (Figura 18). Os demais diagrama retratam um cenário de exceção no qual o usuário precisa editar (Figura 19) e o administrador precisa editar ou excluir registros contidos no BD (Figura 20). No Anexo B é apresentada a sequência de janelas para os um cenário de interação combinado: consulta e edição realizada pelo administrador.

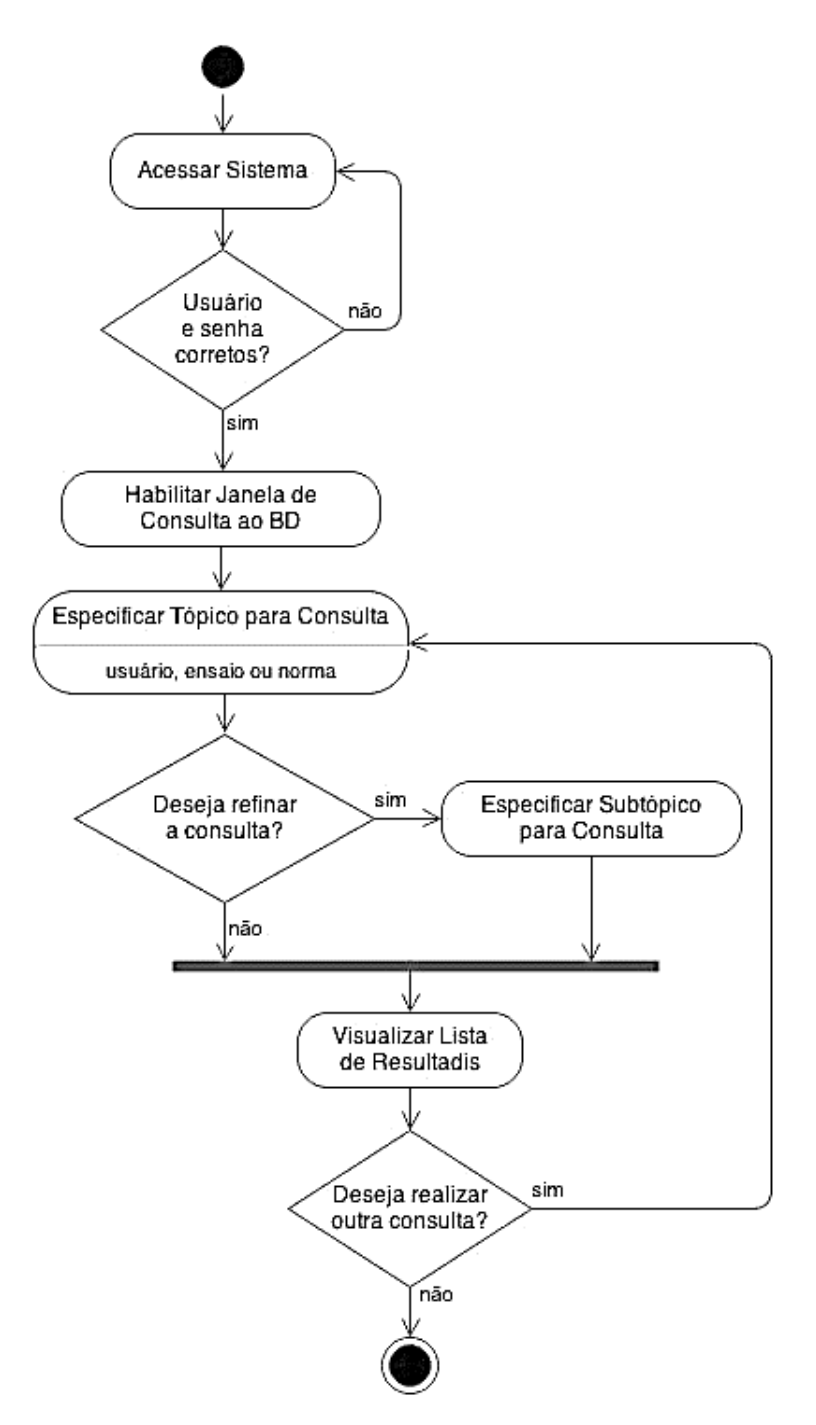

Figura 17. Diagrama UML de Atividade: consulta ao BD.

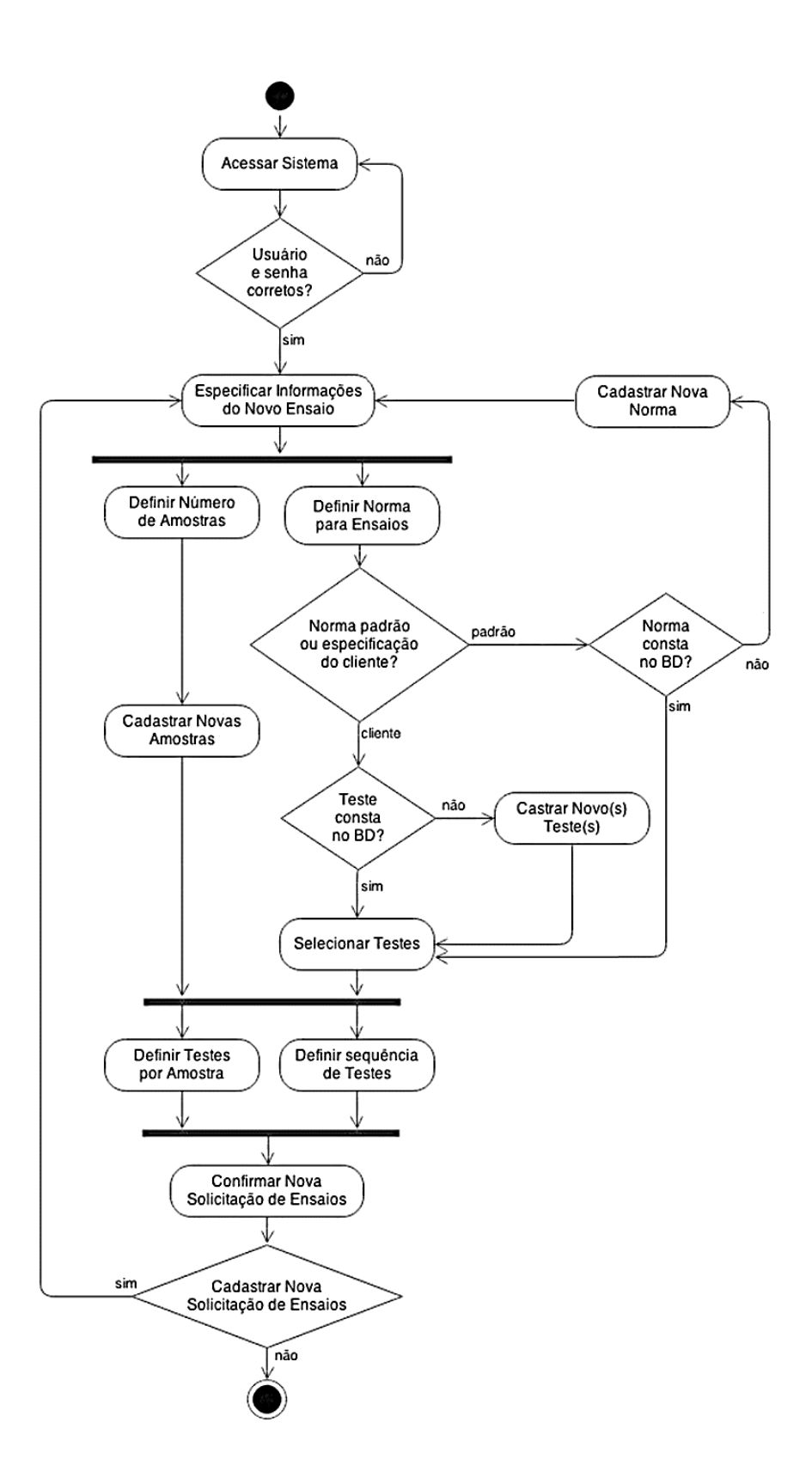

Figura 18. Diagrama UML de Atividade: solicitar ensaio

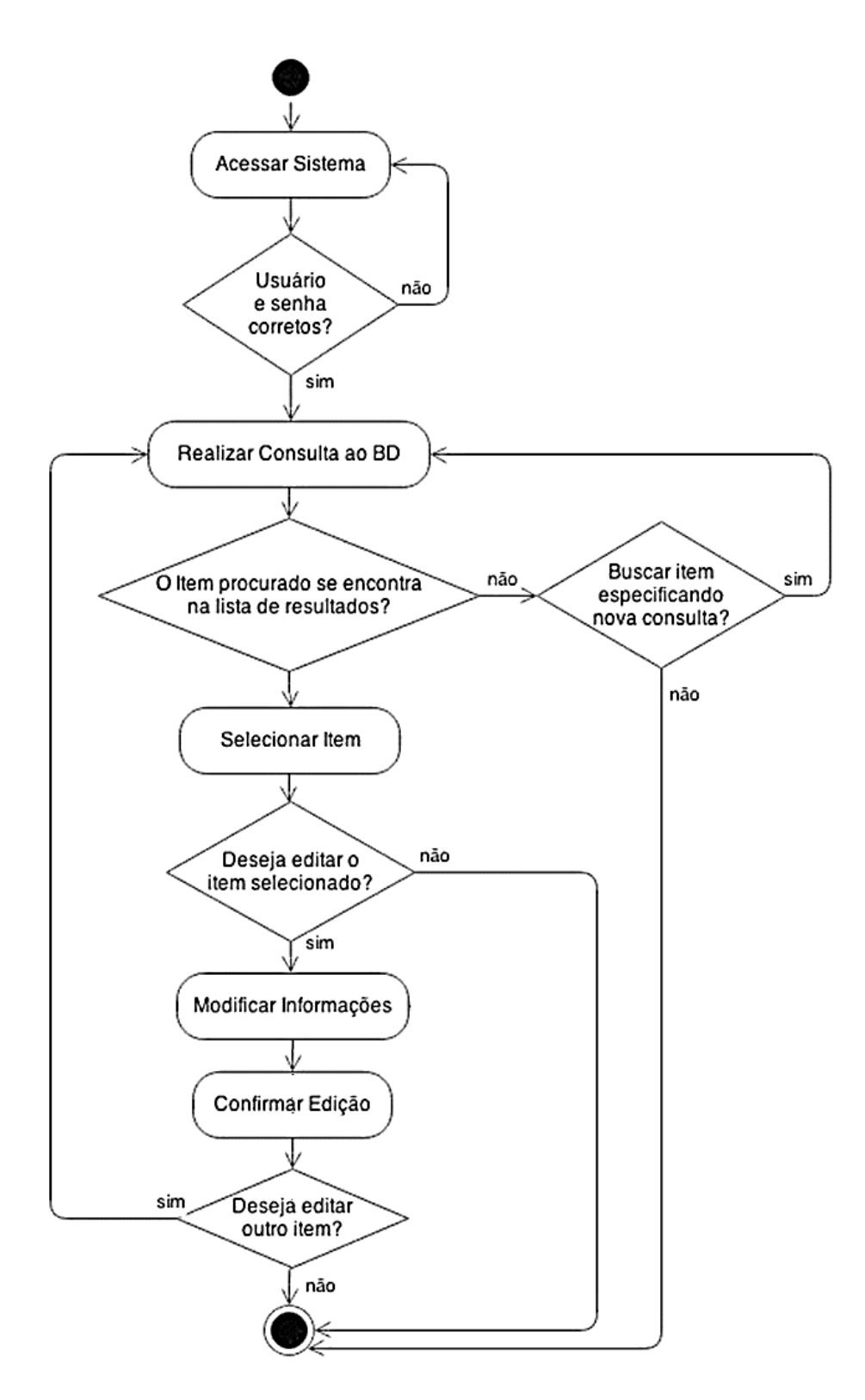

Figura 19. Diagrama UML de Atividade: edição do BD pelo usuário.

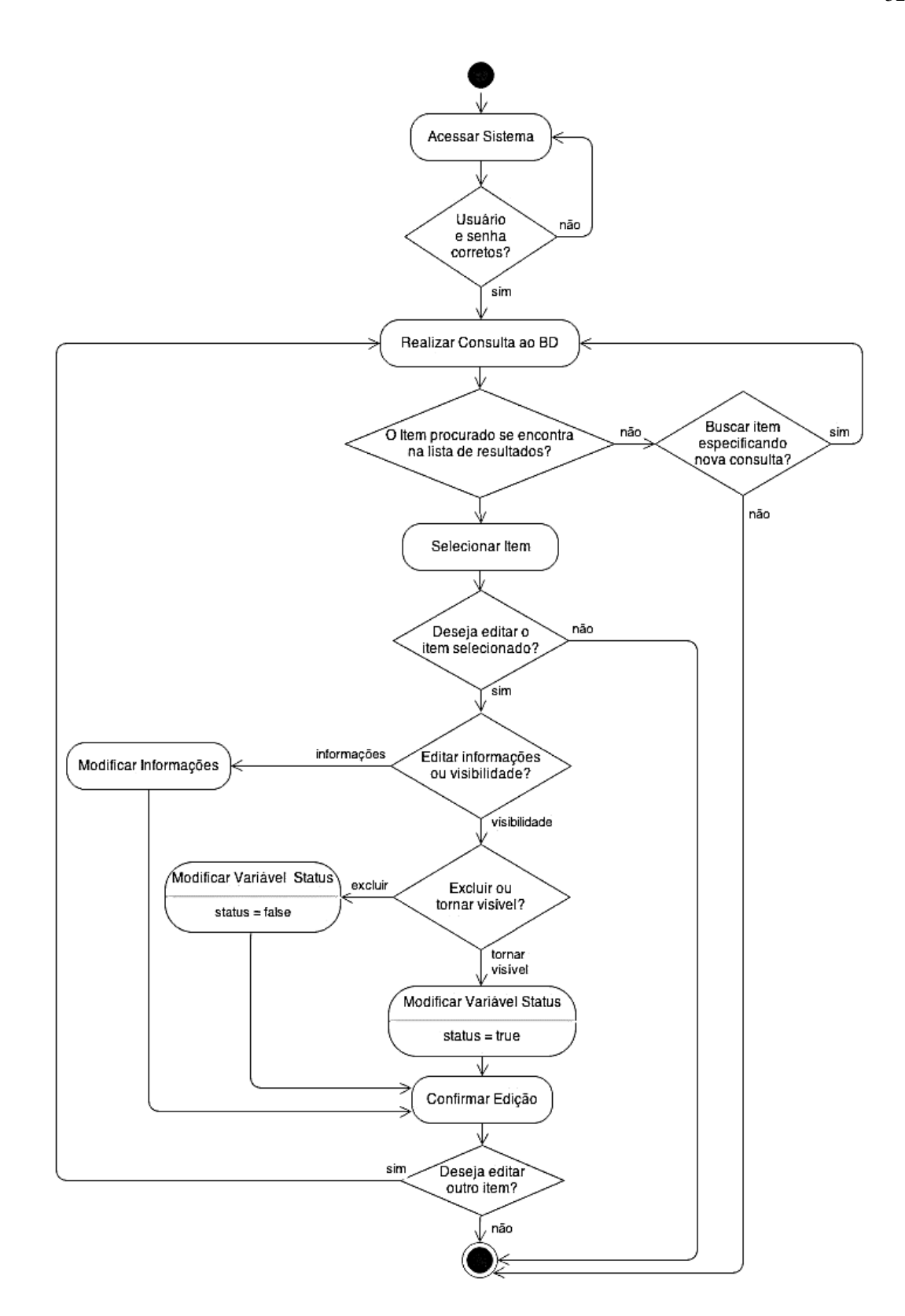

Figura 20. Diagrama UML de Atividade: edição do BD pelo administrador.

# 2.3.6 MODELAGEM DA TAREFA E DA INTERAÇÃO

A descrição da tarefa foi realizada utilizando o formalismo MAD (Método Analítico de Descrição de Tarefas). A Figura 21 representa a raiz da interação, cujos detalhes são detalhados nas Figuras 22 a 25. Nas Tabelas 36 e 37 estão dispostos os modelos da tarefa e da interação, respectivamente.

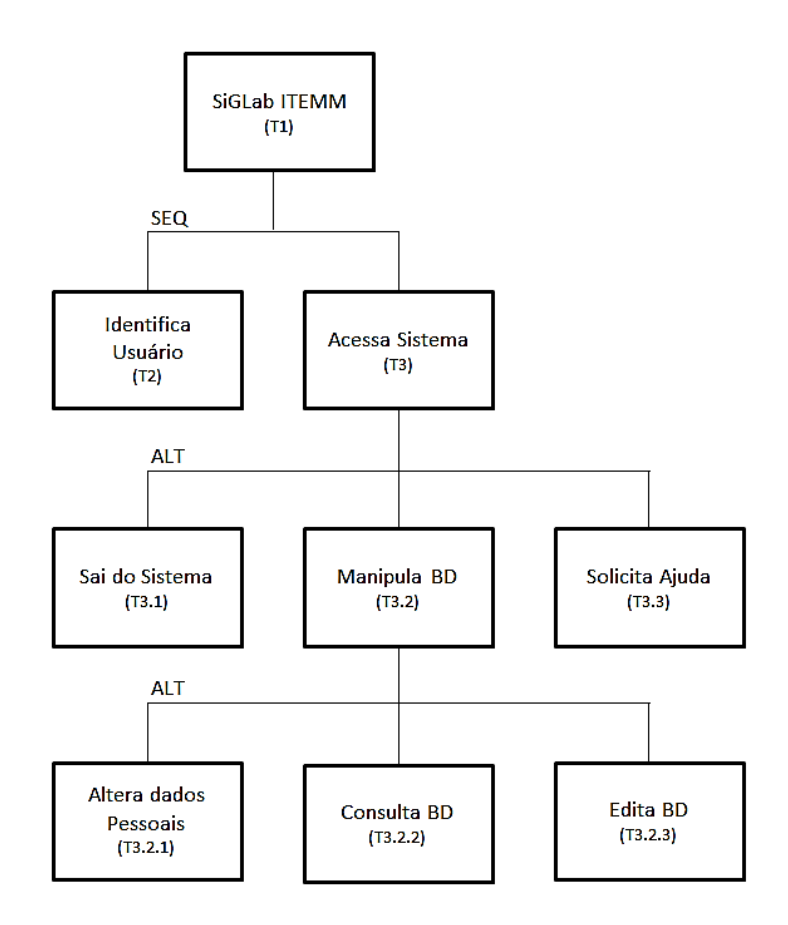

Figura 21. Raiz da Interação: tarefa T1.

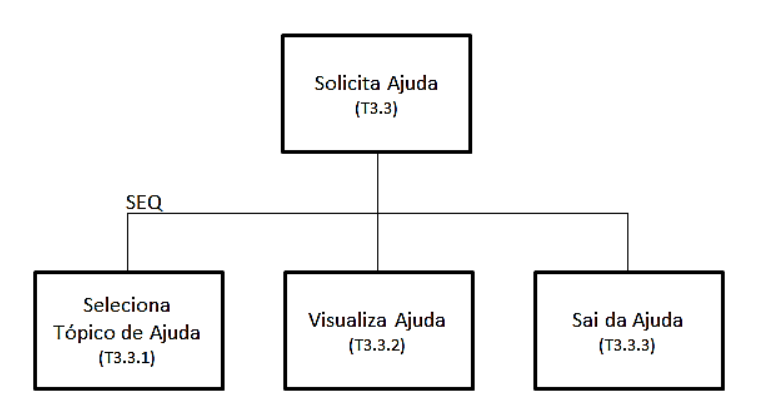

Figura 22. Solicita Ajuda: tarefa T3.3.

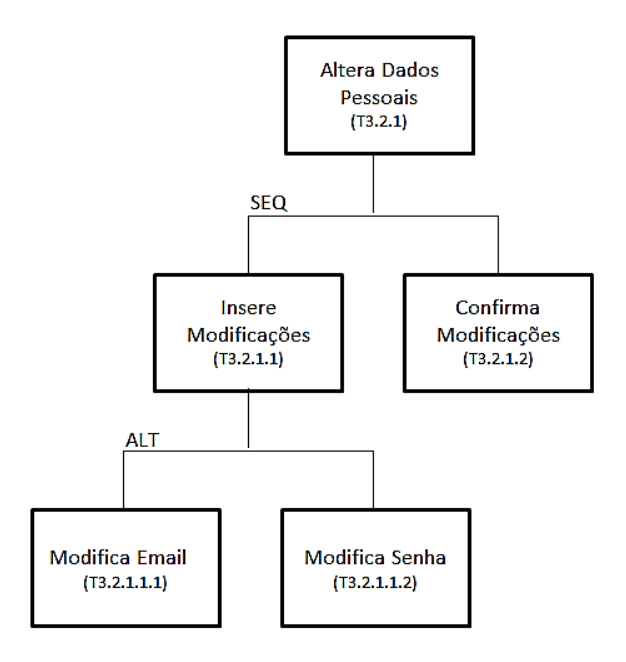

Figura 23. Altera Dados Pessoais: tarefa 3.2.1.

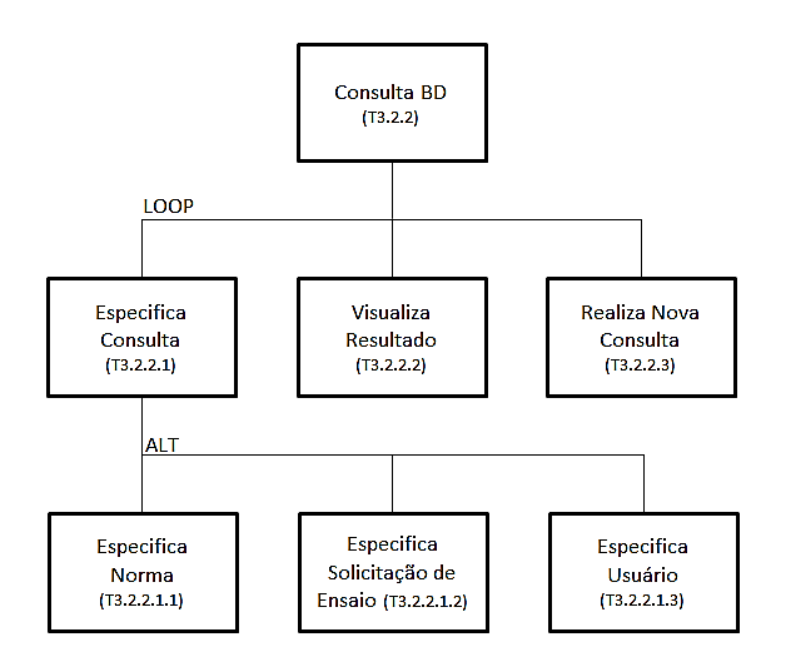

Figura 24. Consulta BD: tarefa T3.2.2.

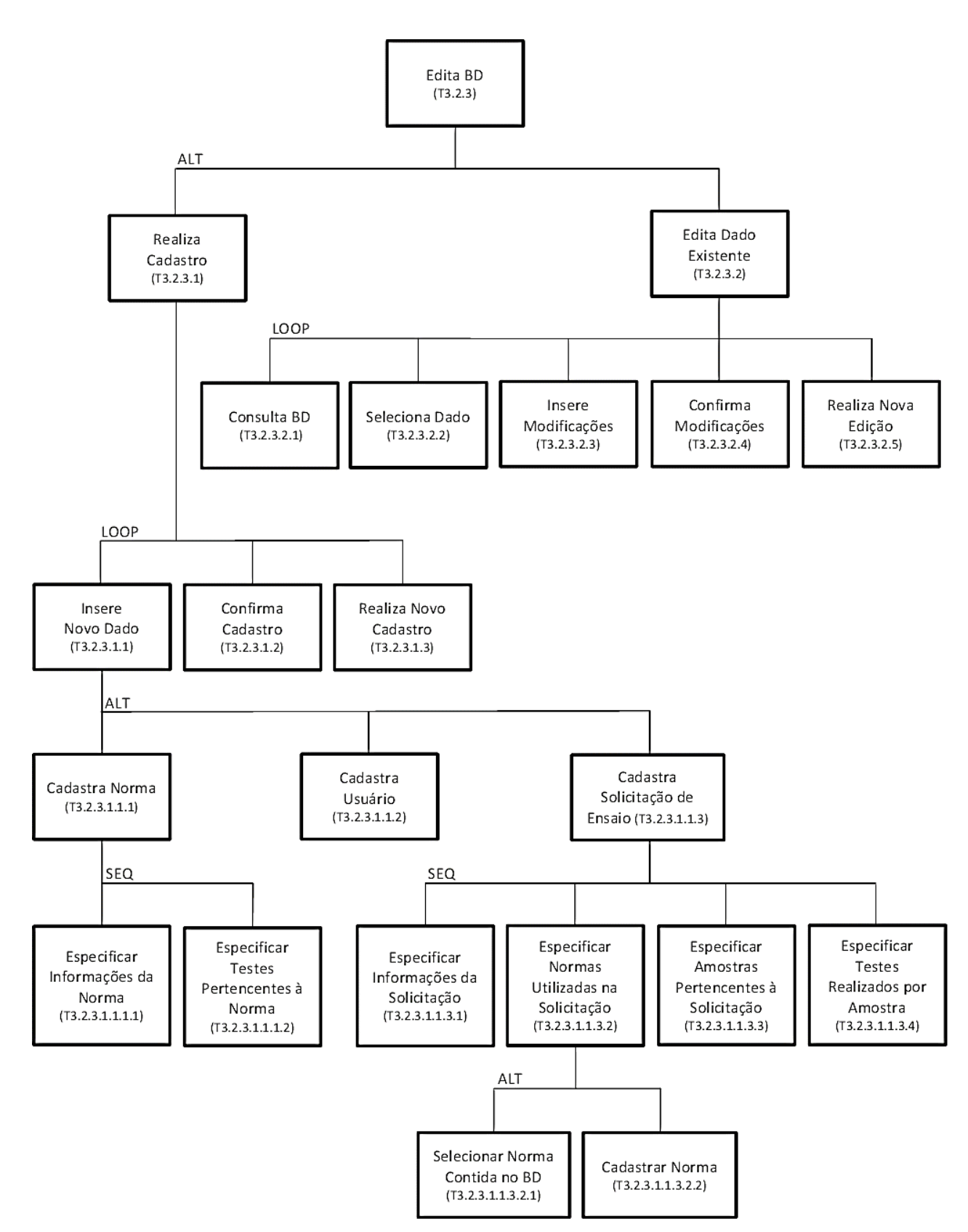

Figura 25. Edita BD: tarefa T3.2.3.

|                                 | <b>MODELO DA TAREFA</b> |                       |  |  |
|---------------------------------|-------------------------|-----------------------|--|--|
| <b>TAREFA</b>                   | Ação                    | Objeto                |  |  |
| <b>T1</b>                       | Abrir                   | <b>SiGLab ITEMM</b>   |  |  |
| T2                              | Identificar             | Usuário               |  |  |
| <b>T3</b>                       | Abrir                   | Página                |  |  |
| <b>T3.1</b>                     | Sair                    | <b>SiGLab ITEMM</b>   |  |  |
| <b>T3.2</b>                     | Editar                  | <b>Banco de Dados</b> |  |  |
| T3.2.1                          | Editar                  | Dados Pessoais        |  |  |
| T3.2.1.1                        | Editar                  | Dados Pessoais        |  |  |
| T3.2.1.1.1                      | Editar                  | Email                 |  |  |
| T3.2.1.1.2                      | Editar                  | Senha                 |  |  |
| <b>T3.2.1.2</b>                 | Confirmar               | <b>Dados Pessoais</b> |  |  |
| T3.2.2                          | Consultar               | Informação do BD      |  |  |
| T3.2.2.1                        | Consultar               | Informação do BD      |  |  |
| T3.2.2.1.1                      | Identificar             | <b>Norma</b>          |  |  |
| T3.2.2.1.2                      | Identificar             | Solicitação de Ensaio |  |  |
| T3.2.2.1.3                      | Identificar             | Usuário               |  |  |
| T3.2.2.2                        | <b>Visualizar</b>       | Informação do BD      |  |  |
| T3.2.2.3                        | Selecionar              | <b>Nova Consulta</b>  |  |  |
| T3.2.3                          | Editar                  | Informação do BD      |  |  |
| T3.2.3.1                        | Editar                  | Informação do BD      |  |  |
| T3.2.3.1.1                      | Cadastrar               | Novo Dado             |  |  |
| T3.2.3.1.1.1                    | Cadastrar               | <b>Norma</b>          |  |  |
| T3.2.3.1.1.1.1                  | Cadastrar               | Norma                 |  |  |
| T3.2.3.1.1.1.2                  | Cadastrar               | <b>Testes</b>         |  |  |
| T3.2.3.1.1.2                    | Cadastrar               | Usuário               |  |  |
| T3.2.3.1.1.3                    | Cadastrar               | Solicitação de Ensaio |  |  |
| T3.2.3.1.1.3.1                  | Cadastrar               | Solicitação de Ensaio |  |  |
| T3.2.3.1.1.3.2                  | Selecionar              | Norma                 |  |  |
| T3.2.3.1.1.3.2.1                | Selecionar              | <b>Norma</b>          |  |  |
| T3.2.3.1.1.3.2.2 (T3.2.3.1.1.1) | Cadastrar               | <b>Norma</b>          |  |  |
| T3.2.3.1.1.3.3                  | Cadastrar               | <b>Amostras</b>       |  |  |
| T3.2.3.1.1.3.4                  | Selecionar              | <b>Testes</b>         |  |  |
| T3.2.3.1.2                      | Confirmar               | Novo Dado             |  |  |
| T3.2.3.1.3                      | Selecionar              | <b>Nova Cadastro</b>  |  |  |
| T3.2.3.2                        | Editar                  | <b>Banco de Dados</b> |  |  |
| T3.2.3.2.1 (T3.2.2)             | Consultar               | Informação do BD      |  |  |
| T3.2.3.2.2                      | Selecionar              | Informação do BD      |  |  |
| T3.2.3.2.3                      | Editar                  | Informação do BD      |  |  |
| T3.2.3.2.4                      | Confirmar               | Edição do BD          |  |  |
| T3.2.3.2.5                      | Selecionar              | Nova Edição           |  |  |
| <b>T3.3</b>                     | Acessar                 | Ajuda                 |  |  |
| T3.3.1                          | Identificar             | Tópico de Ajuda       |  |  |
| T3.3.2                          | <b>Visualizar</b>       | Tópico de Ajuda       |  |  |
| T3.3.3                          | Sair                    | Ajuda                 |  |  |

*Tabela 36. Construção do Modelo da Tarefa segundo o método MCIE.*

|                | <b>MODELO DA</b> |                               | MODELO DA INTERAÇÃO |                                                           |                                   |  |
|----------------|------------------|-------------------------------|---------------------|-----------------------------------------------------------|-----------------------------------|--|
| <b>TAREFA</b>  | <b>TAREFA</b>    |                               |                     |                                                           |                                   |  |
|                | Ação             | Objeto                        | Ação                | Objeto                                                    | <b>Agrupamento Visual</b>         |  |
| <b>T1</b>      | Abrir            | <b>SiGLab</b><br><b>ITEMM</b> | Selecionar          | Ícone Executável                                          | Desktop                           |  |
| <b>T2</b>      | Identificar      | Usuário                       | Digitar             | Caixas de texto "login"<br>e "senha"                      | Janela de Login                   |  |
| T <sub>3</sub> | Abrir            | Página                        | Visualizar          | Janela Principal                                          | Janela Principal                  |  |
| <b>T3.1</b>    | Sair             | <b>SiGLab</b><br><b>ITEMM</b> | Selecionar          | Botão "Sair"                                              | Janela Principal                  |  |
| <b>T3.2</b>    | Editar           | Banco de<br>Dados             | Selecionar          | Aba "Informações<br>Pessoais" ou<br>"Pesquisar"           | Janela Principal                  |  |
| <b>T3.2.1</b>  | Editar           | <b>Dados</b><br>Pessoais      | Selecionar          | Aba "Informações<br>Pessoais"                             | Janela Principal                  |  |
| T3.2.1.1       | Editar           | <b>Dados</b><br>Pessoais      | Digitar             | Caixas de texto<br>"e-mail" e "senha"                     | Janela de<br>Informações Pessoais |  |
| T3.2.1.1.1     | Editar           | Email                         | Digitar             | Caixa de texto<br>"e-mail"                                | Janela de<br>Informações Pessoais |  |
| T3.2.1.1.2     | Editar           | Senha                         | Digitar             | Caixa de texto "senha"                                    | Janela de<br>Informações Pessoais |  |
| T3.2.1.2       | Confirmar        | Dados<br>Pessoais             | Selecionar          | Botão "Sim" na caixa<br>"Deseja confirmar as<br>edições?" | Janela de<br>Confirmação          |  |
| T3.2.2         | Consultar        | Informação do<br><b>BD</b>    | Selecionar          | Aba "Pesquisar"                                           | Janela Principal                  |  |
| T3.2.2.1       | Consultar        | Informação do<br><b>BD</b>    | Selecionar          | Ícone que define tópico<br>da consulta                    | Janela Pesquisar                  |  |
| T3.2.2.1.1     | Identificar      | Norma                         | Digitar             | Caixa de texto<br>"Especificar Busca"                     | Janela Pesquisar                  |  |
| T3.2.2.1.2     | Identificar      | Solicitação de<br>Ensaio      | Digitar             | Caixa de texto<br>"Especificar Busca"                     | Janela Pesquisar                  |  |
| T3.2.2.1.3     | Identificar      | Usuário                       | Digitar             | Caixa de texto<br>"Especificar Busca"                     | Janela Pesquisar                  |  |
| T3.2.2.2       | Visualizar       | Informação do<br><b>BD</b>    | Visualizar          | Lista "Resultados da<br>Busca"                            | Janela Pesquisar                  |  |

*Tabela 37. Construção do Modelo da Interação segundo o método MCIE*

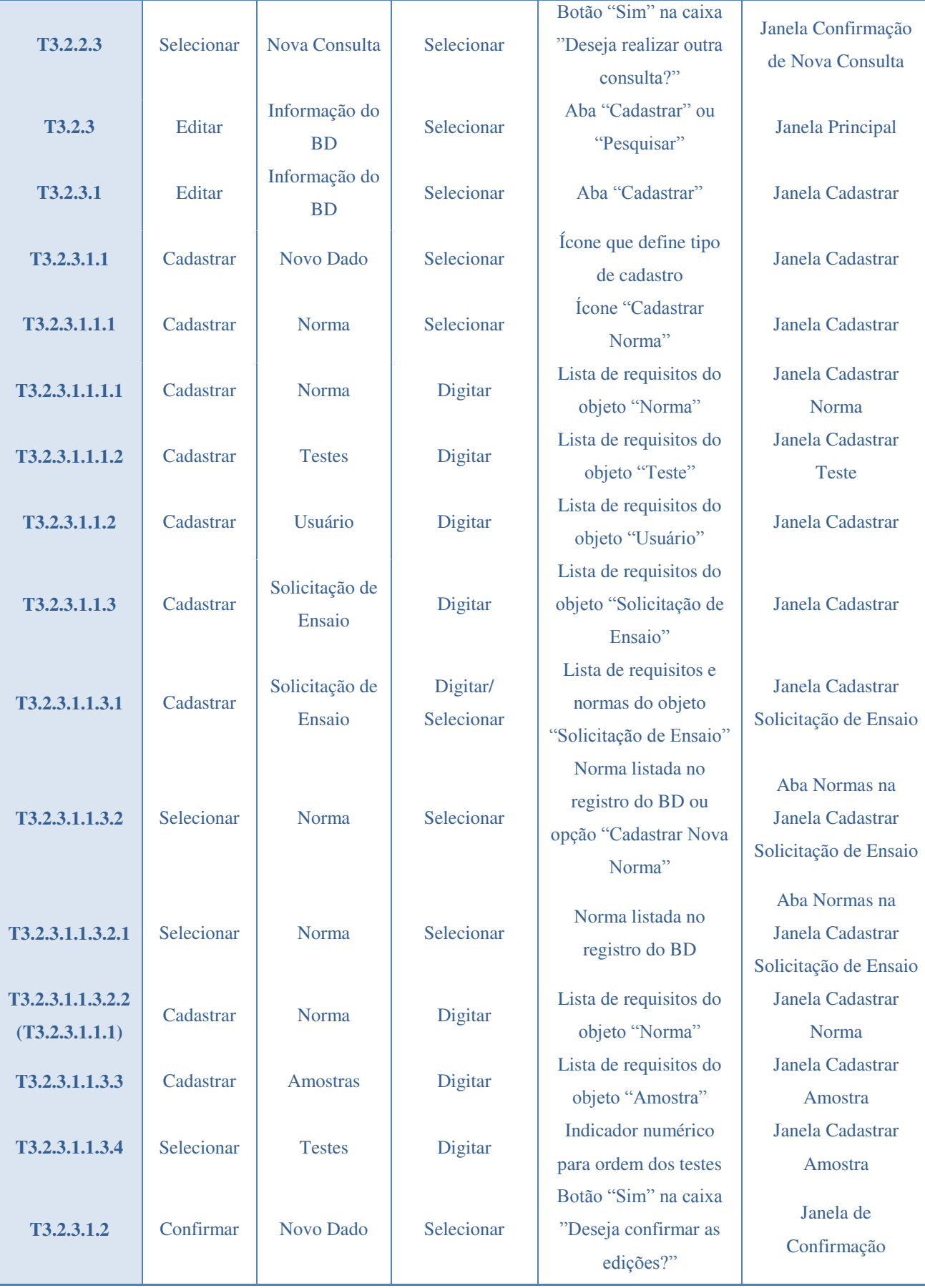

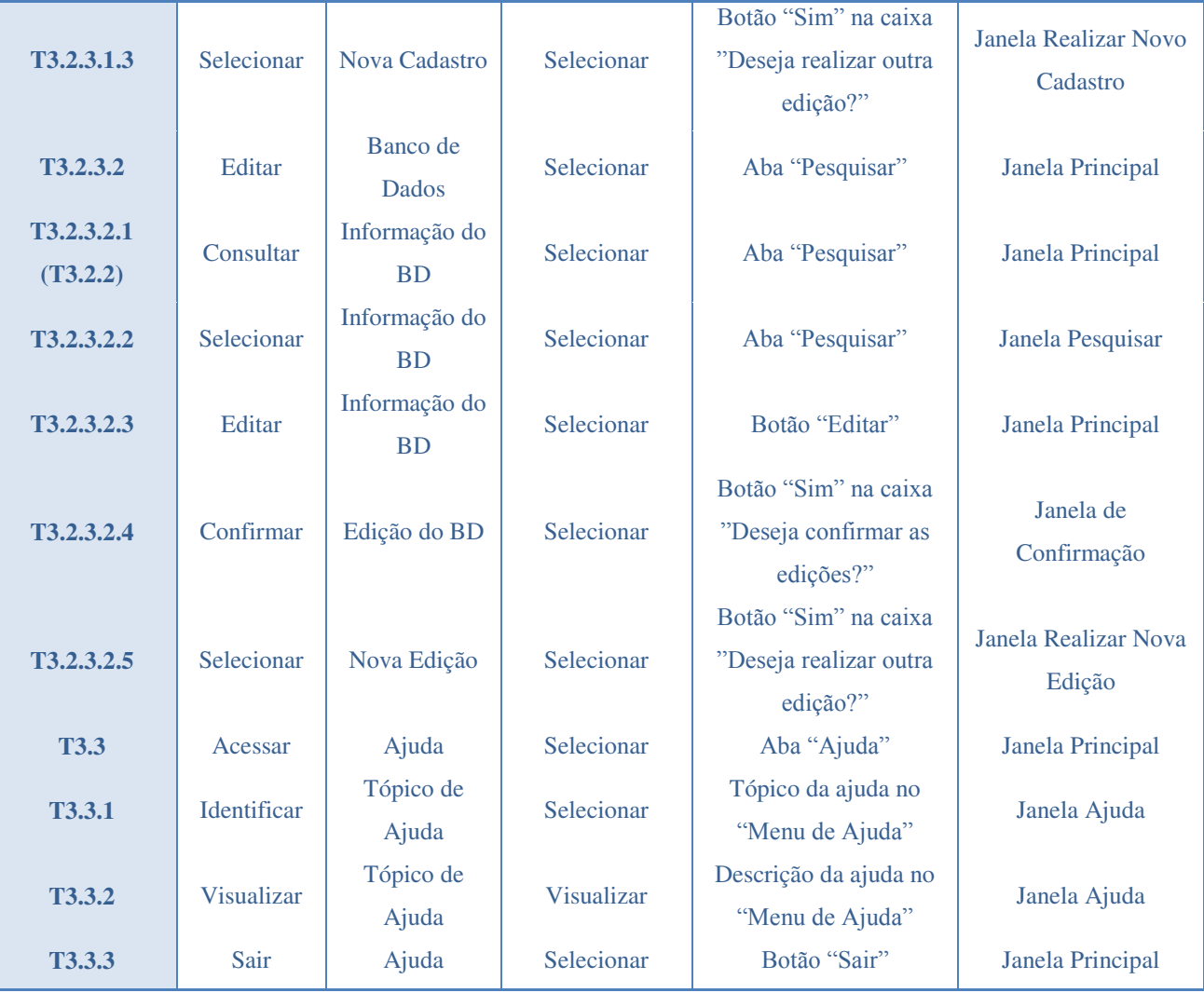

# 2.3.7 PROJETO VISUAL

O Instituto está intimamente relacionado à inovação e seus colaboradores apresentam uma faixa etária abrangente. A interface deve ser agradável de usar visando atender às expectativas de estética e adotar o projeto da identidade visual do cliente (Figura 26).

Assim, a logomarca e as cores do ITEMM serão adotadas. Será empregada fonte mínima 11 pt e paleta de cores em azul e prata com detalhes em verde e amarelo, além de ícones de seleção com identificação textual e por imagem.

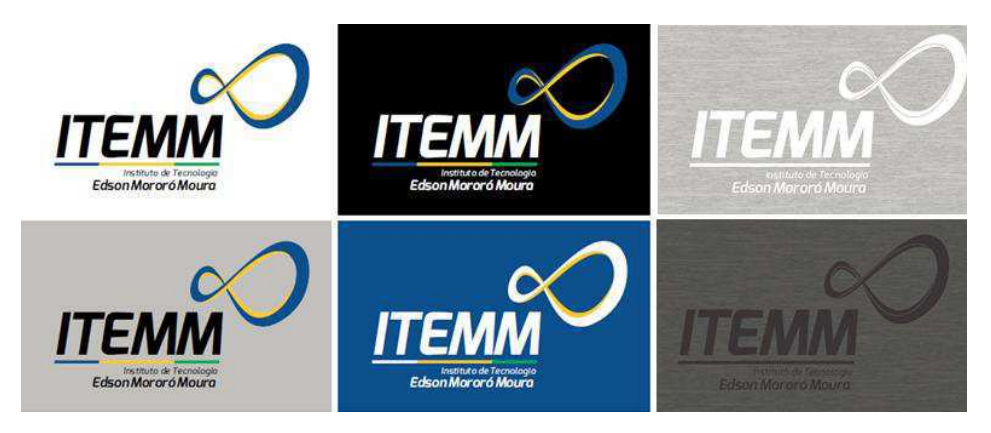

Figura 26. Exemplos de opção gráfica no Projeto Visual Marca ITEMM .

# 2.4 SIGLAB ITEMM 1.0

# 2.4.1 PLATAFORMAS DE DESENVOLVIMENTO

A ferramenta SiGLab ITEMM foi desenvolvida no Microsoft Visual Studio 2010 (VS), utilizando a opção C# Windows Forms Applications. A escolha da linguagem se justifica pela facilidade e praticidade para gerar interfaces e conexões com recursos de dados, além de permitir o uso de aplicações para dispositivos móveis. O SQL Server Managment Studio foi a opção adotada na construção do banco de dados. Optou-se for ferramentas da Microsoft devido à parceria e ampla utilização destes sistemas pela Moura.

## 2.4.2 DIAGRAMAS UML

A versão 1.0 do sistema foi desenvolvida de modo a adequar os diagramas inicialmente projetados aos recursos da programação em C# do VS. Foram especificados "forms" base dos quais, por relações de herança, derivam as demais janelas. A relação entre as ações e os níveis de acesso dos administradores e usuários foi conservada utilizando esta abordagem: os "forms" de usuários herdam parte das características dos "forms" para administradores.

O VS gera automaticamente o diagrama UML de classes para o projeto e para o banco de dados (Figuras 27 e 28, respectivamente). No diagrama UML do projeto foram representadas somente as classes previstas na fase de projeto, entretanto o VS auxilia o desenvolvimento e gera classes de apoio à aplicação (aqui não expostas). Deve-se observar também que as classes correspondentes a entidades do banco de dados apenas são representadas pelo VS no diagrama UML do BD.

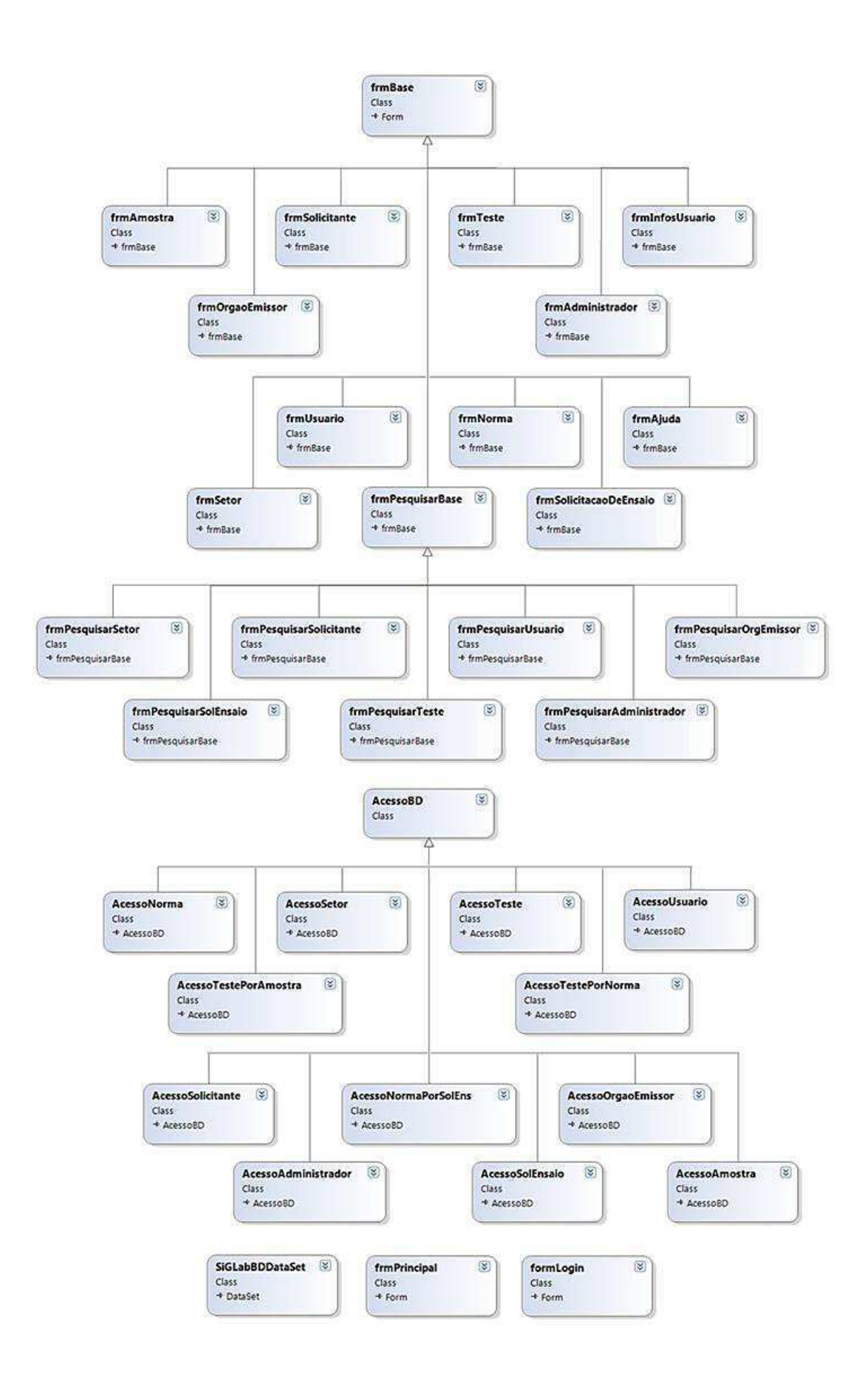

Figura 27. Diagrama UML de Classes SiGLab ITEMM 1.0.

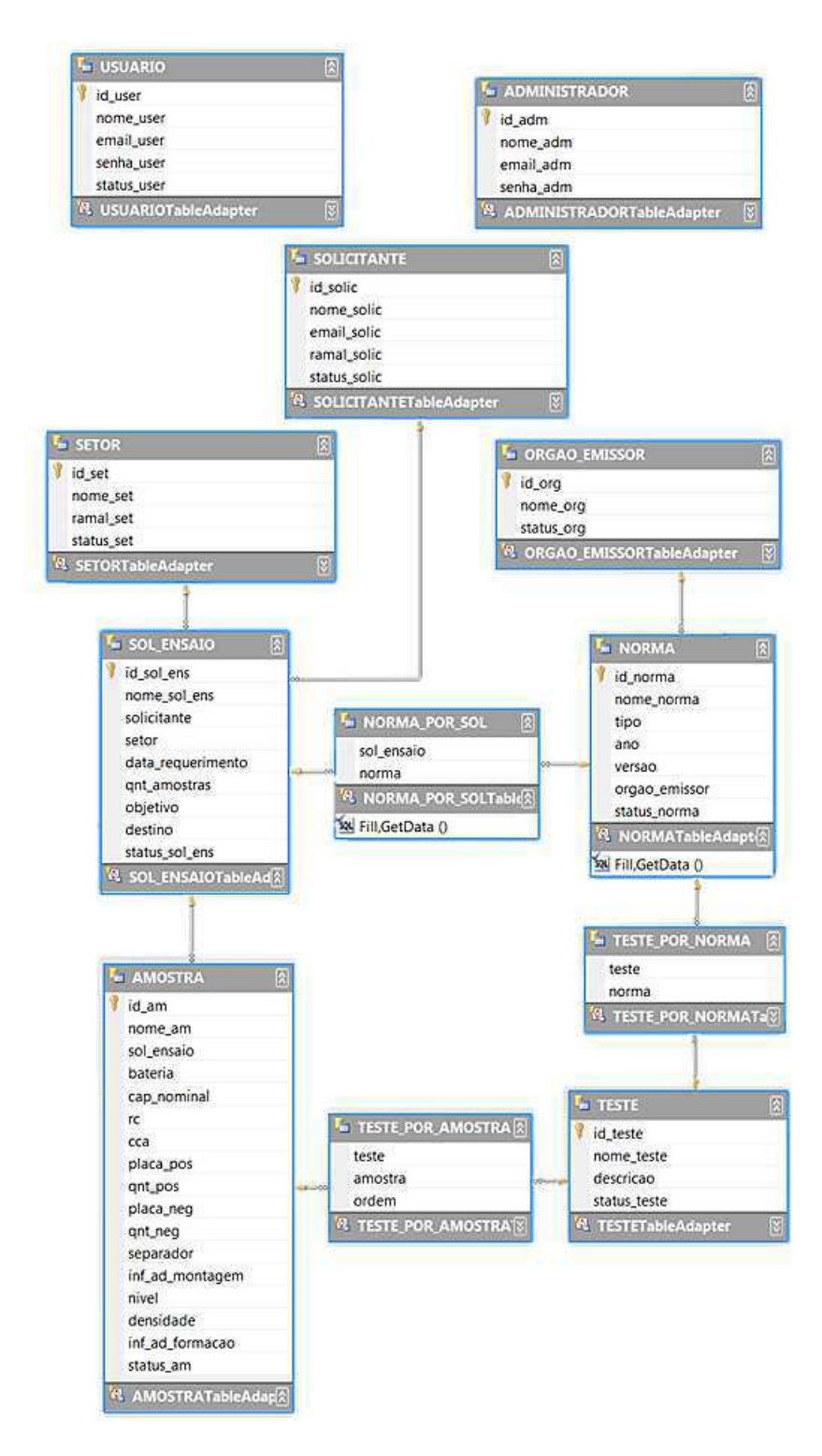

Figura 28. Diagrama UML de Classes BD SiGLab ITEMM 1.0.

# 2.4.3 INTERFACE DE ACESSO

A interface do SiGLab ITEMM 1.0 apresenta tela de "login", janela principal e janelas secundárias para cadastros, pesquisas, informações do usuário e ajuda. Todas apresentam a logomarca do instituto, cores azul, cinza, branco e preto (para evitar telas poluídas e desagradáveis, só foram utilizados detalhes em verde e amarelo na janela inicial) e ícones para auxiliar da navegação.

Neste relatório constam apenas exemplos representativos de todas as telas desenvolvidas no projeto visual (Figuras 29 a 34):

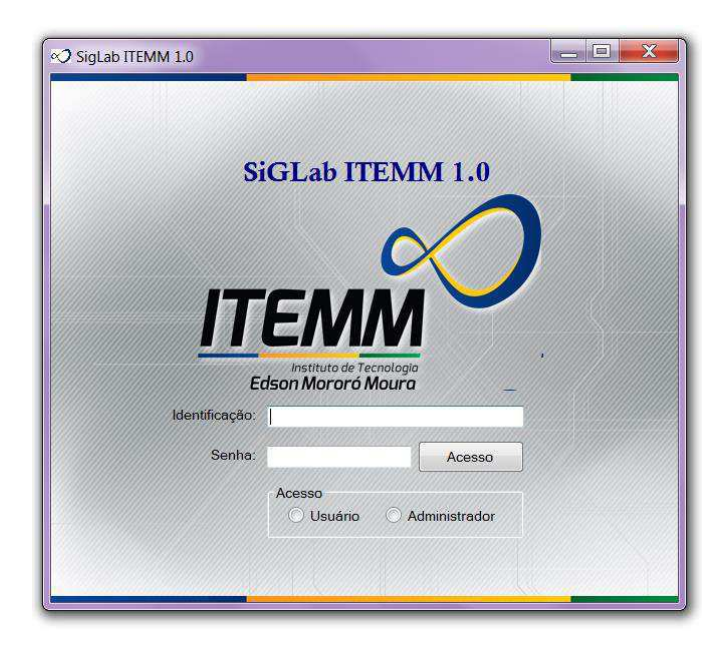

Figura 29. Janela de acesso.

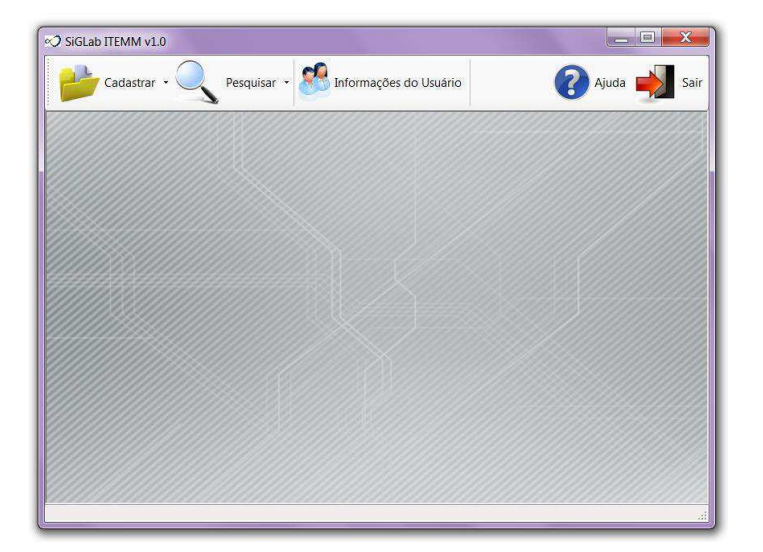

Figura 30. Janela principal.

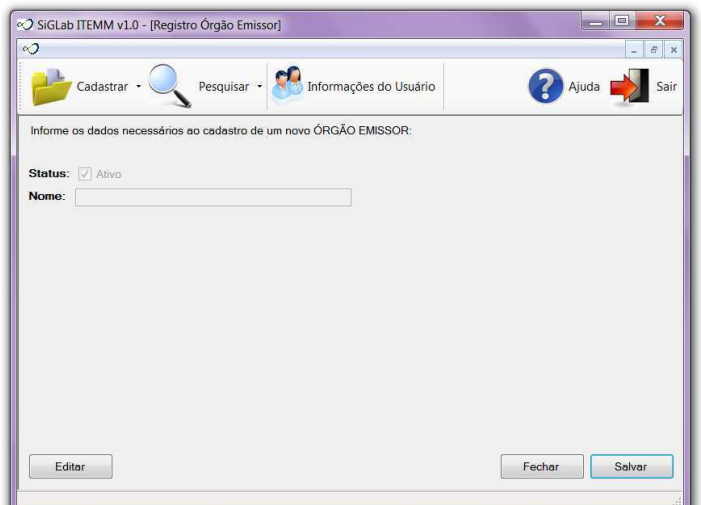

Figura 31. Janela para registro simples: solicitante.

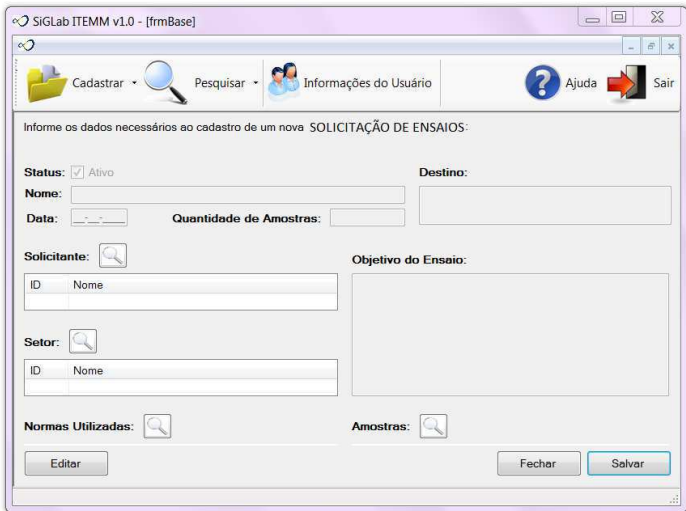

Figura 32. Janela para registro composto: solicitação de ensaios.

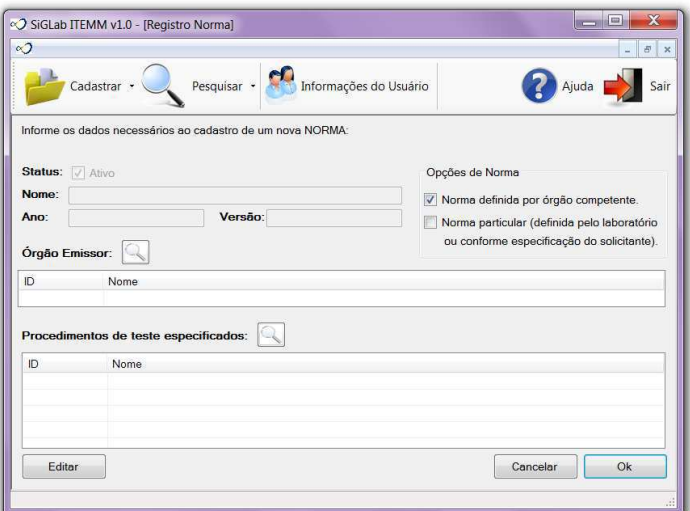

Figura 33. Janela para registro composto: norma.

![](_page_68_Picture_55.jpeg)

Figura 34. Janela para consultas: norma.

# 2.4.4 MECANISMOS DE AJUDA

A janela de ajuda (Figura 35) apresenta o resumo das funções do sistema e está disponível à direita da janela principal, sendo acessível em qualquer momento da navegação. A organização é baseada em tópicos, sendo relacionada diretamente a cada atividade (realizar cadastros ou consultas) e objetos (norma, amostra, usuário, solicitação de ensaio e assim por diante) que constituem o SiGLab ITEMM.

Em adição à página de ajuda existem recursos acionados durante a navegação. Foram desenvolvidas janelas de erro e de aviso, destinadas à orientação do usuário (exemplos apresentados nas Figuras 36 a 40). Por fim, existe uma caixa de rodapé onde são exibidas: as mensagens complementares, informações adicionais e mensagens ao usuário (Figura 41).

![](_page_68_Picture_56.jpeg)

Figura 35. Janela para consultas: ajuda.

![](_page_69_Picture_24.jpeg)

![](_page_69_Figure_1.jpeg)

![](_page_69_Picture_25.jpeg)

Figura 37. Erro: registro inválido.

![](_page_69_Picture_26.jpeg)

Figura 38. Erro: registro não foi salvo.

![](_page_70_Picture_44.jpeg)

Figura 39. Aviso do sistema: registro salvo.

![](_page_70_Picture_45.jpeg)

Figura 40. Aviso do sistema: corrigir consulta.

![](_page_70_Picture_4.jpeg)

Figura 41. Aviso do sistema: total de consultas.

## 2.4.5 DOCUMENTAÇÃO AUXILIAR

O cliente deste produto receberá, juntamente com a aplicação, um relatório complementar apresentando o código desenvolvido e um manual de utilização. O documento apresentará a seguinte estrutura:

- 1. Apresentação do SiGLab ITEMM 1.0;
- 2. Descrição técnica e requisitos;
- 3. Guia de utilização;
- 4. Documentação do código;
- 5. Considerações finais e expansões do sistema.

# 2.4.6 RESULTADO DOS TESTES DE SOFTWARE

Os testes de software foram realizados apenas pela desenvolvedora. Não foi possível realizar o teste com os usuários do laboratório nem aplicar testes de usabilidade previsto no método MCIE. A política da empresa não permite o uso de computadores pessoais eo computador destinado ao software do laboratório não se encontrava disponível; fez-se necessário adiar a instalação e os testes para um período que não permitiu a sua inclusão neste relatório.

Aplicando o questionário GQM (Tabela 7) obtiveram-se resultados satisfatórios; foi possível realizar as consultas e cadastros sem erros e com tempo de resposta inferior ao especificado. Embora positivos, estes resultados são insuficientes para validação da ferramenta, uma vez que desenvolvedores estão condicionados à execução das rotinas descritas nos casos de uso reduzindo, assim, a probabilidade de erros.

# 2.4.7 EXPANSÃO DO SISTEMA E TRABALHOS FUTUROS

A primeira versão do sistema foi desenvolvida englobando apenas os recursos básicos ao registro de solicitações de ensaios para um laboratório de testes elétricos em baterias. O nível de complexidade da aplicação é baixo, demandando o retrabalho de algumas funções.

Nas edições futuras o SiGLab ITEMM deverá ser tratado o melhoramento da janela de solicitação para que esta se assemelhe ao programa de testes de normas técnicas, tornando a experiência mais dinâmica e intuitiva. Também se faz necessário implementar mais níveis de consulta para as pesquisas (nesta edição elas se restringem às variáveis "id" e "nome") e incluir recurso para que o usuário desenvolva suas próprias consultas com comandos SQL. Por fim, deve ser adicionada a impressão de relatórios e registros de cadastros; desta forma os dados do sistema poderão ser transferidos sem necessidade do usuário copiá-los manualmente.
## 3 CONCLUSÃO

Este relatório apresentou as atividades realizadas no âmbito do Trabalho de Conclusão de Curso (TCC) de Engenharia Elétrica. Trabalho este voltado à concepção e desenvolvimento do SiGLab ITEMM - sistema para a gestão de requisições de testes no Laboratório de Ensaios Elétricos do ITEMM (Instituto de Tecnologia Edson Mororó Moura).

Na etapa de planejamento foram realizados os projetos: software, banco de dados e interface, todos desenvolvidos com foco no usuário e apoio de técnicas consagradas na Engenharia de Software.

O Projeto de Software englobou a análise de requisitos e o plano de desenvolvimento. A primeira teve por objetivo especificar as características operacionais do software, desenvolvendo modelos para auxiliar o trabalho do projetista e garantir subsídios para controle e avaliação da qualidade. O segundo contemplou as restrições da execução do projeto, a gestão da qualidade e os procedimentos de teste para validação do sistema.

No Projeto de Banco de Dados foram modelados os dados, os usuários e as consultas. A modelagem de dados caracterizou-se pela escolha do Modelo Entidade-Relacionamento (MER) e da terceira forma normal (3FN), com estas premissas foram desenvolvidas as relações de base, o dicionário de dados e as restrições de integridade. A descrição dos usuários do sistema apresentou a estrutura do BD e os seus diferentes níveis de acesso, além das visões específicas de cada usuário e dos diagramas MER. As consultas foram apresentadas no último subtópico, nele listou-se as consultas possíveis no SiGLab ITEMM e os comandos SQL empregados.

O Projeto da Interface finalizou a etapa de especificações. Nele foram utilizados conceitos do Método de Concepção de Interfaces Ergonômicas (MCIE). Esta etapa englobou a descrição das necessidades e objetivos do cliente, definição do perfil dos usuários, análise da tarefa, modelo da interação e projeto visual.

Após conclusão das especificações seguiu-se o desenvolvimento do sistema, documentação e a fase testes. A versão final correspondeu ao SiGLab ITEMM 1.0, cujas funcionalidades, plataforma de desenvolvimento, mecanismos de ajuda e perspectivas de expansão são expostas na secção 2.4.

O SiGLab ITEMM 1.0 englobou todas as etapas previstas na metodologia, com exceção daquelas que estavam atreladas aos recursos ofertados pela empresa. Devido às restrições de acesso e disponibilidade de equipamentos, não foram realizados os testes com usuários nem a instalação no laboratório.

Apenas foram executados no SiGLab ITEMM 1.0 testes tendo a desenvolvedora como usuária. O sistema foi aprovado em todas as questões propostas no questionário GQM correspondente. Ainda que positivos, os resultados não são suficientes para validação da ferramenta. Os desenvolvedores estão condicionados à execução das rotinas descritas nos casos de uso, por este motivo é essencial testar a fermenta com consumidores finais.

Por fim, este relatório abordou brevemente a documentação complementar (material a ser entregue exclusivamente ao cliente) e as perspectivas para expansão do sistema.

O SiGLab ITEMM 1.0 foi desenvolvido em plataforma que facilita modificações e expansões do sistema. Embora tenha se mostrado eficaz a ferramenta apresenta amplo escopo para melhoramentos; a exemplo do aprimoramento da interface, inserção de novas consultas e impressão de relatórios.

## 25 BIBLIOGRAFIA

ASSOCIAÇÃO BRASILEIRA DE NORMAS TÉCNICAS. **ABNT NBR ISO/IEC 17025: Requisitos gerais para a competência de laboratórios de ensaio e calibração**. Rio de Janeiro: ABNT, 2005.

ASSOCIAÇÃO BRASILEIRA DE NORMAS TÉCNICAS. ABNT NBR ISO 9241-11: **Requisitos Ergonômicos para Trabalho de Escritórios com Computadores.** Parte 11 - Orientações sobre Usabilidade. Rio de Janeiro: ABNT, 2002.

BARCELOS, W. **Cadastro de um Consultório em Windows Forms, com C# e SQL Server**. consultorio-em-windows-forms-com-c-e-sql-server-%E2%80%93-parte-1/>. Acesso em: 14 jun 2014.

BASILLI, V. R.; CALDIERA, G.; ROMBACH, H. D. **The goal question metric approach**. Disponível em: <http://fub-taslim.googlecode.com/svn/trunk/WEMSE/INSTICC\_Conference\_Latex/gqm.pdf>. Acesso em: 10 mar 2014.

CAMPOS, V. F. **TQC: gerenciamento da rotina do trabalho do dia-a-dia**. 1. ed. Rio de Janeiro: Bloch, 1994. PRESSMAN, R. S. **Engenharia de Software**. 7. ed. McGraw-Hill, 2011.

CONVERTICON. **Imagem ICO**. Disponível em: <http://converticon.com/>. Acesso em 14 jun 2014.

DIAPER, D.; STANTON, N. **The Handbook of Task Analysis for Human-Computer Interaction**. Lawrence Erlbaum Associates, Inc. New Jersey, 2004.

DRAW.IO. **Google Drive Diagram**. Disponível em: <https://drive.draw.io>. Acesso em: 30 mar 2014.

ELMASRI, R.; NAVATHE, S. **Fundamentals of Database Systems**. ed. 6. Benjamin/Cummings. 2011.

**Entity-relationship modelling.** Disponível em:

<http://www.inf.unibz.it/~franconi/teaching/2000/ct481/er-modelling/>. Acesso em: 20 mar 2014.

KOTONYA, G.; SOMMERVILLE, I. **Requirements Engineering: processes and techniques**. Inglaterra. John Wiley & Sons, 1998.

MICROSOFT. **SQL Server Data Type Mappings**. Microsoft 2014. Disponível em: <http://msdn.microsoft.com/en-us/library/cc716729(v=vs.110).aspx>. Acesso em: 30 abr 2014.

MICROSOFT. **Visual Studio 2010**. Microsoft 2010.

MICROSOFT. **SQL Server Management Studio 2012**. Microsoft 2012.

Ministério do Planejamento Orçamento e Gestão. **Padrões Web em Governo Eletrônico e-PWG - Cartilha de Usabilidade**. Disponível em: <http://epwg.governoeletronico.gov.br/cartilha-usabilidade>. Acesso em: 28 jun 2014.

PRESSMAN, R. S. **Engenharia de Software**. 7. ed. McGraw-Hill, 2011.

SEBILLOTE, S. **Decrire des taches selon les objectifs des operateurs de l'interview a la formalisation**. Rapports Techniques nº 125. Unité de Recherche Inria-Rocquencourt, 1991.

SODRÉ, C. C. P. **Norma ISO/IEC 9126: Avaliação de Qualidade de Produtos de Software**. Departamento de Computação, Universidade Estadual de Londrina, 2006.

**Technology Package for the Goal Question Metric Paradigm**. Disponível em: <http://citeseerx.ist.psu.edu/viewdoc/download?doi=10.1.1.49.5631&rep=rep1&type=pdf>. Acesso em 08 fev 2014

**Utilização do GQM no Desenvolvimento de Software**. Disponível em: <http://www.cordeiro.pro.br/aulas/engenharia/qualidade/GQM.pdf>. Acesso em: 10 mar 2014.

VIEIRA, Maria de Fátima Q. **Banco de Dados**. Disponível em: <http://fatima.dee.ufcg.edu.br/cursos-ministrados/informatica-industrial/downloads\_infind>. Acesso em 20 fev 2014.

VIEIRA, Maria de Fátima Q. **Engenharia de Software**. Disponível em: <http://fatima.dee.ufcg.edu.br/cursos-ministrados/informatica-industrial/downloads\_infind>. Acesso em 20 jan 2014.

VIEIRA, Maria de Fátima Q. **Interfaces Homem-Máquina**. Disponível em: <http://fatima.dee.ufcg.edu.br/cursos-ministrados/informatica-industrial/downloads\_infind >. Acesso em 28 jun 2014.

WIKIPEDIA. **ISO/IEC 9126**. Disponivel em: <http://pt.wikipedia.org/wiki/ISO/IEC 9126 >. Acesso em: 20 jan. 2014.

WISNER, A. **Le diagnostic en ergonomie ou le choix des modeles operantes en situation reelle de travail**. Rapport nº 28. Paris. Minisitere de L'education Nationale, 1972.

## ANEXO A – FORMULÁRIO DE SOLICITAÇÃO DE ENSAIOS DO ITEMM

Formulário empregado no Laboratório de Ensaios Elétricos do ITEMM para registro da solicitação de ensaios. (Figura 42).

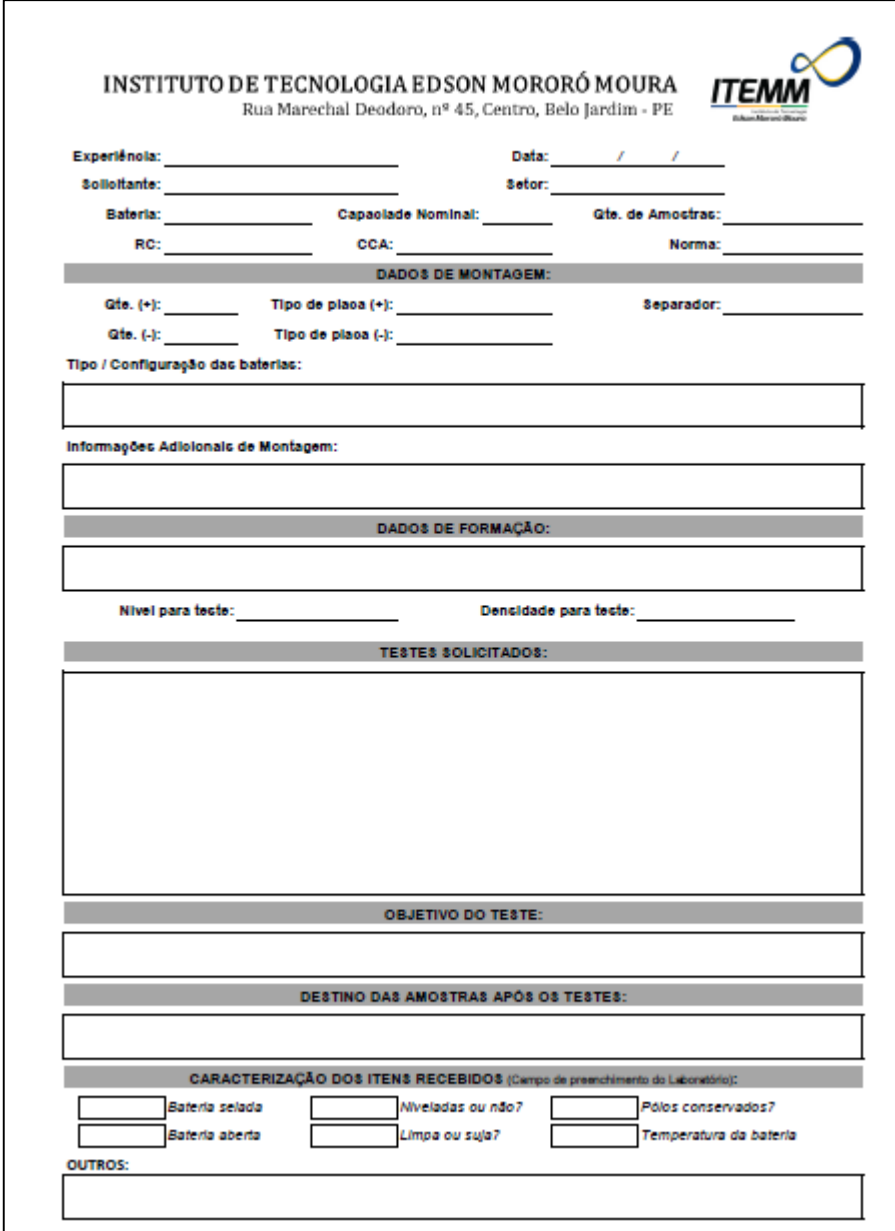

Figura 42. Formulário para solicitação de ensaio

## ANEXO B – CENÁRIOS DE INTERAÇÃO

As Figuras 43 a 50 representam a sequência de telas para os cenários de interação consulta e edição realizados por um usuário administrador. A consulta é efetuada nos passos um a quatro, enquanto a edição corresponde a todos as etapas subsequentes.

1. Acessar o sistema:

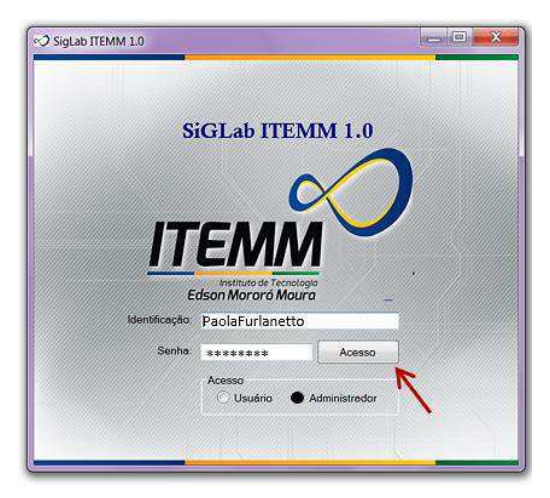

Figura 43. Acesso de usuário administrador.

2. Selecionar a opção "Solicitante" na aba "Pesquisar":

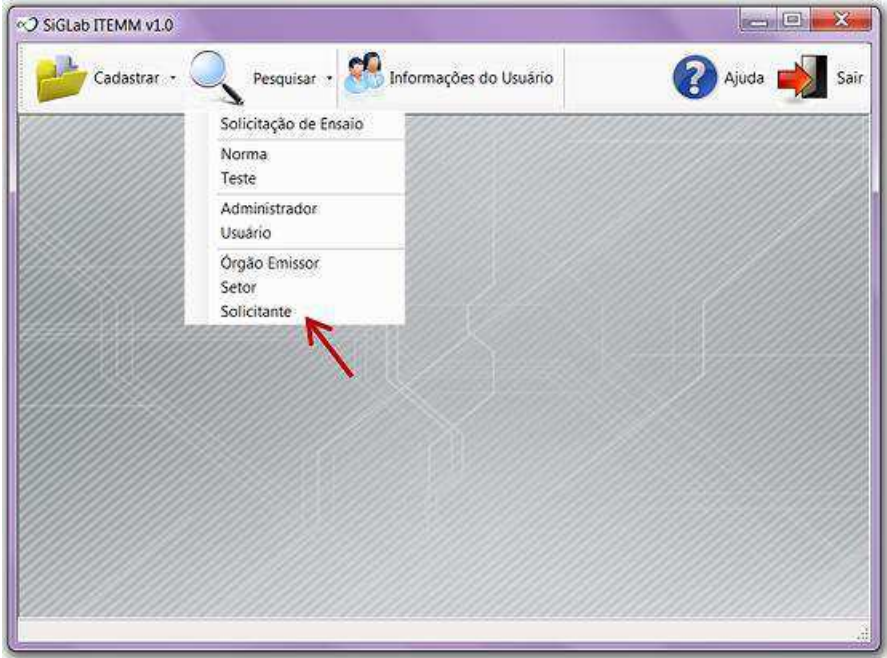

Figura 44. Seleção de pesquisa na janela principal.

3. Escolher as opções de consulta e selecionar o botão: "Pesquisar":

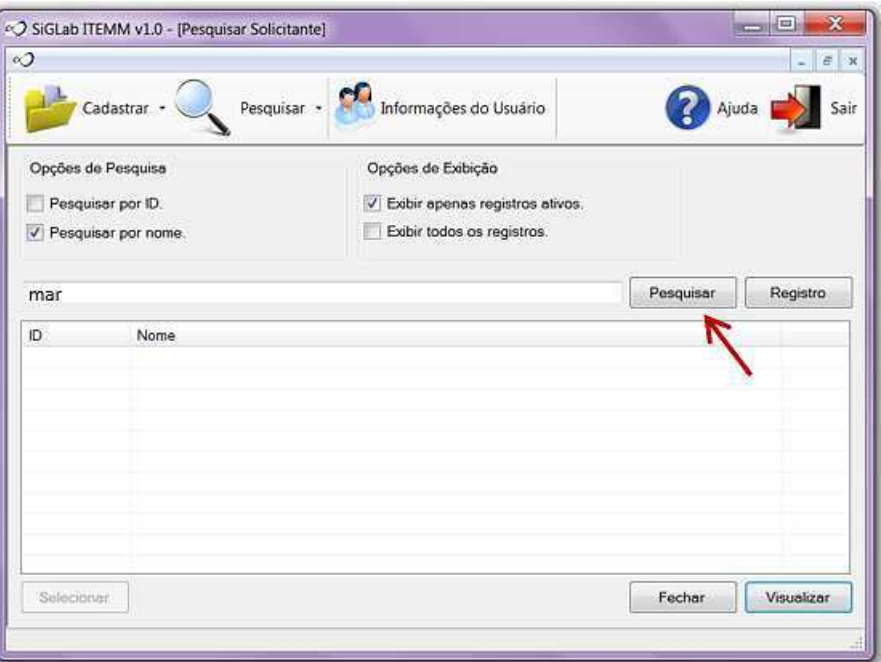

Figura 45. Especificação de consulta.

4. Visualizar os registros correspondentes à pesquisa e selecionar a opção desejada (clique duplo sobre o registro ou selecione o botão "Visualizar"):

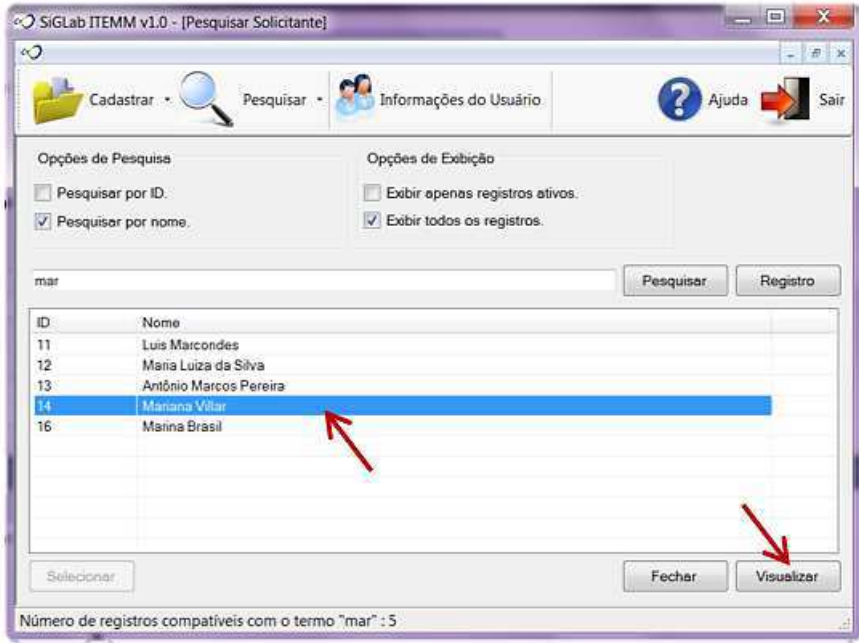

Figura 46. Seleção de um registro.

5. Selecionar o botão "Editar" para habilitar a edição:

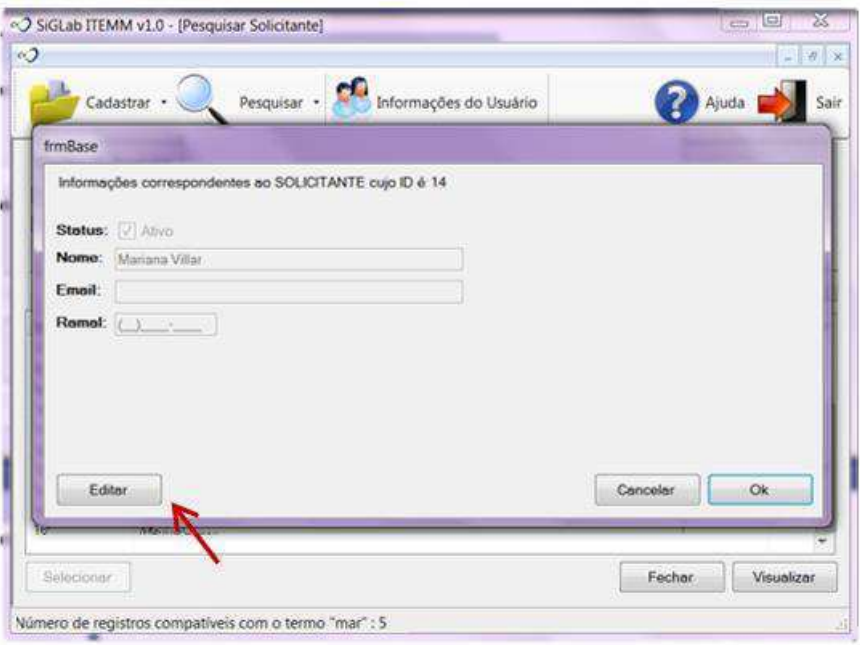

Figura 47. Habilitar a edição do registro selecionado.

6. Realizar edições e confirmar no botão "Ok":

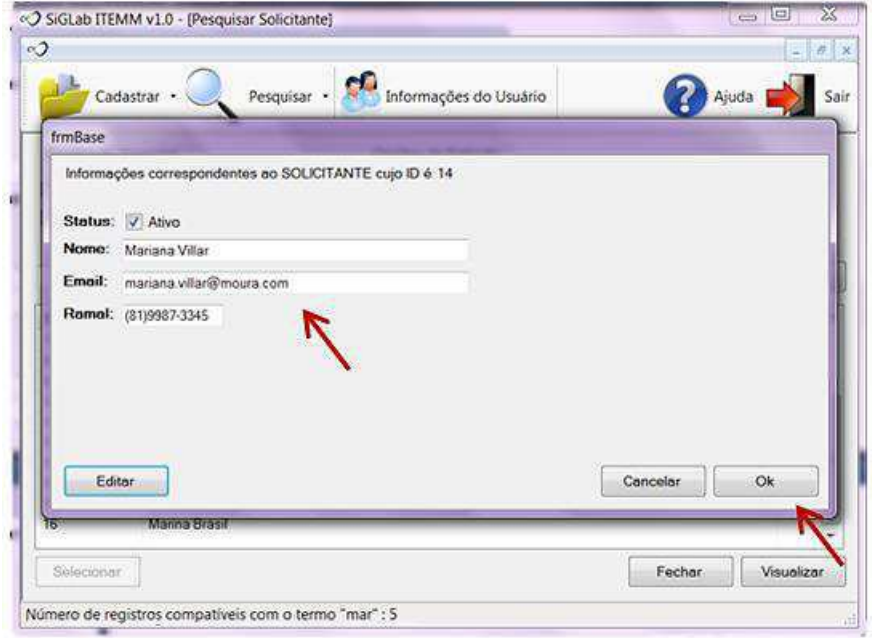

Figura 48. Realizar e salvar a edição.

7. Confirmar que o registro foi salvo com sucesso (botão "Ok" no aviso do sistema) e fechar o registro (botão "Cancelar" na tela de informações do solicitante):

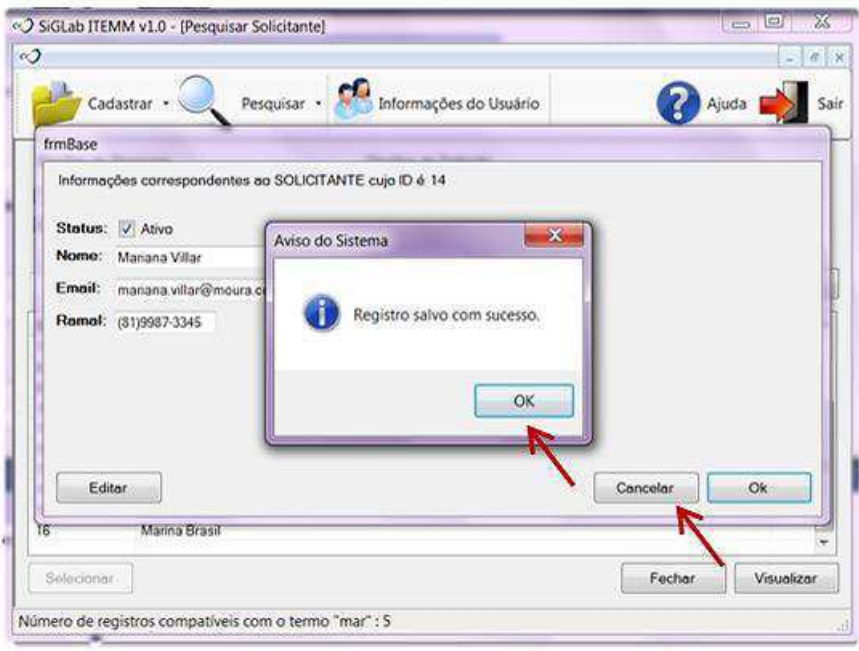

Figura 49. Confirmar a edição e fechar a janela do registro.

8. Especificar nova consulta ou sair do sistema:

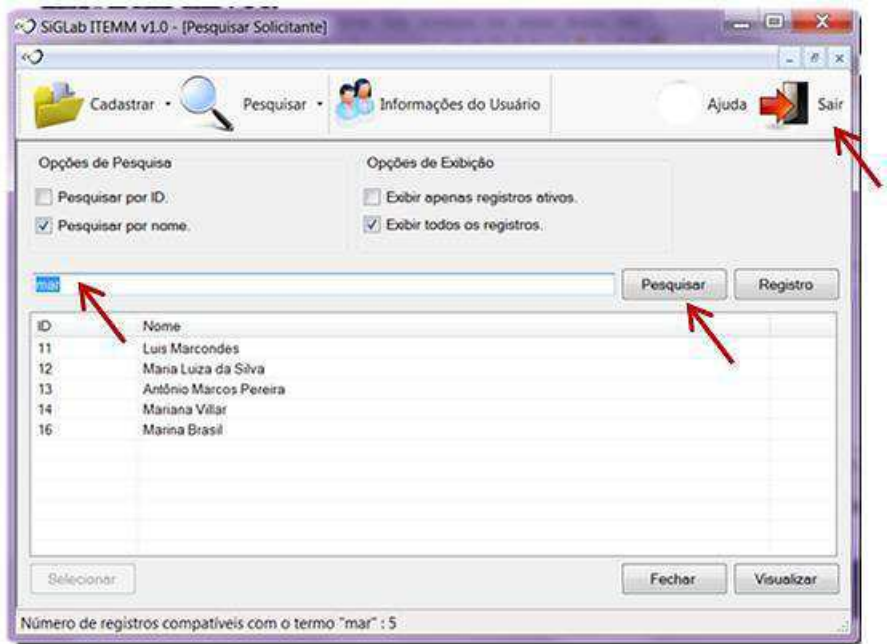

Figura 50. Realizar nova consulta ou sair do sistema.